# UNIVERSIDAD NACIONAL AMAZÓNICA DE MADRE DE DIOS

# FACULTAD DE INGENIERÍA

# ESCUELA PROFESIONAL DE INGENIERÍA DE SISTEMAS E INFORMÁTICA

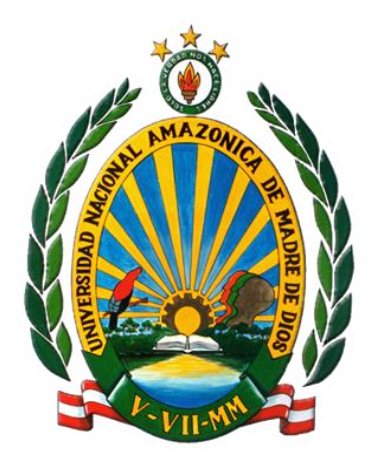

## "**SISTEMA WEB DE TRÁMITE DOCUMENTARIO PARA LA MEJORA DE SERVICIOS A USUARIOS DE LA UNIDAD DE GESTIÓN EDUCATIVA LOCAL - TAMBOPATA 2020"**

TESIS PRESENTADO POR:

BACHILLER: PANDURO VASQUEZ, Gleizer Greewich

BACHILLER: CJUNO ROJAS, José Alkaher

PARA OPTAR EL TÍTULO PROFESIONAL DE INGENIERO DE SISTEMAS E INFORMÁTICA

ASESORA:

Dra. ULLOA GALLARDO, Nelly **Jacqueline** 

CO-ASESOR:

MSc. ISUIZA PÉREZ, Dany Dorian.

PUERTO MALDONADO, SETIEMBRE DEL 2022

# UNIVERSIDAD NACIONAL AMAZÓNICA DE MADRE DE DIOS

# FACULTAD DE INGENIERÍA

# ESCUELA PROFESIONAL DE INGENIERÍA DE SISTEMAS E INFORMÁTICA

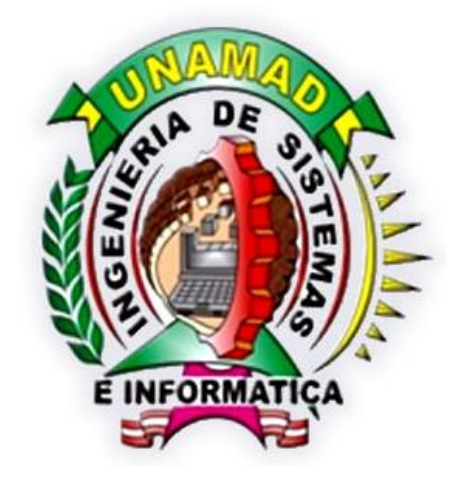

## "**SISTEMA WEB DE TRÁMITE DOCUMENTARIO PARA LA MEJORA DE SERVICIOS A USUARIOS DE LA UNIDAD DE GESTIÓN EDUCATIVA LOCAL - TAMBOPATA 2020"**

TESIS PRESENTADO POR:

BACHILLER: PANDURO VASQUEZ, Gleizer Greewich

BACHILLER: CJUNO ROJAS, José Alkaher

PARA OPTAR EL TÍTULO PROFESIONAL DE INGENIERO DE SISTEMAS E INFORMÁTICA

ASESORA:

Dra. ULLOA GALLARDO, Nelly **Jacqueline** 

CO-ASESOR:

MSc. ISUIZA PÉREZ, Dany Dorian

PUERTO MALDONADO, SETIEMBRE DEL 2022

## **DEDICATORIA**

<span id="page-3-0"></span>El presente trabajo dedico a mis padres José Panduro Reategui y Antonia Vasquez Silva, mi hermana Milagros Panduro Vasquez, Cícero Panduro Vasquez y Leila Panduro Vasquez por todo el apoyo brindado a los docentes por el cumplimiento de mis objetivos, a mis tíos Marilú Gutiérrez Preza y Gleizer Panduro Reategui por su exigencia para cumplir mi meta, a mi hijo Taylor Panduro Romero que es el motivo por el que me esfuerzo a diario, a nuestra carrera profesional que nos permitió formarnos académicamente con gran dedicación y paciencia.

Gleizer Greewich Panduro Vasquez

A mi madre Eliane Amparo Rojas Chavez, mi padre Jose Luis Cjuno Pinto, mis hermanos Luis Carlos, Alexander Ismael, Karla Johanna, Melaine Eliane, por él acompañamiento en esta lección de vida. Para mi estimada hermana Cynthia Amparo Cjuno Rojas quien siempre estará presente en nuestras memorias.

A aquellas personas las cuales me impulsaron a mejorar constantemente, a mis amigos por su perseverancia para concretar mis sueños y a los docentes de la carrera por formarme académicamente y con valores.

Jose Alkaher Cjuno Rojas

## <span id="page-4-0"></span>**AGRADECIMIENTO**

Primeramente, a Dios, a mis padres y familiares por su soporte incondicional, a los docentes de la Escuela Profesional de Ingeniería de Sistemas e Informática de la Universidad Nacional Amazónica de Madre de Dios por haberme formado profesionalmente y con valores.

#### Gleizer Greewich Panduro Vasquez

Agradezco a todas las personas que han apoyado en el proceso de desarrollo y culminación de mi trabajo de investigación. Y también de carácter muy especial a mis padres, mis hermanos(as) y docentes, por todo su apoyo.

#### Jose Alkaher Cjuno Rojas

Damos gracias a la plana docencia de la Escuela Profesional de Ingeniería de Sistemas e Informática y la Universidad Nacional Amazónica de Madre de Dios por permitirnos aprender en sus infraestructuras. Y dar gracias a nuestra asesora la Dra. Jacqueline Ulloa Gallardo y al coasesor MSc. Dany Dorian Isuiza Pérez, por el apoyo en la revisión de esta tesis.

Gleizer Greewich Panduro Vasquez – Jose Alkaher Cjuno Rojas

## **PRESENTACIÓN**

<span id="page-5-0"></span>La presente tesis titulada: SISTEMA WEB DE TRÁMITE DOCUMENTARIO PARA LA MEJORA DE SERVICIOS A USUARIOS DE LA UNIDAD DE GESTIÓN EDUCATIVA LOCAL - TAMBOPATA 2020 se generó en base a la necesidad administrativa del empleado de la Ugel Tambopata, por el cual se busca automatizar los procesos administrativos buscando la eficiencia de la gestión de trámite documentario.

La finalidad del Sistema Web de Trámite Documentario busca la mejora significativa de los servicios a Usuarios de la Ugel Tambopata.

En la presente tesis de sistema web se utilizará la metodología Rup y para la ejecución del software se ha utilizado la metodología Model View Controller y el lenguaje de programación JavaScript y el framework Angular 8, mientras que para el motor de la BD Maria DB y el diseño HTML y CSS. La validación de hipótesis se realizará mediante el software IBM SPSS Statistics 23.

Finalmente, la tesis Sistema Web de Trámite Documentario para la Mejora de Servicios a Usuarios de la Unidad de Gestión Educativa Local - Tambopata 2020, se implementará y servirá como herramienta de apoyo para el seguimiento y los procedimientos de Trámite Documentario de la Ugel Tambopata optimizando la información de manera eficaz, confiable y segura.

## **RESUMEN**

<span id="page-6-0"></span>La tesis de investigación titulada Sistema Web de Trámite Documentario para la Mejora de Servicios a Usuarios de la Unidad de Gestión Educativa Local-Tambopata 2020, teniendo como objetivo principal desarrollar un Sistema web de Trámite Documentario para la mejora significativa de los Servicios a Usuarios de la Unidad de Gestión Educativa Local-Tambopata 2020, mediante la implementación de un sistema web. Se utilizó la metodología Rup y para el desarrollo del software se ha utilizado la metodología Model View Controller y el lenguaje de programación JavaScript y el framework Angular 8, mientras que para el motor de la BD Maria DB y el diseño HTML y CSS. La validación de hipótesis se realizará mediante el software IBM SPSS Statistics 23. El tipo de investigación es Aplicada, el diseño de la investigación es Experimental y el enfoque es Cuantitativo. La población del estudio para los indicadores de acuerdo a la dimensión de calidad del software ISO 9126, que desde el punto de vista de los usuarios del software, manifestó lo siguiente; para el indicador funcionalidad se recibe un valor de 3.202 indicando que se encuentran regularmente satisfechos, para el indicador de fiabilidad se recibe un valor de 3.258 indicando que se encuentran regularmente satisfechos, mientras que la portabilidad tiene valor de 3.591 estando en la escala de satisfecho , para eficiencia, 3.606 en la escala de satisfecho, totalizando para un promedio de 3.414 para la variable sistema web de trámite documentario, indicando que cumple con los requisitos de calidad. En alusión a la variable Mejora de servicios, obtuvo los mencionados valores desde la apariencia de los usuarios; en relación a la dimensión Trazabilidad de los documentos antes se obtuvo un valor de 7.232 minutos mientras que después de la ejecución del sistema se obtuvo 4.020 minutos logrando un valor de 3.4 minutos de mejora significativa, para la dimensión Satisfacción antes se obtuvo un valor de 7.705 mientras que después de la ejecución del sistema se obtuvo 4.106 minutos logrando un valor de 3.60 minutos de mejora significativa. En consecuencia, se afirma que el Sistema Web es aplicable.

**Palabras claves**: Sistema web, Trámite documentario, Mejora de servicios a usuarios.

## **ABSTRACT O SUMMARY**

<span id="page-8-0"></span>The research thesis entitled Documentary Processing Web System for the Improvement of Services to Users of the Local Educational Management Unit-Tambopata 2020, with the main objective of developing a Documentary Processing Web System for the significant improvement of Services to Users of the Local Educational Management Unit-Tambopata 2020, through the implementation of a web system. The Rup methodology was used and for the software development the Model View Controller methodology and the JavaScript programming language and the Angular 8 framework were used, while for the BD Maria DB engine and the HTML and CSS design. The hypothesis validation will be carried out using the IBM SPSS Statistics 23 software. The type of research is applied, the research design is Experimental and the approach is Quantitative. The population of the study for the indicators according to the quality dimension of the ISO 9126 software, which from the point of view of the software users, stated the following; for the functionality indicator, a value of 3,202 is received, indicating that they are regularly satisfied, for the reliability indicator, a value of 3,258 is received, indicating that they are regularly satisfied, while portability has a value of 3,591, being on the scale of satisfied , for efficiency, 3,606 on the satisfied scale, totaling an average of 3,414 for the document processing web system variable, indicating that it meets the quality requirements. Referring to the Improving Services variable, he obtained the aforementioned values from the appearance of the users; In relation to the dimension Traceability of the documents, a value of 7,232 minutes was obtained before, while after the execution of the system, 4,020 minutes were obtained, achieving a value of 3.4 minutes of significant improvement, for the Satisfaction dimension before, a value of 7,705 was obtained. While after the execution of the system, 4.106 minutes were obtained, achieving a value of 3.60 minutes of significant improvement. Consequently, it is stated that the Web System is applicable.

**Palabras claves:** Web system, Documentary procedure, Improvement of services to users.

## **INTRODUCCIÓN**

<span id="page-9-0"></span>Este es un momento en que la tecnología está transformando nuestro mundo, con grandes avances en la fabricación, la educación y más.

El estudio de investigación pertenece a la línea de investigación de tecnologías de la Información y comunicaciones, la cual tiene como objetivo Implementar el Sistema Web de Trámite Documentario para la Mejora de Servicios a Usuarios de la Ugel Tambopata 2020 También cubre el ámbito de la educación. La educación es el elemento más sustancial para construir un futuro mejor en nuestra sociedad, y damos fe que la comunicación entre los usuarios y las entidades juegan un papel fundamental para ello, ya que los trámites documentales se realizan a través del sistema.

Para el proyecto se usó la metodología Rup y para el desarrollo de la aplicación la metodología Modelo Vista Controlador (MVC) que hoy en día es la más recomendable no sólo para la reutilización de código sino para poder trabajar mejor en equipo y que el proyecto pueda ser escalable.

El Sistema de Trámite Documentario es una aplicación para uso interno, cuyo objetivo es monitorear los documentos producidos por la unidad y recibidos en la mesa de parte. Las documentaciones que deben circular en cualquier área de la entidad, independientemente de su origen interno o externo, se registran en el sistema y se aplican su desplazamiento de envío, recepción y archivo en consecuencia.

El programa proporciona operadores de bandejas que pueden ver la ubicación de los documentos que se les asignan y realizar las operaciones correspondientes en las documentaciones para su atención.

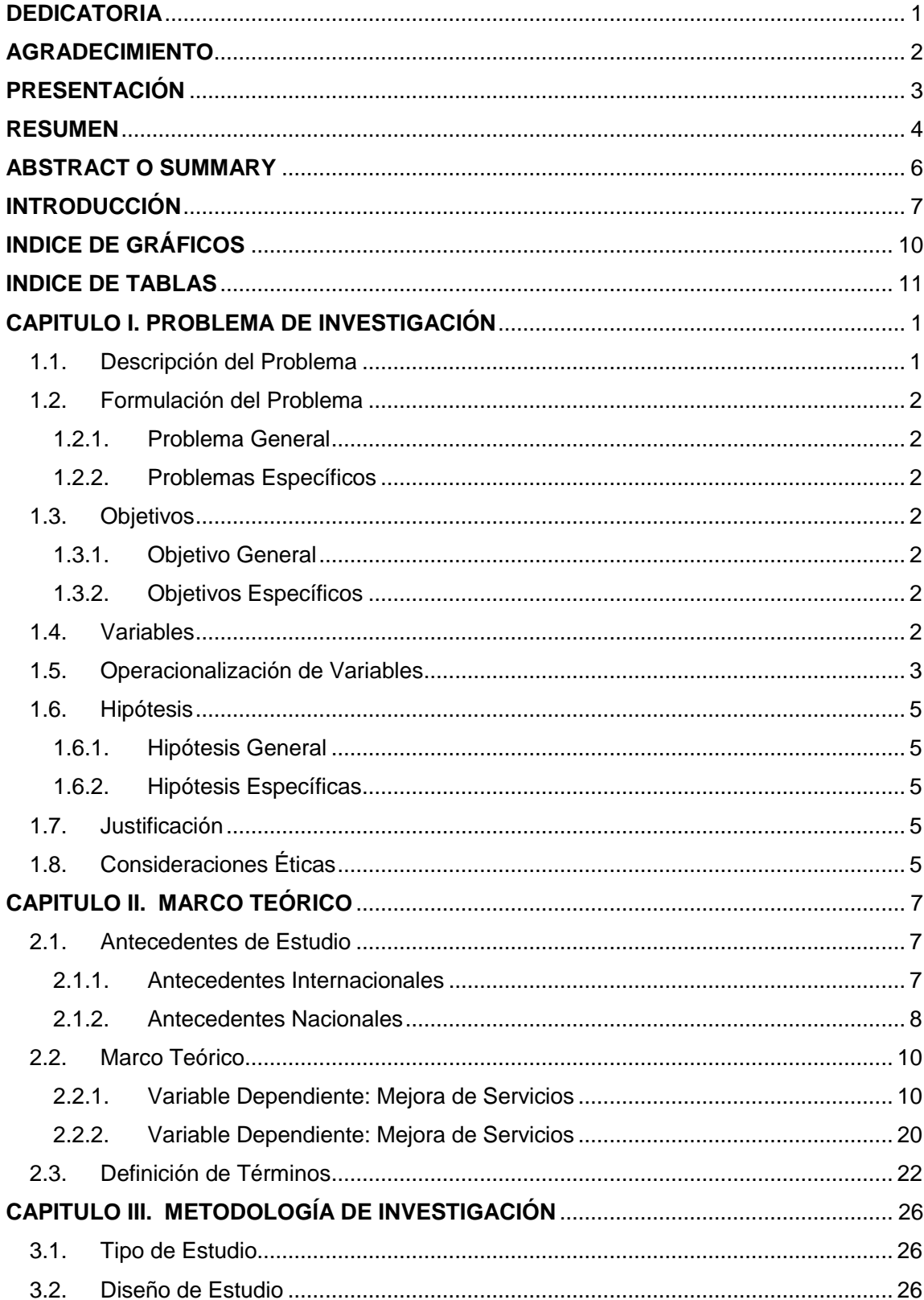

## **INDICE**

<span id="page-11-0"></span>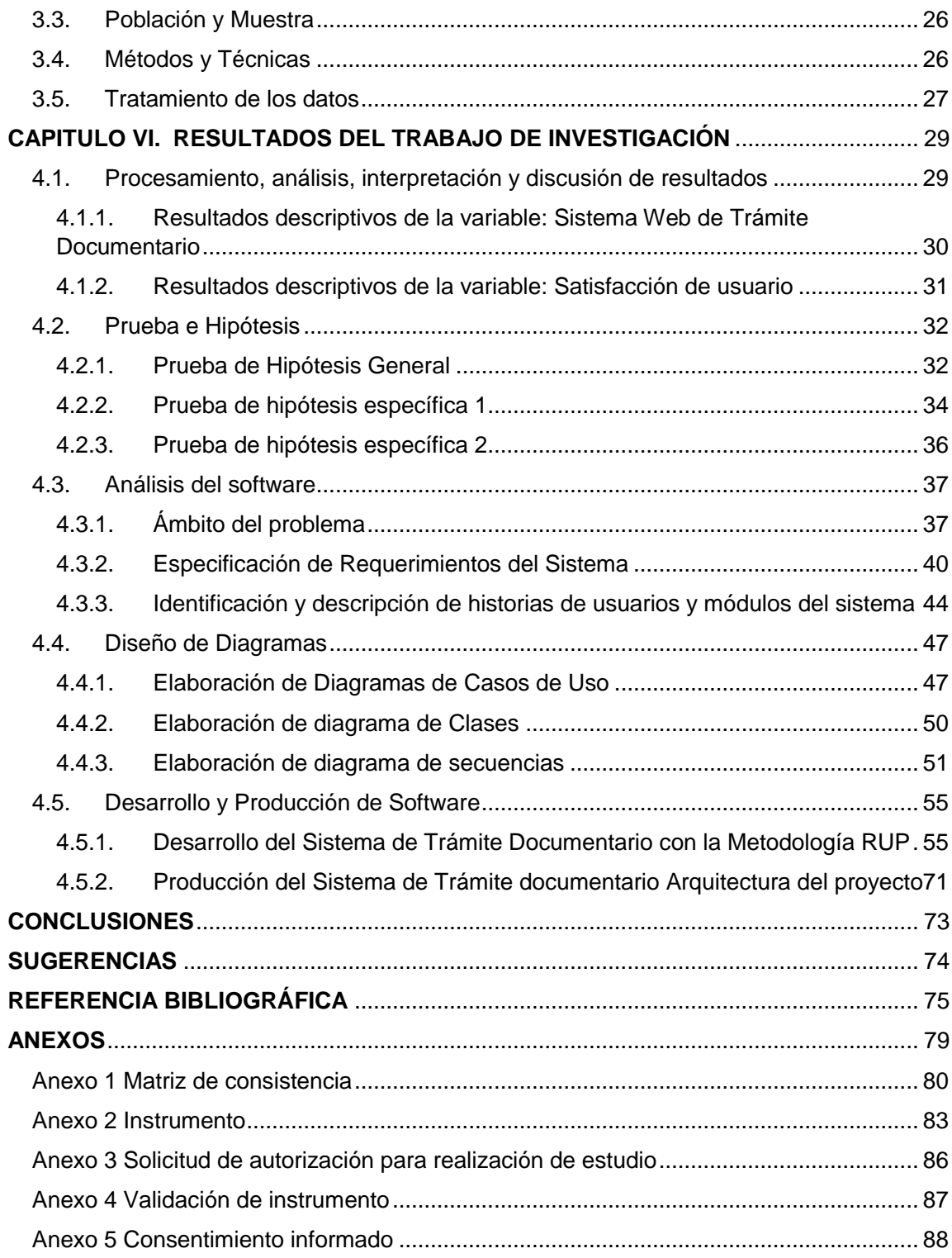

# **INDICE DE GRÁFICOS**

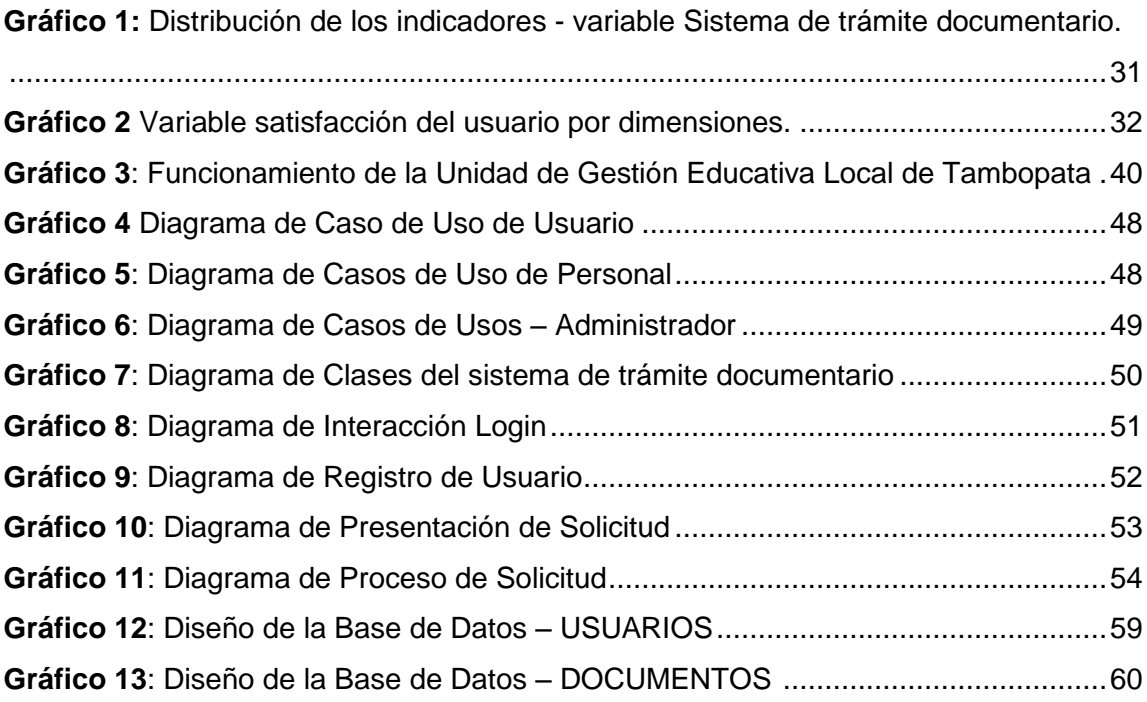

## **INDICE DE TABLAS**

<span id="page-13-0"></span>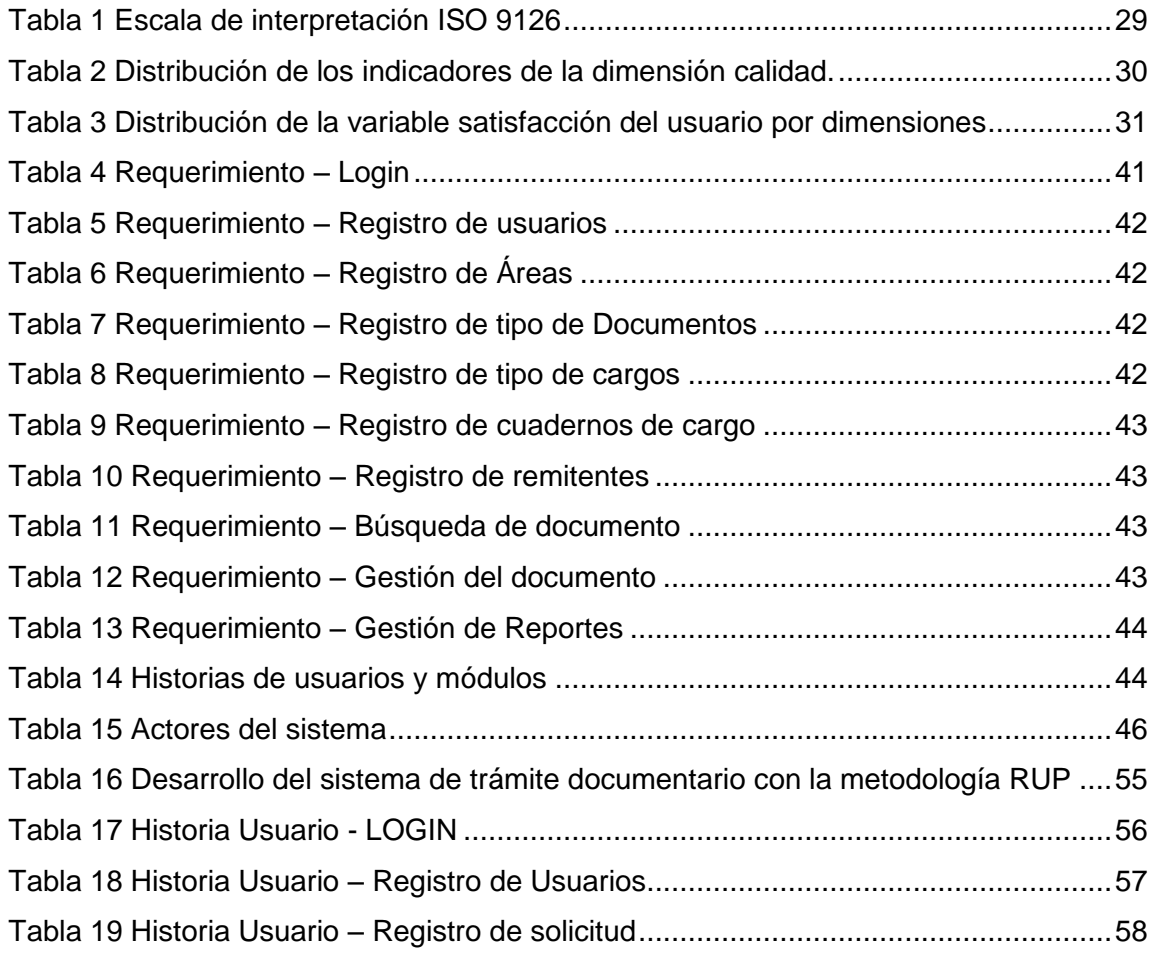

## **CAPITULO I. PROBLEMA DE INVESTIGACIÓN**

#### <span id="page-14-1"></span><span id="page-14-0"></span>**1.1.Descripción del Problema**

Con el apogeo de la tecnología, muchos trabajos, como la creación y el trámite de las documentaciones, que solían ser pesadas y complejas, se simplificaron. De acuerdo con su naturaleza y el número de usuarios con que cuentan las Ugeles locales, producen un mayor aumento de documentos de varios tipos y formatos, lo que requiere el aumento y variedad de un programa de trámite de documentos automatizado.

Es el tema de la Ugel Tambopata, que actualmente gestiona una gran cantidad de usuarios, también genera un gran aumento de datos y documentos a través de una secuencia de métodos de gestión y supervisión. Esta entidad administra manualmente la cantidad y variedad de formatos, por lo que se recomienda la ejecución de un sistema web de trámite de documentos para mejorar los servicios de documentos realizados en mesa de partes de la entidad.

La Ugel Tambopata, entidad que está con crecimiento poblacional, por lo cual extendió la demanda de usuarios, en la actualidad su construcción consigna de 1 piso en la organización, tiene 7 áreas, 1 área de secretaria, 1 área de trámite documentario, 1 área de dirección, 1 área de gestión administrativa, 1 área de escalafón, 1 área de estadística y siagie, 1 área de gestión pedagógica.

El proceso administrativo de recepción y procesamiento de documentos se realiza de forma manual, por lo que es difícil y costoso realizar una persecución de los documentos ingresados a través de la mesa de documentos, por lo que es necesario construir y realizar un sistema informático que permita registrar, organizar automáticamente la importación y exportación de documentos de gestión de la Ugel, es por esto que nos proponemos encontrar una solución al problema existente a través de la siguiente pregunta: ¿Cómo el sistema web mejorará el servicio de trámite de documentos en la Ugel Tambopata 2020?

## <span id="page-15-0"></span>**1.2.Formulación del Problema**

## <span id="page-15-1"></span>**1.2.1. Problema General**

PG: ¿De qué manera el sistema web de trámite documentario mejorará significativamente los servicios a usuarios de la Unidad de Gestión Educativa Local – Tambopata 2020?

## <span id="page-15-2"></span>**1.2.2. Problemas Específicos**

PE1: ¿De qué manera el Sistema Web mejora la Trazabilidad de documentos que se tiene información de su estado u ubicación en la Unidad de Gestión Educativa Local – Tambopata 2020?

PE2: ¿Cómo el Sistema Web de Trámite Documentario mejora la satisfacción de los Usuarios en la Unidad de Gestión Educativa Local – Tambopata 2020?

## <span id="page-15-3"></span>**1.3.Objetivos**

## <span id="page-15-4"></span>**1.3.1. Objetivo General**

OG: Desarrollar un Sistema web de Trámite Documentario para la mejora significativa de los servicios a Usuarios de la Unidad de Gestión Educativa Local – Tambopata 2020.

## <span id="page-15-5"></span>**1.3.2. Objetivos Específicos**

OE1: Mejorar la trazabilidad de documentos en la Unidad de Gestión Educativa Local – Tambopata 2020.

OE2: Mejorar la satisfacción del Usuario en la Unidad de Gestión Educativa Local

- Tambopata 2020.

## <span id="page-15-6"></span>**1.4.Variables**

**Variable Independiente (X):** Sistema Web de Trámite Documentario.

**Variable Dependiente (Y):** Mejora de Servicios a Usuarios de la Unidad de Gestión Educativa Local - Tambopata 2020.

## <span id="page-16-0"></span>**1.5. Operacionalización de Variables**

Son pasos que comienzan en la identificación de variables a partir de elementos rigurosamente medibles denominados indicadores. El enfoque requiere una definición conceptual de las variables para eludir la terminología omnipresente que implica y así darle un significado específico del estudio.

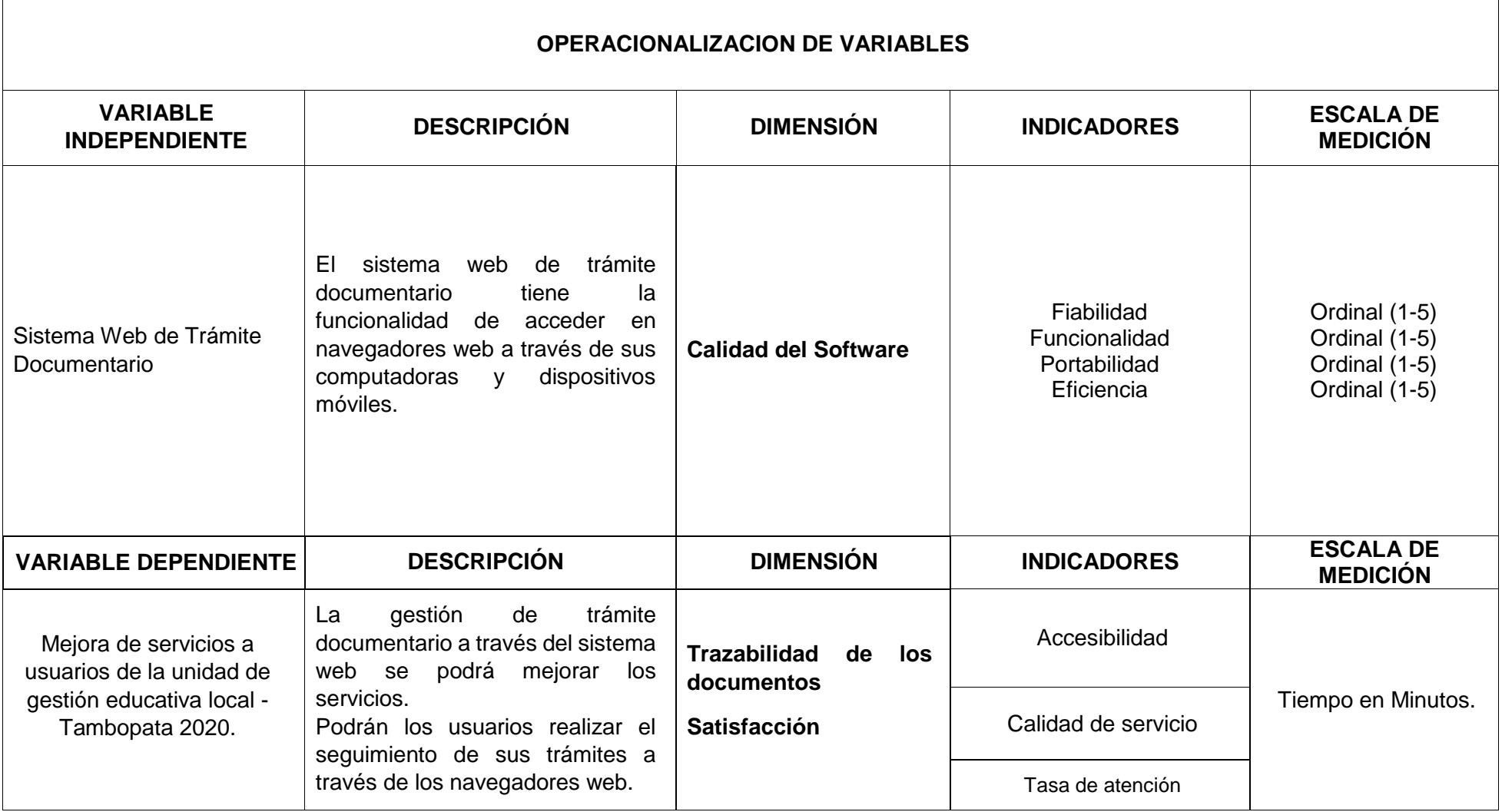

#### <span id="page-18-0"></span>**1.6. Hipótesis**

#### <span id="page-18-1"></span>**1.6.1. Hipótesis General**

HG: El Sistema Web de Trámite Documentario mejorará significativamente los servicios a Usuarios de la Unidad de Gestión Educativa Local – Tambopata 2020.

#### <span id="page-18-2"></span>**1.6.2. Hipótesis Específicas**

H1: El Sistema Web de Trámite Documentario mejora la trazabilidad de documentos en la Unidad de Gestión Educativa Local - Tambopata 2020.

H2: El Sistema Web de Trámite Documentario mejorará significativamente la satisfacción del usuario en la Unidad de Gestión Educativa Local - Tambopata 2020.

#### <span id="page-18-3"></span>**1.7. Justificación**

Este estudio apoya el argumento de la tecnología al plantear una solución basada en el uso de las TI y la comunicación para gestionar los procesos de documentación en la Ugel Tambopata.

También propone mejorar los servicios documentales mediante la aplicación de tecnologías de la información para la trazabilidad de los documentos, optimizando la práctica de los usuarios del programa y la agrupación de interés de la Ugel. Al efectuar un programa informático basado en tecnología web, es accesible a partir de todo aparato celular y a partir donde se encuentre.

A través de este estudio se plantea la aplicación de una metodología para desarrollar un estudio que cumpla con los parámetros necesarios para solucionar un problema relacionado con la realización de un estudio.

## <span id="page-18-4"></span>**1.8. Consideraciones Éticas**

El trabajo de investigación no asumirá ningún peligro para los tesistas. El procesamiento de la información se realizará de manera apropiada juntamente con el encargado del área de investigación de la Ugel Tambopata para no afectar los procedimientos administrativos de la Entidad.

Por otro lado, durante todo el periodo de levantamiento de información y extracción de muestra, se solicitará anticipadamente a la directora de la Ugel Tambopata el permiso correspondiente para realizar el estudio de investigación y así todo sea transparente.

## **CAPITULO II. MARCO TEÓRICO**

#### <span id="page-20-1"></span><span id="page-20-0"></span>**2.1. Antecedentes de Estudio**

Se dividen en dos, los cuales son los detallados:

#### <span id="page-20-2"></span>**2.1.1. Antecedentes Internacionales**

**Según la tesis intitulada** Ejecución de sistema web de reclutamiento y selección de directivos por capacidades utilizando PHP CodeIgniter 3.0. Como parte de los avances actuales en tecnología web, el propósito principal de este trabajo es ilustrar los beneficios prácticos del uso del instrumento de aplicativo web PHP CodeIgniter 3.0 para brindar una salida específica. Se muestra un Programa de Incorporación y Selección de Ejecutivos SRSD v1.0, comenzando con los requisitos y diseño estructural del SRSD, y detallando su implementación y funcionamiento. Como tal, SRSD v1.0 es un sistema web que apoya el proceso competitivo de selección de talento bajo perfiles de trabajo específicos de acuerdo con la definición de las habilidades requeridas para ese puesto. El uso de PHP CodeIgniter 3.0 se destaca porque permite el desarrollo rápido de aplicaciones web con un análisis de requisitos correcto y su modelo de base de datos lógico. (Vidal, y otros, 2017) [1]

**Según la tesis intitulada** Programa de administración de la Investigación de la Universidad de Talca, Chile Management Program for Research in the Universidad de Talca, Chile. El propósito de este trabajo es exponer la evolución del Sistema de Gestión de la Investigación (SGI) ejecutado en la Universidad de Talca para ayudar en los programas académicos de los sabios. Este documento se relaciona con el proceso de mejora continua que SGI ha seguido desde sus inicios. El sistema fue desarrollado paulatinamente a partir de una versión inicial de intranet, seguida de una adaptación web, combinación con el Sistema Nacional de Investigación en Ciencia, Tecnología e Innovación (SICTI), y la adaptación actual en un aplicativo basado en flujo de trabajo (Workflow) Hecho.

La incorporación del SGI a la Universidad de Talca ha incrementado significativo la cantidad de estudiosos activos, cantidad de proyectos de investigación realizados, cantidad de publicidades principales y la asignación de financiamiento externo e interno. (Palomino, y otros, 2007) [2]

**Según la tesis intitulada** Elaboración del programa de inspección de administración para la subgerencia de comercio exterior del banco Santander Chile. El propósito de la actual investigación es elaborar un programa de inspección de administración para la subgerencia de Comercio Exterior del Banco Santander Chile, fundado en el instrumento Cuadro de Mando Integral, que sustituya al actual, y se establezca con indicadores que vayan más allá de cantidades, montos, dotación y horas extras. Para obtener el propósito, se emplea una metodología que consta de 4 etapas: declarativa, analítica, realización e inspección y obligaciones. En la primera se efectúa una colección de referencias principales referentes al Banco, fundamentalmente de la subgerencia de Comercio Exterior (COMEX), los cuales consienten emparejar la fabricación, bienes, consumidores y la organización y funcionalidad de la entidad en estudio. La fase de implementación, que incluye entrevistas y visitas a la Oficina de Comercio Exterior, empieza con un estudio del contexto presente. Esto no solo identifica las principales debilidades de COMEX, sino que también expone las debilidades del sistema de gestión actualmente en vigor. Luego se define una estrategia clara que incluye factores clave como proceso, negocio, clientes, personas, producción, eficiencia, tecnología, riesgo y regulación. Esta táctica se divide en 12 propósitos tácticos que se relacionan en causa y efecto y se dividen en cuatro perspectivas: finanzas, clientes, métodos íntimos y enseñanza y desarrollo. Para cada propósito, se crean métricas para permitir que la gestión y las iniciativas estratégicas impulsen su consecución. (FIGUEROA CABALLERO, 2008) [3]

#### <span id="page-21-0"></span>**2.1.2. Antecedentes Nacionales**

**Según la tesis intitulada** Sistema informático web para procesamiento de documentos en UGEL de Zarumilla - tumbes manejando Angularjs y framework

Spring mvc. La actual investigación se desarrolla en el contexto de la Dirección Regional de Administración Educativa de la Provincia de Zarumilla, Provincia de Tumbes, la cual tiene a su cargo la supervisión y gestión de los servicios educativos que brindan las diversas II.EE de la provincia. La UGEL Zarumilla se encuentra activa desde el año 2002, y por su carácter de organismo de gobierno y sus procesos institucionales, genera un gran volumen de documentos físicos que transitan por las distintas dependencias de la organización. (Calmet Izquierdo, 2015) [4]

**Según la tesis intitulada** Implementación de programa web de administración documentario en el Municipio Distrital de Pararín - Provincia de Recuay - Provincia de Ancash. 2017. Este artículo fue elaborado en el marco de la Línea de Investigación Implementación de TIC para la Mejora Continua de la Calidad en Instituciones Peruanas, Escuela de Ingeniería de Sistemas, Universidad Católica de Chimbote, Los Ángeles. El presente estudio tuvo como objetivo implementar un programa web de gestión documental en las provincias Pararin-Rekuay-Ancash en el año 2017. Para optimizar el nivel y la calidad de nuestro servicio al usuario. (Castillo peña, 2018) [5]

**Según la tesis intitulada** Elaboración de un programa web para mejorar el procedimiento de trámite de documentos administrativos para un hospital subregional en Andahuaylas. Como parte del estudio, se realizó un análisis en un hospital subregional de Andahuaylas para identificar situaciones problemáticas y oportunidades de progreso a través de un programa de datos web. Se eligió la Metodología de Programación Extrema (XP) para el desarrollo del sistema de procesamiento de documentos administrativos hospitalarios (SISTRADAH). Esto nos permitió planificar, diseñar, codificar e implementar sistemas utilizando las técnicas de prueba de modelos del lenguaje de modelado unificado (UML). Se utilizó como herramientas IBM Rational Rose y StarUML, JavaScript, CSS, HTML y PHP bajo el esquema de programación Model-View-Controller (MVC), se utilizó el servidor APACHE y como gestor la base de datos MySQL. (Quispe Pérez, 2018) [6]

## <span id="page-23-0"></span>**2.2. Marco Teórico**

## <span id="page-23-1"></span>**2.2.1. Variable Dependiente: Mejora de Servicios**

## **Sistema Web**

Estos son modelos cuyas interfaces se construyen a través de sitios web. Los sitios web no son más que archivos de texto en un tamaño estándar conocido como HTML (Hypertext Markup Language). Estos archivos se acumulan en servidores web a los que se puede acceder a través de HTTP (Protocolo de transferencia de hipertexto), uno de los protocolos de Internet.(BERZAL, 2005)

[7]

Si se idean y efectúan inicialmente como métodos establecidos en internet. Hay muchas rentabilidades coherentes con el procesamiento de acoplar y optimizar un programa en Web:

- Extiende la cantidad de personal que es informado de la destitución del servicio, producto, producción, individuo o grupo.
- Los beneficiarios tienen opción de ingresar las 24 horas del día.
- $\triangleright$  Se puede optimizar el beneficio y capacidad de uso del diseño de la interfaz.
- Logra distribuir su programa global, no solo local, para que pueda comunicarse con usuarios en ubicaciones remotas independientemente de la zona.

Un programa informático basado en web es un programa de información de BD de respaldo que se establece y distribuye a través de Internet con acceso de usuario a través del navegador web. Los datos están utilizables a través de páginas estructuradas que navegan entre ellas y páginas fuera del sistema. Por otro lado, también debe haber procedimientos para obtener datos del programa o para restablecer las bases de datos profundos. (MA, y otros, 2005) [8]

## **Trámite documentario**

El trámite documentario o la administración documentaria empiezan a partir del inicio de la acción. La gestión de documentos en la entidad es organizada manualmente por secretarios, archiveros y bibliotecarios, en registros físicos, es decir almacenados en armarios, estanterías. Luego de esta forma de gestión

documental se utilizaron los archivos o kardex, los cuales presentaban sistemas de categorización y ordenamiento para identificar y clasificar la información. Con el tiempo, la gestión de documentos se ha convertido en un dilema para las organizaciones, lo que se traduce en un almacenamiento de documentos costoso en un entorno físico especial, desgaste de tiempo en la busca y clasificación de archivos. Así, utilizando elementos tecnológicos a mediados del siglo XX, las entidades comenzaron a utilizar hardware informático para gestionar sus documentos, como fue el caso de las principales librerías de EE. UU y Gran Bretaña, se ha desarrollado el formato de bibliografía MARC, para crear y acumular sus textos en una BD. Al cabo de unos años, se incrementó el uso de las TIC en el sector industrial y se empezaron a utilizar BD y documentos digitales. Como resultado nacieron programas que aseguraban la gestión y creación de documentaciones electrónicas, que permitían la acumulación y creación de cualquier tipo de formato, esto es lo que ahora se conoce como sistema de información de gestión documental. (NAFID, 2013) [24]

#### **Implementación del sistema web**

Esta es la etapa donde se pone en uso un programa basado en web, para ello logramos utilizar técnicas o métodos de ejecución real como:

Ejecución directa: donde se empieza a ocuparse directamente con el programa web, porque o no existe un programa o el programa anterior se reemplaza directamente por el nuevo sistema y, en el ejercicio, se realizan renovaciones y ajustes, luego el programa funcionara excelente.

Ejecución en paralelo: De esta forma se utilizan dos programas, el programa nuevo y el programa antiguo, se comparan los resultados y así se evalúa el programa nuevo, verificando si es correcta o está bien desplegada con mejoras o no.

En este tipo de sistemas es necesario utilizar la implementación directa, ya que las aplicaciones están trazadas para innovar y facilitar la correspondencia del programa informático y el beneficiario último, quiere decir, el beneficiario se siente satisfecho con el programa.

En el momento que se empieza a desarrollar un programa integrado de gestión de documentos, como, administración, contabilidad, programa de control, donde ya existe uno, se debe utilizar la implementación paralela, ya que es un nuevo ajuste de aplicación fiable y potente.

Debemos exhortar estrategias para cualquier permutación o arreglo que requiera un programa informático, es decir formato de la solicitud de permuta, así como registrar cada permuta realizada, faltas y resultados obtenidos con el nuevo programa.

#### **Ingeniería de software**

La ingeniería del software es una conducta de la ingeniería que está enfocada a la producción de programas informáticos, así como sistemas, aplicaciones, entre otros. (IAN, 2005) [9]

La Ingeniería de software es una conducta que está orientada a desarrollar de manera presupuestad4a programas informáticos de diferentes usos. Las aplicaciones informáticas son elementos intangibles y requiere un ingeniero con mucho conocimiento e ingenio para desarrollar componentes lógicos que puedan resolver problemas de esa forma automatizar procesos. (IAN, 2005) [10]

La ingeniería del software es el campo donde el ingeniero gestiona proyectos de software, caracterizado por producir software de alta calidad los cuales no solo cumplan con las necesidades identificadas, sino que cumplan con los estándares de desarrollo de software. (IAN, 2005) [11]

#### **Arquitectura de software**

*Cliente – Servidor*

El prototipo cliente/servidor es un prototipo de comunicación informática en el que los clientes solicitan servicios a los servidores a través de mensajes. La diferencia entre un cliente y un servidor es que el cliente inicia la conexión y el servidor responde a la solicitud de conexión. (VIGNAGA, y otros) [10]

*Descomposición modular*

Al desarrollar software es común trabajar por módulos que componen el software, esta arquitectura hace que los modules tengan un comportamiento de elemento que se pueda acoplar y que tenga un alto índice de cohesión. (IAN, 2005) [11]

Es el paso de disgregación de un programa en una serie de componentes con un índice bajo acoplamiento (independientes) y alto índice de cohesión (con significado propio).

#### *Modelo vista controlador (MVC)*

MVC significa Model, View, Controller y es una metodología de arquitectura de software, que otros precisan como un modelo de diseño de software. Las ventajas de usarlo son la facilidad de dar soporte, la reutilización de código y la disgregación de conocimientos.

Obviamente, esta técnica metodológica modifica el rumbo a la hora de desarrollar software, permitiendo estructurarlo en pequeños paquetes que contienen: lógica, vistas y modelos.

La Universidad de Alicante en su servicio de informático en línea se refiere a Model View Controller (MVC) como un tipo de arquitectura de software que aparta los datos, la interfaz de usuario y la lógica de control de una aplicación en otros 3 elementos: modelo, vista y controlador. (UNIVERSIDAD DE ALICANTE, 2018) [12]

#### *Single Page Application (SPA)*

Las páginas web estándar manipulan varias páginas representadas en el servidor y, por lo habitual, cuelgan los sitios en tantas solicitudes como sea posible.

Las SPA son sitios que se cuelgan una sola vez y manejan principalmente el servidor solo para el intercambio de datos.

Fue fundada en 1979 por Trygve Reenskaug. Es un modelo que admite alejar la GUI, de los fundamentos y de la lógica apoyándose en 3 elementos.

### **a) Modelo**

Esta es la exhibición de los datos y reglas de negocio (mundo del problema). Es el responsable de manipular un control de las vistas y de los controladores que están en el programa. (VALBUENA, 2008) [13]

Simboliza la indagación sobre la que opera el programa. La lógica de datos asegura que mantiene su integridad a través de reglas predefinidas: como, realizar acciones, controlar eventos, producir conclusiones, entre otros. Estas se nombran reglas de negocio. En sí. El modelo es encargado de:

- Preferible siendo autónomo del programa de gestión del mismo.
- Precisar las reglas de negocios que procederán en el programa. como: si la presencia de un inventario es igual al stock mínimo entonces generar una orden de pedido.
- Almacenar el registro de las vistas y los controladores del programa.

Controla las transformaciones de vistas frente a las permutas que ocurren frente a eventos externos, como, actualizaciones de datos en el programa de facturación electrónica.

#### **b) Vista**

Esto le permite ver la información del modelo en un formato conveniente e interactivo. Además de registrarse a través de los controladores asociados y proporcionar un servicio de actualización que pueden utilizar tanto los controladores como los modelos. (VALBUENA, 2008) [14]

Es una representación visual a través de interfaces gráficas en general, sin embargo, alcanza ser en representación de consola, interfaz con otro programa, entre otras cosas. Es encargado de:

Recoger los datos del prototipo y simbolizar visualmente al usuario.

- Relacionar a un controlador.
- Establecer operaciones que el prototipo realiza a través de un controlador.

Una vista es un objeto que gestiona la forma visual de los datos gestionados por el prototipo. Es la encargada de revelar la información al usuario, interactuando con el prototipo a través de la referencia establecida con el mismo. (ULLOA, 2012) [15]

## **c) Controlador**

Manifiesta a eventos inducidos por el usuario (clic dado, texto ingresado, etc.) relacionados con cambios en el modelo y la vista, lo que resulta en un manejo adecuado de la entrada del usuario. (ZAPATA, 2008) [16]

Se encarga de dar respuesta a los eventos que ocurren en el programa, habitualmente incitados por el usuario. Esto involucra que los cambios suceden en el prototipo y en la vista del usuario (interfaz). El controlador de datos es responsable de dar significado a los comandos colocados por el usuario, operando sobre los datos simbolizados en el modelo.

Tiene efecto al cambiar el modelo o cambiar la vista. En otras palabras, responde a las solicitudes de los usuarios (eventos) que se pretenden a su vez. Los cambios en la vista y en el modelo del programa manejan correctamente dichas entradas del usuario.

(CABALLE, 2007) [17] La relación entre las 3 capas del MVC va siempre en la similar dirección, que en términos de procesos se haría en el orden:

Capa vista: Usuario realiza alguna operación a través de la interfaz gráfica.

Capa controladora:

- Recoge el evento provocado por la operación del usuario.
- Efectúa la gestión del evento e ingresa a la capa prototipo.
- Da la disposición a la vista para que se restablezca con los datos.

Capa vista: La acción del usuario accede solamente al prototipo (si la vista tiene acceso al prototipo) o, de lo contrario, el controlador envía datos del prototipo desde la vista (si la vista no tiene acceso al prototipo) y los actualiza con los datos entrantes).

#### **Base de datos**

Es un programa informatizado para guardar registros y que permite a los usuarios recuperar y actualizar la información a través de peticiones. (DATE, 1997) [18]

Definen como un conjunto de herramientas conceptuales para detallar datos, las relaciones entre ellos, su estudio y las restricciones de consistencia. Actualmente, el modelo relacional es el modelo más utilizado porque facilita la representación visual de la información del mundo real y el almacenamiento de información sobre las propiedades únicas de la base de datos (metadatos), lo que facilita la modificación, reduciendo los bloqueos ocasionales en las ya desarrolladas aplicaciones. (SILBERSCHATZ, y otros, 2006) [19]

Durante las etapas de desarrollo del modelo relacional, el comité ANSI/SPARC en 1975 precisó la separación del sistema de gestión de bases de datos en tres niveles: externo, conceptual e interno, dando como resultado lo que hoy se denomina subadministrador externo. En otras palabras: modelos conceptuales, lógicos y físicos. (QUIROZ, 2003) [20]

El propósito elemental del modelado lógico es ejecutar una buena representación de los datos, sus vínculos y sus limitaciones. Estos métodos y técnicas para mejorar el diseño lógico usualmente se denominan regulación. (COBO, 2007) [21]

Una base de datos normalizada facilita la aplicación de ciertos tipos de vínculos de integridad. También puede reducir la redundancia de la BD para economizar espacio y evitar debilidades en los datos. Asimismo, garantiza que el diseño esté libre de ciertas incoherencias de actualización, inserción y eliminación. (COBO, 2007) [22]

Existen básicamente 3 niveles de normalización:

- 1. Forma Normal: Instaura que las columnas reiteradas corresponden a borrarse y colocarse en tablas separadas.
- 2. Forma Normal: Instaura que todas las dependencias parciales se deben borrar y apartar dentro de sus propias tablas.
- 3. Forma Normal: Una tabla se normaliza de esta forma si todas las columnas que no son clave dependen funcionalmente de la clave principal y no tienen dependencias transitivas.

Para equilibrar la simplicidad y la eficiencia, la BD se normaliza hasta la tercera forma normal para la mayoría de las tablas, lo que proporciona un nivel suficiente de normalización para satisfacer las necesidades de los programas de informáticos. (COBO, 2007) [23]

## **Metodología RUP**

Técnica metodológica que efectúa una larga sucesión de ciclos que componen la ejecución del programa.

Su ciclo de vida constituye de 4 Fases:

**Inicio** 

Se produce una representación minuciosa del producto terminado y se presenta un estudio comercial del producto.

## **Elaboración**

Muestra un nivel de detalle para el caso de uso seleccionado y permite establecer la arquitectura del programa.

## **Construcción**

En este período se ejecuta el programa desde la línea base de la arquitectura, llegando al punto de ser entregado a los usuarios.

**Transición**

Durante esta fase, explica, el programa debe estar listo y puesto en manos del usuario.

## **ELEMENTOS:**

## **Artefactos**

Este es una concusión secundaria que se refina y se usa en proyectos donde se determinan las entradas y salidas de las acciones para entender más claro el estudio del diseño del programa.

## **Características esenciales del RUP**

## - **Proceso dirigido por casos de uso.**

Se manejan como artefactos para guiar a los programadores a lograr una ejecución y despliegue eficientes de un programa que satisfaga todas las necesidades del usuario.

## - **El proceso unificado dirigido por casos de uso.**

Los requerimientos, el estudio y el diseño, la ejecución y las pruebas completan el trabajo de casos de uso.

## - **El proceso unificado es iterativo e incremental.**

El iterativo: Esto se entiende como un conjunto de procesos de control de adaptaciones ejecutables. Incremental: una sucesión que integra la arquitectura de una arquitectura de software para crear una versión para que la versión anterior pueda mejorarse.

## - **El Proceso Unificado Centrado en la Arquitectura.**

En el ciclo de vida del software, entender la arquitectura de un programa nos permite seleccionar artefactos para visualizar, administrar y construir la evolución del programa en la evolución de la misma.

## **Ventajas:**

- Admite un negocio razonable para optimizar cada nuevo proyecto.
- Sus métodos de software estén creado a la medida para ser anunciado y situado en el equipo de proyecto.

## **Desventajas:**

La complicación que está en el transcurso de ejecución del programa quizá no resulta conveniente.

No apto para micro proyectos ya que no puede coberturar el costo de contratar un equipo de expertos.

### **2.1.1.1. Dimensión: Calidad del Software ISO/IEC 9126-4**

La Organización Internacional de Normalización (ISO) tiene como objetivo crear productos y servicios: seguros, protegidos y de buena calidad. Los estándares mejoran el rendimiento mientras minimizan los errores. Habilite sencillamente nuevos productos comparando directamente los productos de otras personas. Las normas también ayudan a resguardar a los interesados y consumidor final de bienes y servicios. Los bienes reconocidos se adecuan con los criterios internacionales minúsculas, ISO es una asociación libre y no administrativa compuesta por las asociaciones reguladoras de 16 países. Se le considera el diseñador más grande del mundo de estándares internacionales con propósito.

Según ISO/9126-ISO (Organización Internacional de Normalización) y la Comisión Electrotécnica Internacional de IEC) establecen un sistema de normalización general. (Libre, 2020).

De acuerdo a Aplicación de medidas de calidad para determinar la complacencia utilizando la norma ISO 9126, su propósito es trazar métricas e indicadores manipulados en el caso de investigación, el cual se encuentra en las primordiales aportaciones del mismo; crear definiciones integrales de eficacia, eficiencia y satisfacción. (ZÁRATE, 2016) [24]

## **2.1.1.2. Indicadores**

## **1. Fiabilidad**

Cantidad de funciones definidas con utilidad de programa. Mantener el nivel de beneficio bajo las situaciones establecidas durante un cierto período de tiempo.

## **2. Funcionalidad**

Cantidad de funciones y propiedades congruentes con la presencia de un atributo específico. Una función que compensa un requisito implícito o explícito.

## **3. Portabilidad**

Grupo de representaciones concernidas con la capacidad del programa que se traslada de framework a otra.

## **4. Eficiencia**

Cantidad de atributos incorporados con un nivel de rendimiento de programa y recursos manipulados en condiciones específicas.

## <span id="page-33-0"></span>**2.2.2. Variable Dependiente: Mejora de Servicios**

Los programas de gestión de documentos, también llamados como programas informáticos de procesamiento de documentos, admiten la gestión de la importación y exportación de documentaciones en formato electrónico o digital, los sistemas informáticos más complicados controlan el flujo y el procesamiento de archivos digitales, capturan datos, crean y utilizan bases de datos de los programas, datos cruzados de los contenidos de muchos archivos y bibliotecas diferentes, lo que a su vez permite efectuar búsquedas complicadas y completas, lo que permite recuperar la información desde cualquier parte; así como la liberación de documentos digitales.

## **2.1.1.3. Dimensiones de la investigación: Trazabilidad de los documentos**

Este es el procedimiento desde la creación del documento hasta su distribución final dentro de una entidad.

Es el método mediante el cual se puede rastrear un documento a través de su creación, modificación y entrega a los usuarios finales dentro de una entidad.

Trazabilidad se define como: Un proceso predeterminado y autosuficiente que permite conocer los datos históricos, ubicación y recorrido de un documento.

La trazabilidad de un documento se puede describir como la disposición de hacer seguimiento a un documento a lo largo de una cadena o método determinado dentro de una entidad, en otras palabras, desde el inicio hasta el estado final.

Consta en un método de vincular sistemáticamente el flujo digital y físico de datos para que toda la información necesaria pueda asociarse y asociarse con un lote o grupo en particular en un momento determinado.

Uso óptimo de las tecnologías de la información para optimizar las técnicas documentales.

## Cómo se crean los documentos

Como, el programa más común para el seguimiento de documentos financieros es una observación única por factura. Expresamente, todas las facturas deben tener un ID o código de referencia secuencial que indique la fecha de creación, el emisor y los cambios que se hayan producido después de la emisión y presentación.

Una vez creados los documentos, es importante configurar filtros avanzados y personalizados para que el personal responsable pueda acceder fácilmente a la ubicación de estos documentos en cualquier instante.

## **Importancia de la trazabilidad**

En un entorno industrial, todos los empleados generan información relevante a diario, y en la mayoría de los casos se trata de documentos. La información que genera cada integrante de la entidad se relaciona con diferentes áreas como la industrial, financiera, técnica, administrativa y por supuesto legal.

En cada una de las áreas anteriores, los datos generados tienen implicaciones para los usuarios internos y externos de la entidad.

También es muy importante saber quién estuvo involucrado en la creación de un documento en particular y todos los eventos posteriores, ya que son los actores humanos quienes crean estos datos.

## **2.1.1.4. Dimensiones de la investigación: Satisfacción de Usuarios**

Es un significado muy amplio y ha sido estudiado en muchos contextos dado el contexto técnico de este estudio. La satisfacción del usuario se utilizó inicialmente como un indicador de la eficacia vista en entornos informáticos y de guardado. Esto se debe a que los clientes se comunican con los desarrolladores de programas y analistas de programas en lugar de trabajar directamente con los programas de información. (IVES, y otros, 2016) [25]

En consecuencia, se expresa que la satisfacción del usuario con un programa es la adición de las actitudes del usuario hacia el grupo de elementos que intervienen en su uso y las situaciones concretas asociadas con ese programa. Igualmente, importante es la satisfacción del usuario, ya que impacta en las metas organizacionales, la calidad de vida laboral y la voluntad de usar el programa. Los problemas surgen cuando no se proporciona información confiable para fundamentar la toma de decisiones y los procesos estratégicos. Por lo tanto, el programa (software) debe ser sencillo de usar, flexible y utilizable para satisfacer al usuario. En otras palabras, la satisfacción del usuario puede estar relacionada con la disposición de uso y la eficacia de las funciones del programa. (IVES, y otros, 2016) [26]

## <span id="page-35-0"></span>**2.3. Definición de Términos**

#### **2.3.1. Backend**

El backend se refiere al lado del servidor, básicamente se trata de la manipulación de la BD cotejar el manejo de ingresos de usuarios, montar la página en un servidor, etc.

## **2.3.2. Frontend:**

Una interfaz es cualquier tecnología que se ejecuta en el lado del cliente, es decir, en el lado del navegador web.
### **2.3.3. Aplicación de una sola página (SPA):**

Un programa web estándar manejará múltiples sitios renderizadas en el servidor, típicamente cargando la página con tantas solicitudes como sea posible. Los SPA son páginas de carga única que utilizan principalmente el servidor solo para el intercambio de datos.

### **2.3.4. Modelo vista controlador (MVC):**

Views and Controllers, el acrónimo en inglés de MVC, es una metodología de arquitectura de software, que también precisan como un modelo de diseño de programa. Las ventajas de usarlo son el fácil mantenimiento, la reutilización de código y la separación de textos.

Obviamente, esta metodología renueva la perspectiva a la hora de desarrollar software, permitiendo estructurarlo en pequeños paquetes que contienen: lógica, vistas y modelos.

#### **2.3.5. Modularización:**

Funciona de forma autónoma, permite el acoplamiento y evita la codificación redundante porque las tareas definidas como módulos independientes se pueden llamar en cualquier parte de su código. También se aprecian duraciones más cortas del código.

#### **2.3.6. Maria DB:**

Maria DB Server es una de las bases de datos afines de código abierto más disponibles públicamente. Escrito por los programadores originales de MySQL y código abierto certificado. Esto es parte de la totalidad de los productos en la nube y es la configuración para la representación de las versiones de Linux. Basado en el valor del rendimiento, la estabilidad y la apertura. (DATE, 1997) [27]

#### **2.3.7. Angular**

Angularjs es Javascript. Un proyecto de código abierto construido en Javascript, engloba un grupo de textos rentables para desarrollar programas web y proponer un conjunto de patrones de diseño para ejecutarlas. (VELE ZHINGRI, 2016) [28]

En pocas palabras, es un llamado marco de ejecución, en este caso un lenguaje JavaScript con programación del lado del cliente.

#### **2.3.8. PHP**

(Acrónimo recursivo de PHP: Hypertext Preprocessor) es un lenguaje de código abierto muy reconocido, principalmente apropiado para la implementación web que se logra incrustar en HTML. También es único porque el código se ejecuta en el servidor, genera HTML y lo envía al cliente. (KHAWAS, y otros, 2018) [29]

#### **2.3.9. Web**

Está asociado con Internet, donde los clientes acceden a sitios web mediante navegadores web. Un sitio web consiste básicamente en páginas web que permiten a los clientes acceder a información que incluye texto, videos, imágenes, etc. Ir a otros sitios web a través de link o hipervínculos. (DA SILVA, y otros, 2016) [30]

#### **2.3.10. Documento**

Es toda información registrada, producida u obtenida sobre la conducta y alcance de una acción organizacional o personal, incluyendo contenido, contexto y estructura, que pueda acreditar la presencia de la acción producida. (FONT, 2013) [31]

#### **2.3.11. Trámite**

Trámite de gestión o diligencia realizada para lograr el resultado, el foco, o los procedimientos precisos para solucionar una incidencia o problema. Las gestiones se suelen realizar en entidades públicas y en menor medida en el sector privado, son de diversa índole, los ciudadanos tienen que realizar trámites

continuamente para poder funcionar en una sociedad establecida, es por ello que existen muchas entidades públicas constituidas para este propósito. (VILCA QUISOCALA, y otros, 2014) [32]

#### **2.3.12. Proceso**

Es un conjunto de acciones planeadas que involucran un cierto número de personas y recursos físicos que se coordinan para lograr un objetivo predefinido. (CORAL, 2016) [33]

# **CAPITULO III. METODOLOGÍA DE INVESTIGACIÓN**

#### **3.1. Tipo de Estudio**

**Según el autor** (Rodriguez Moguel, 2005) [34] El presente estudio reúne las características metodológicas de una **investigación aplicada**, porque está dirigida a problemas determinados en situaciones y características específicas.

#### **3.2. Diseño de Estudio**

En la presente investigación se utilizó un diseño **Experimental**.

**Donde:**

**GE: O1—X—O2**

**GE=**Grupo Experimental.

**O1=** Medición antes de la implementación.

**O2=** Medición después de la implementación.

**X=**Sistema Web.

### **3.3. Población y Muestra**

### **3.1.1. Población**

33 administrativos de la Ugel Tambopata.

### **3.1.2. Muestra**

- $\triangleright$  Censal.
- **3.1.3. Muestreo**
- $\triangleright$  Probabilístico.

# **3.4. Métodos y Técnicas**

### **3.1.4. Métodos**

La investigación actual sobre el procesamiento de datos utiliza 2 técnicas. La primera es una entrevista que le permite obtener resultados para indicadores

relacionados con aspectos de trazabilidad de documentos, confiabilidad de informes de documentos y satisfacción del programa web, y segundo, una observación donde se registran datos en relación a las métricas de la dimensión tiempo de registro que los empleados realizan en ese proceso. ( Vasquez paredes, 2019)

Los datos obtenidos de las fichas de observaciones y los cuestionarios se resumen en una hoja de cálculo, lo que permite la operacionalización de las variables. Posterior, el mismo grupo se sometió a un análisis de las diferencias de población entre el cuestionario y las descripciones de las hojas de observación utilizando el programa IBM SPSS Statistics versión 23. ( Vasquez paredes, 2019)

#### **3.1.5. Técnicas e instrumento**

- Ficha de Observación: Se ha elaborado una ficha para registrar el tiempo que un empleado guarda un documento.
- $\triangleright$  Cuestionario: Esta es una lista de preguntas a partir de las cuales se miden las dimensiones de Trazabilidad del documento y Satisfacción donde los resultados se perciben y se miden como un porcentaje en una escala de intervalo de resultado.

#### **3.1.6. Validación de instrumento**

Los instrumentos han sido evaluados por 3 expertos en el campo de la ingeniería de sistemas, cuya práctica en la ejecución de programas informáticos y en tareas similares nos permite apreciar nuestros instrumentos. ( Vasquez paredes, 2019) Ver anexo N° 4

#### **3.5. Tratamiento de los datos**

Para el procesamiento de los datos se utilizará el software IBM SPSS Estadistics 23. Por lo que implico las siguientes técnicas estadísticas:

- 1. **Según el autor** (Hernández, 2014) [35] Estadística Descriptiva: La 1 acción es detallar los datos, valores o puntajes logrados para cada variable.
- 2. **Según el autor** (Nicol, 2006) [36] Cuadros de distribución de frecuencias y gráficos estadísticos, T-student: Es un conjunto de puntajes contra una

variable clasificada en sus respectivas categorías y generalmente presentada en forma tabular.

# **CAPITULO VI. RESULTADOS DEL TRABAJO DE INVESTIGACIÓN**

#### **4.1. Procesamiento, análisis, interpretación y discusión de resultados**

#### **Escala de interpretación de Instrumentos**

Los datos fueron recolectados utilizando una escala de valores de 5 puntos (INACEPTABLE, MÍNIMAMENTE ACEPTABLE, ACEPTABLE, CUMPLIENDO LOS REQUISITOS, EXCEDE LOS REQUISITOS) para interpretar las variables y sus dimensiones. Como se muestra en la tabla 1

Aplicación sistema web de trámite documentario para la mejora de servicios a usuarios de la Unidad de Gestión Local Educativa de Tambopata 2020.

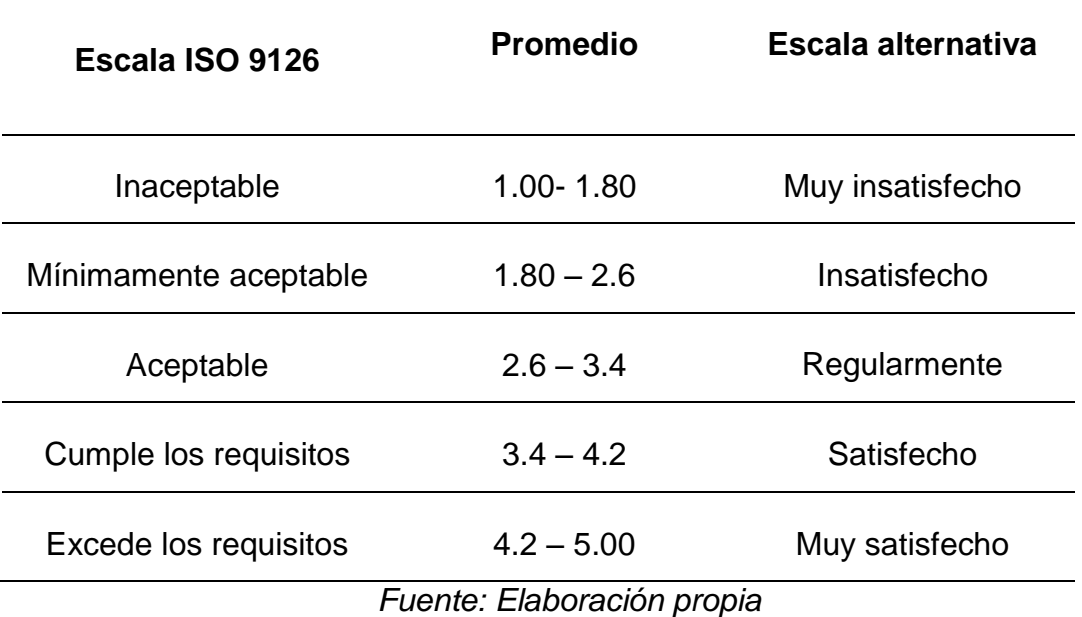

Tabla 1 Escala de interpretación ISO 9126

### **4.1.1. Resultados descriptivos de la variable: Sistema Web de Trámite Documentario**

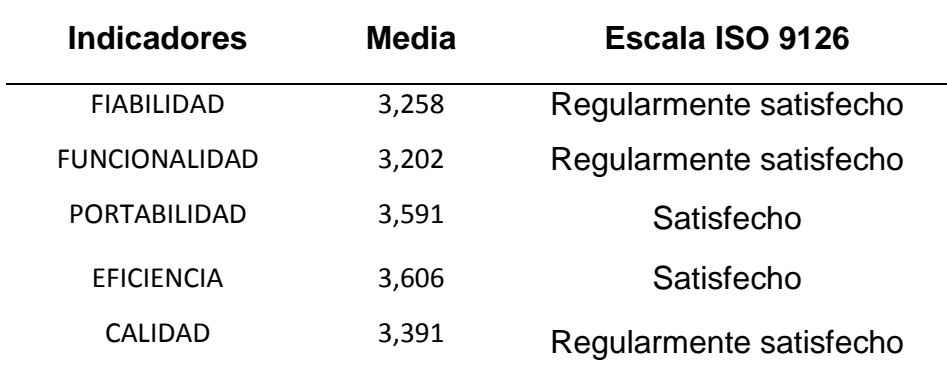

Tabla 2 Distribución de los indicadores de la dimensión calidad.

*Fuente: Encuesta de elaboración propia*

#### **Análisis e Interpretación:**

En la tabla  $N^{\circ}$  2 y gráfica  $N^{\circ}$  1, se hace alusión a la variable sistema de trámite documentario, según la dimensión de calidad del software ISO 9126, que a partir del punto de vista de los interesados del software, manifestó lo siguiente; para el indicador funcionalidad se recibe un valor de 3.202 indicando que se encuentran regularmente satisfechos, para el indicador de fiabilidad se recibe un valor de 3.258 indicando que se encuentran regularmente satisfechos, mientras que la portabilidad tiene valor de 3.591 estando en la escala de satisfecho , para eficiencia, 3.606 en la escala de satisfecho, totalizando para una media de 3.414 para la variable sistema web de trámite documentario, enseñando que cumple con los requisitos de calidad. Resultados en el siguiente gráfico.

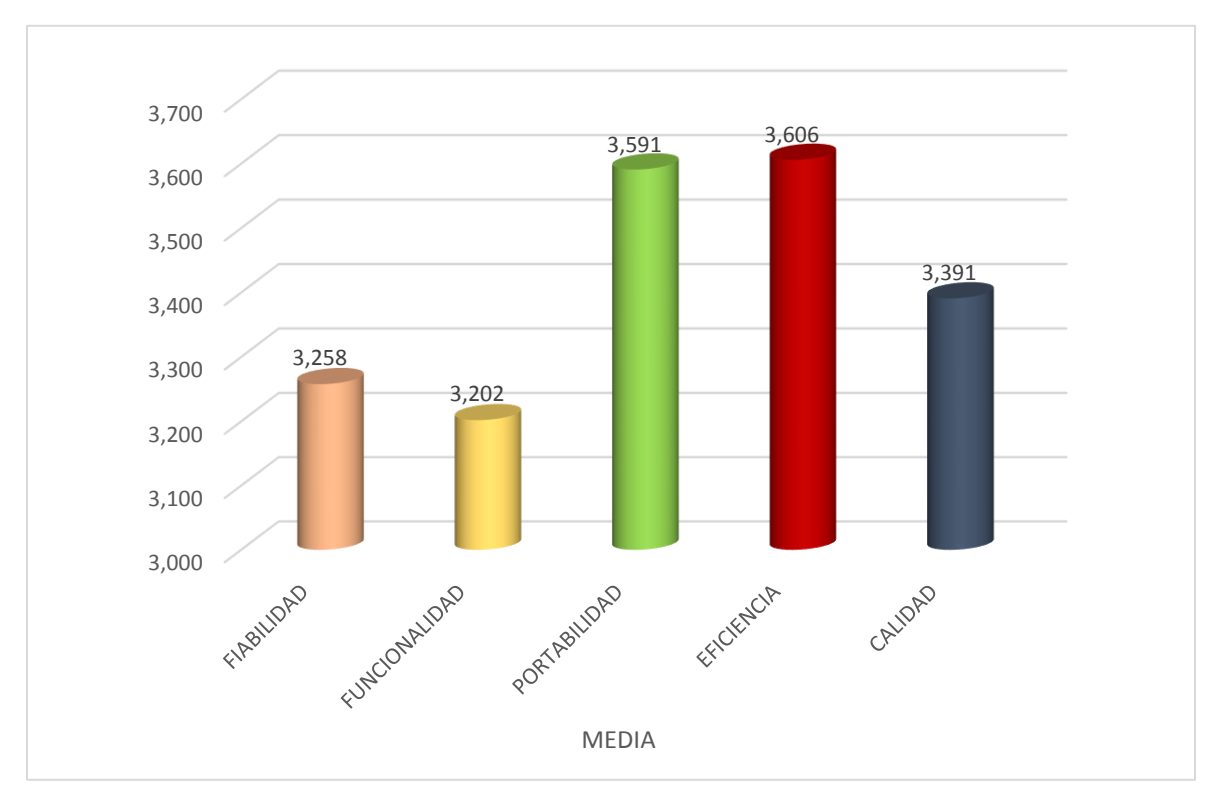

**Gráfico 1:** Distribución de los indicadores - variable Sistema de trámite documentario.

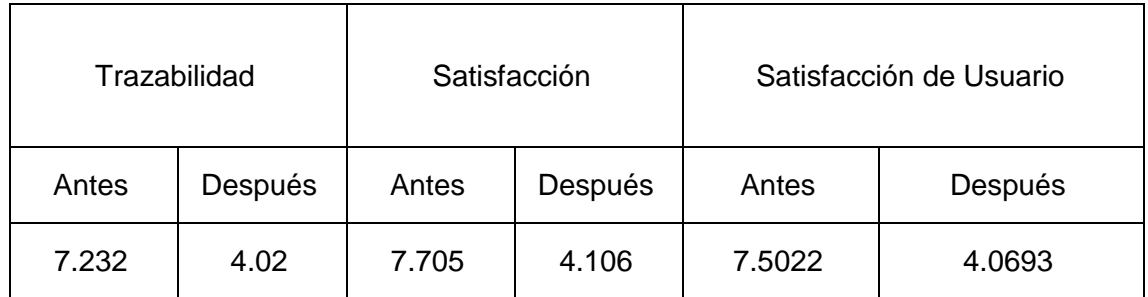

#### **4.1.2. Resultados descriptivos de la variable: Satisfacción de usuario**

Tabla 3 Distribución de la variable satisfacción del usuario por dimensiones

#### **Análisis e Interpretación:**

En la tabla N° 3 y gráfica N° 2, en alusión a la variable Mejora de servicios, obtuvo los mencionados valores desde la apariencia de los usuarios; en relación a la dimensión Trazabilidad de los documentos antes se obtuvo un valor de 7.232 minutos mientras que después de la ejecución del sistema se obtuvo 4.020 minutos logrando un valor de 3.4 minutos de mejora significativa, para la dimensión Satisfacción antes se obtuvo un valor de 7.705 mientras que después de la ejecución del sistema se obtuvo 4.106 minutos logrando un valor de 3.60 minutos de mejora significativa. Resultados en el siguiente gráfico.

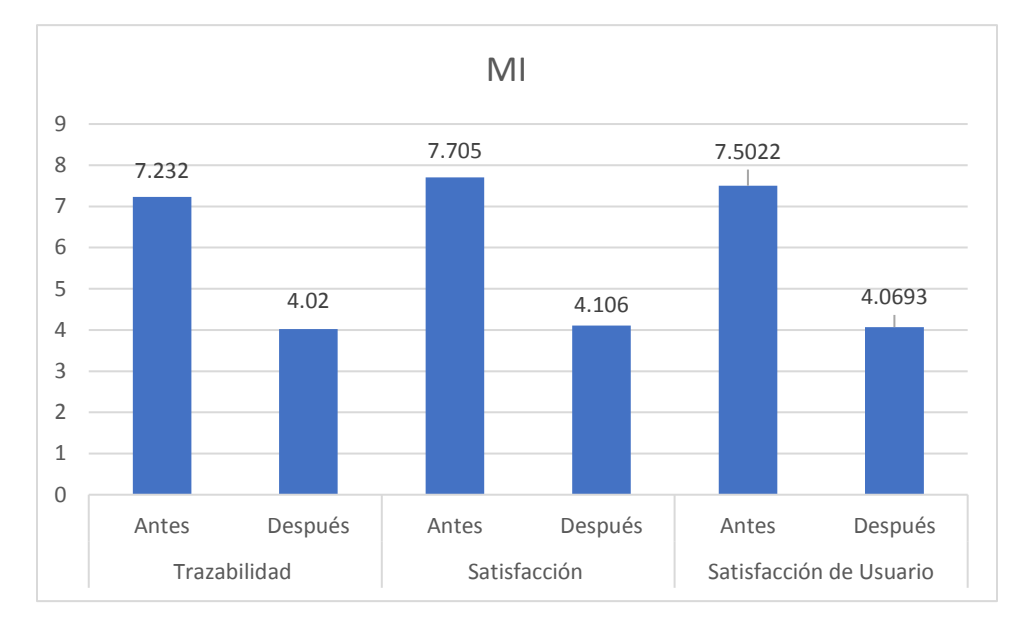

**Gráfico 2** Variable satisfacción del usuario por dimensiones.

# **4.2. Prueba e Hipótesis**

# **4.2.1. Prueba de Hipótesis General**

Las Hipótesis son planteadas del siguiente modo:

H0:El Sistema Web de Trámite Documentario no mejorará significativamente los servicios a Usuarios de la Ugel Tambopata 2020.

 $H_0$ :  $\mu_A = \mu_D$ 

H<sub>1:</sub> El Sistema Web de Trámite Documentario mejorará significativamente los servicios a Usuarios de la Ugel Tambopata 2020.

 $H_1$ :  $\mu_A \neq \mu_D$ 

# **1. Nivel de significancia.**

 $\alpha$  = 0.05 de nivel de significancia (95 % de nivel de confianza)

En función a este valor ( $α = 0.05$ ) se busca en la tabla estadística el valor de Zt = 1,96

#### **2. Regla de decisión utilizando:**

Si  $Z_c$  >  $Z_t$  Se rechaza el Ho (Hipótesis nula) y se Acepta la H1 (Hipótesis Alterna)

#### **3. Cálculo de Zc según la fórmula**

Prueba estadística.

$$
Z_C = \frac{\left| \overline{X}_{A} - \overline{X}_{D} \right|}{\sqrt{\frac{S_A^2}{n_A} + \frac{S_D^2}{n_D}}}
$$
\n
$$
Z = \frac{|7.50 - 4.03|}{\sqrt{1.50 - 4.03}} =
$$

$$
Z_c = \frac{|7.50 - 4.03|}{\sqrt{\frac{0.68}{33} + \frac{0.08}{33}}} = 22.83
$$

Búsqueda de Zt de cuadro con  $α$  = nivel de significancia si α=  $0.05$  ==> Zt =  $Z$ 0.05 = 1.96 (95% de nivel de confianza)

#### **4. Decisión:**

Si Zc > Zt. entonces se rechazará H0.

Dado que el valor de  $Zc = 22.83$  es superior a  $Zt = 1.96$ , se rechaza Ho y se acepta H1, lo que representa que hay una diferencia significativa entre estas 2 mediciones (antes y después), tiene un resultado favorable, con un nivel de significación de 0.05, también pudimos comprobar que el tiempo medio de realización de los procedimientos se redujo significativamente de 7.50 minutos a 4.03 minutos.

#### **Discusión:**

(Castillo peña, 2018) [37] En su investigación, Implementación de TI y la Comunicación para la Mejora permanente de la Calidad en Academias en Perú, proviene de la Escuela de Ingeniería de Sistemas Profesionales de la Universidad Católica de Chimbote en Los Ángeles. Tiene como propósito la implementación del programa web de administración documentaria en el distrito metropolitano de

Pararín - provincia de Recuay - provincia de Ancash, 2017. De lo cual se concluye que el 100% requiere de un sistema web de gestión documentaria.

En su investigación (Calmet Izquierdo, 2015) [38] En su investigación sobre el sistema informático web para el procesamiento de documentos para Zarumilla-Tumbes, utiliza angular js y spring MVC framework. Se concluye que es necesario establecer un programa de información que permita la gestión rápida de documentos y procedimientos en la organización.

En su investigación (Quispe Pérez, 2018) [39] En su estudio Elaboración de un programa web para optimizar el procedimiento de trámite documentario de los hospitales subregionales de Andahuaylas. Se concluye que facilita y optimiza los métodos dentro de la instalación, ayudando a tomar mejores decisiones en sus procesos, para atender tanto a los usuarios como a los trabajadores.

### **4.2.2. Prueba de hipótesis específica 1**

### **a) Las hipótesis son planteadas del siguiente modo:**

H0 :El Sistema Web de Trámite Documentario no mejora la trazabilidad de documentos en la Ugel Tambopata 2020.

 $H_0$ :  $\mu_A = \mu_D$ 

H1: El Sistema Web de Trámite Documentario mejora la trazabilidad de documentos en la Ugel Tambopata 2020.

 $H_1$ :  $\mu_A \neq \mu_D$ 

# **b) Nivel de significancia.**

 $\alpha$  = 0.05 de nivel de significancia (95 % de nivel de confianza) En función a este valor (α = 0.05) se busca en la tabla estadística el valor de Zt = 1,96

# **c) Regla de decisión utilizando:**

Si  $Z_c$  >  $Z_t$  Se rechaza el Ho (Hipótesis nula) y se Acepta la H1 (Hipótesis Alterna)

# **d) Cálculo de Zc según la fórmula**

Prueba estadística.

$$
Z_c = \frac{\left| \overline{X}_A - \overline{X}_D \right|}{\sqrt{\frac{S_A^2}{n_A} + \frac{S_D^2}{n_D}}}
$$
  

$$
Z_c = \frac{\left| 7.22 - 3.96 \right|}{\sqrt{\frac{1.25}{33} + \frac{0.028}{33}}} = 15.155
$$

Búsqueda de Zt de cuadro con  $α =$  nivel de significancia si α=  $0.05$  ==> Zt =  $Z$ 0.05 = 1.96 (95% de nivel de confianza)

#### **e) Decisión:**

Si Zc > Zt. entonces se rechazará H0.

Dado que el valor  $Zc = 15.155$  es mayor que  $Zt = 1.96$ , se rechaza Ho y se acepta H1, lo que representa que hay una diferencia significativa entre estas 2 mediciones (antes y después), lo que tiene un resultado favorable, con una significación nivel de 0,05, también pudimos comprobar que el tiempo medio de realización de los procedimientos se redujo significativamente de 7.22 minutos a 3.96 minutos.

#### **Discusión:**

Resultados que guardan relación con su investigación (Quispe Pérez, 2018) [40] En su estudio Elaboración de un programa web para optimizar el procedimiento de trámite documentario de los hospitales subregionales de Andahuaylas. Se concluye que facilita y optimiza los procesos dentro de la instalación, ayudando a tomar mejores decisiones en sus métodos, para atender tanto a los usuarios como a los trabajadores.

(Castillo peña, 2018) [41] En su investigación, Implementación de TI y la Comunicación para la Mejora permanente de la Calidad en Academias en Perú, proviene de la Escuela de Ingeniería de Sistemas Profesionales de la Universidad Católica de Chimbote en Los Ángeles. Tiene como propósito la implementación del programa web de administración documentaria en el distrito metropolitano de

Pararín - provincia de Recuay - provincia de Ancash, 2017. De lo cual se concluye que el 100% requiere de un programa web de gestión documentaria.

### **4.2.3. Prueba de hipótesis específica 2**

### **a) Las hipótesis son planteadas del siguiente modo:**

H0 : El Sistema Web de Trámite Documentario no mejorará significativamente la satisfacción del usuario en la Ugel Tambopata 2020.

$$
H_0: \mu_A = \mu_D
$$

H1: El Sistema Web de Trámite Documentario mejorará significativamente la satisfacción del usuario en la Ugel Tambopata 2020.

 $H_1$  :  $\mu_A \neq \mu_D$ 

### **b) Nivel de significancia.**

 $\alpha$  = 0.05 de nivel de significancia (95 % de nivel de confianza) En función a este valor ( $\alpha$  = 0.05) se busca en la tabla estadística el valor de Zt = 1,96

### **c) Regla de decisión utilizando:**

Si  $Z_c$  >  $Z_t$  Se rechaza el Ho (Hipótesis nula) y se Acepta la H1 (Hipótesis Alterna)

# **d) Cálculo de Zc según la fórmula**

Prueba estadística.

$$
Z_C = \frac{\left| \overline{X}_A - \overline{X}_D \right|}{\sqrt{\frac{S_A^2}{n_A} + \frac{S_D^2}{n_D}}}
$$

$$
Z_c = \frac{|7.71 - 4.08|}{\sqrt{\frac{1.03}{33} + \frac{0.09}{33}}} = 19.617
$$

Búsqueda de Zt de cuadro con  $α$  = nivel de significancia si α=  $0.05$  ==> Zt =  $Z$ 0.05 = 1.96 (95% de nivel de confianza)

### **e) Decisión:**

Si Zc > Zt. entonces se rechazará H0.

Dado que el valor  $Zc = 19.617$  es mayor que  $Zt = 1.96$ , se rechaza Ho y se acepta H1, lo que significa que hay una diferencia significativa entre estas 2 mediciones (antes y después), lo que tiene un resultado favorable, con un nivel de significancia de 0.05, también pudimos verificar que el tiempo medio para realizar los procedimientos disminuyó significativamente de 7.22 min a 4.08 min.

#### **Discusión:**

(Castillo peña, 2018) [42] En su investigación, Implementación de TI y la Comunicación para la Mejora permanente de la Calidad en Academias en Perú, proviene de la Escuela de Ingeniería de Sistemas Profesionales de la Universidad Católica de Chimbote en Los Ángeles. Tiene como propósito la implementación del programa web de administración documentaria en el distrito metropolitano de Pararín - provincia de Recuay - provincia de Ancash, 2017. De lo cual se concluye que el 100% requiere de un programa web de gestión documentaria.

En su investigación (Quispe Pérez, 2018) [43] En su estudio Elaboración de un programa web para optimizar el método de trámite documentario de los hospitales subregionales de Andahuaylas. Se concluye que facilita y optimiza los métodos dentro de la instalación, ayudando a tomar mejores decisiones en sus procesos, para atender tanto a los usuarios como a los trabajadores.

En su investigación (Calmet Izquierdo, 2015) [44] En su investigación sobre el programa informático web para el procesamiento de documentos para Zarumilla-Tumbes, utiliza angular js y spring MVC framework. Se concluye que es preciso establecer un programa de información que permita la tarea rápida de documentos y procedimientos en la organización.

#### **4.3. Análisis del software**

#### **4.3.1. Ámbito del problema**

**Funcionalidad de procesos en la Ugel Mesa de partes general**

El proceso inicia con un usuario y/o administrativo, quien registra su documento de acuerdo a la tabla de departamento, de donde obtiene y apunta los datos del documento en el sistema, creando una enumeración consecutiva para cada documento, en el orden de ingreso, cada documento se registra con información correspondiente: tipo de documento, nombre del remitente, fecha de llegada, asunto, área de destino y la cantidad de folio. Luego, varios archivos se crean automáticamente de forma consecutiva.

#### **Dirección**

Encargado de administrar la enseñanza básica, especial, alternativa y técnico productivo y de supervisar el servicio educativo que brinda la institución educativa y entre sus funciones más importantes de la Ugel TAMBOPATA y su jurisdicción.

#### **Área de gestión pedagógica**

Responsable de conducir, ejecutar, orientar y evaluar los programas administrativos cada área de la UGEL TAMBOPATA, en el marco de la normativa vigente; para garantizar una gestión eficiente y eficaz.

#### **Unidad de estadística**

Área encargada de desarrollar, implementar y evaluar su propio plan de trabajo y el de otros en su autoridad. Coordinar y liderar el proceso de recolección de datos estadísticos. El procesamiento, actualización y consolidación de la información estadística distingue aspectos cuantitativos y cualitativos del sistema educativo. Generar informes y/o recomendaciones a partir del análisis estadístico, teniendo en cuenta los componentes y variables del sistema educativo. Difusión de estadísticas y análisis o comentarios en boletines, folletos y murales. Emitir resoluciones en casos relacionados con el registro de instituciones educativas tales como ubicación geográfica, denominación o nombre, otros.

#### **Área de informática**

Área encargada de planificar, organizar, dirigir, controlar y evaluar las acciones del equipo de TI, teniendo en cuenta principalmente los siguientes factores: configuración del equipo, formación y seguimiento, soporte técnico, etc. ejecutar

el plan del programa de información. Coordinar con el jefe de Área, la provisión de equipos materiales, financieros y esenciales, de acuerdo a lo planeado.

### **Área de administración**

Brinda apoyo de pedagogía, institucional y administrativo a las II.EE de su competencia, para garantizar un trabajo eficaz con imparcialidad, en colaboración con las autoridades.

#### **Escalafón**

Área de registro administrativo, en el que se documenta la trayectoria laboral y profesional, y la información académica, el cual se encuentra contenido en el legajo personal del servidor público.

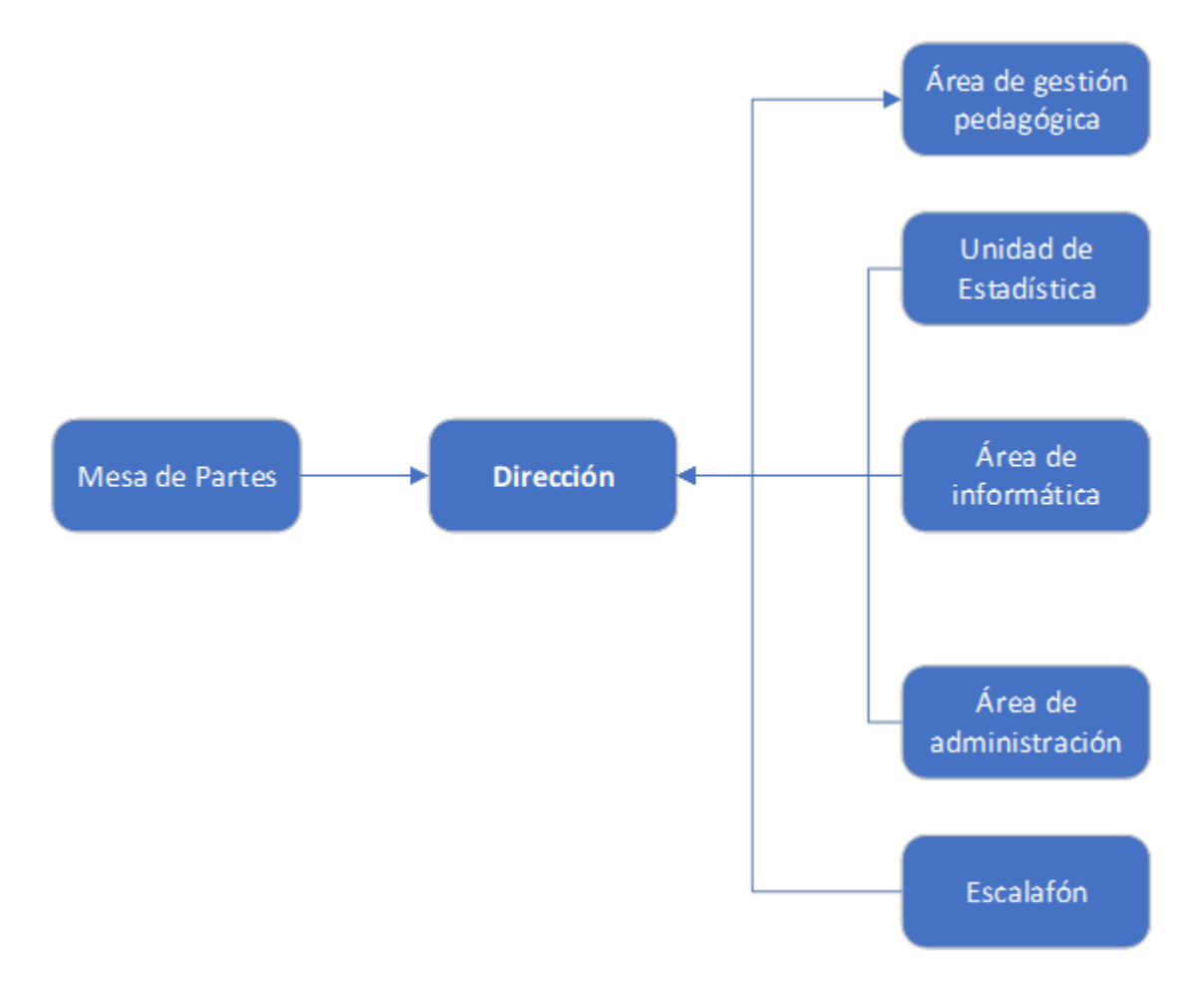

#### **Gráfico 3**: Funcionamiento de la Ugel Tambopata

### **4.3.2. Especificación de Requerimientos del Sistema**

Se desglosa en módulos siguientes:

### **1. Modulo Administrador**

### **a) Gestión áreas**

Creación del área

Eliminación de área

### **b) Gestión cargos**

Creación de cargos institucionales

### **c) Gestión de tramites externos**

# **d) Gestión de cuadernos**

Creación de cuaderno

Modificación de Cuaderno

Estado de Cuaderno

# **e) Gestión de remitentes**

# **f) Gestión de categorías**

Crear categoría

Editar categoría

Eliminar categoría

# **g) Gestión de tipo de documentos**

Búsqueda de documento

Edición de documento

Eliminación de documento

Visualización de movimientos

# **h) Gestión de usuario**

Creación de usuario

Modificación de usuario

Eliminación de usuario

Estado de usuario

Reporte de documento

### **2. Modulo Mesa de parte**

#### **a) Gestión de los documentos**

- $\checkmark$  Bandeja
- $\checkmark$  Por recibir
- $\checkmark$  Enviados
- $\checkmark$  Rechazados
- **b) Administración de remitentes**

#### **c) Administración de documentos**

Visualización de documentos (por verificar)

#### **d) Acciones en documentos**

- $\checkmark$  Recepcionar documento
- $\checkmark$  Rechazar documento
- $\checkmark$  Archivar documento
- $\checkmark$  Derivar documento
- $\checkmark$  Adjuntar archivos
- **e) Generar PDF del seguimiento del documento**
- **f) Reporte en Excel de los estados del documento**

### **Estos requerimientos serán detallados en las siguientes tablas:**

Tabla 4 Requerimiento - Login

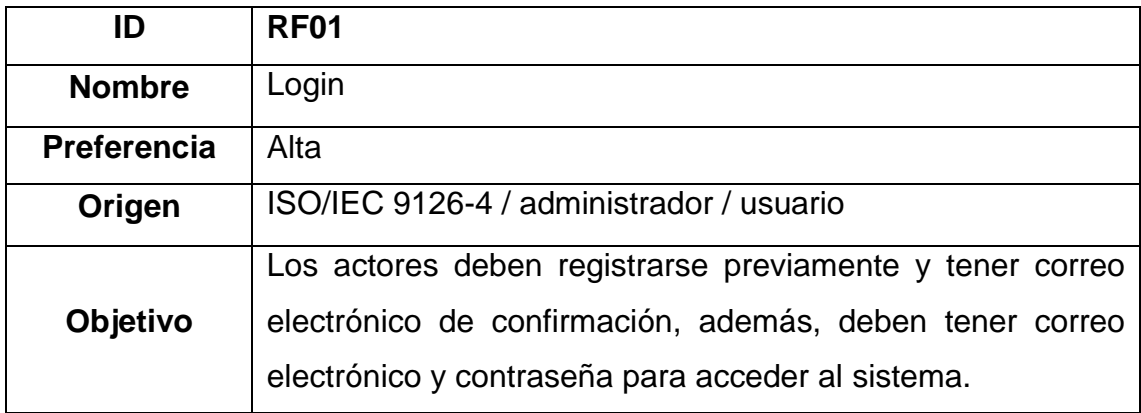

Tabla 5 Requerimiento – Registro de usuarios

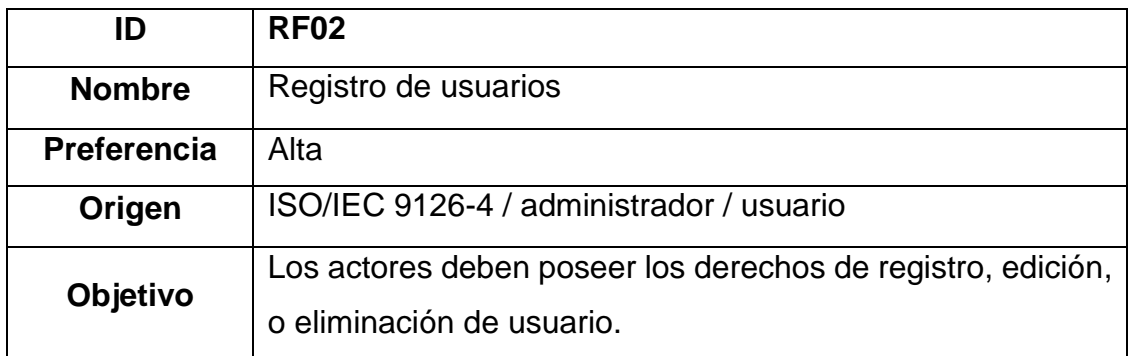

Tabla 6 Requerimiento – Registro de Áreas

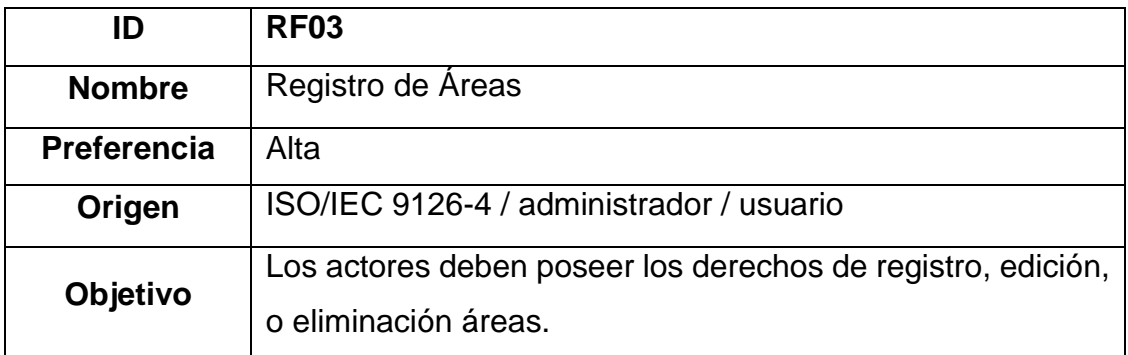

Tabla 7 Requerimiento – Registro de tipo de Documentos

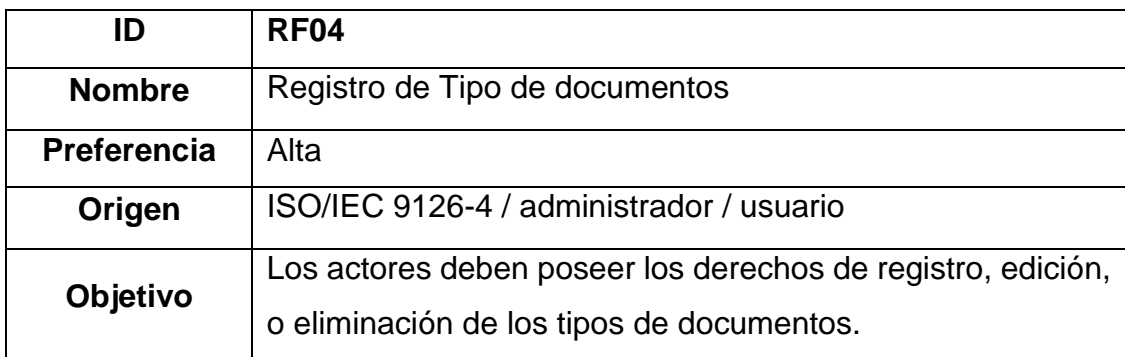

Tabla 8 Requerimiento – Registro de tipo de cargos

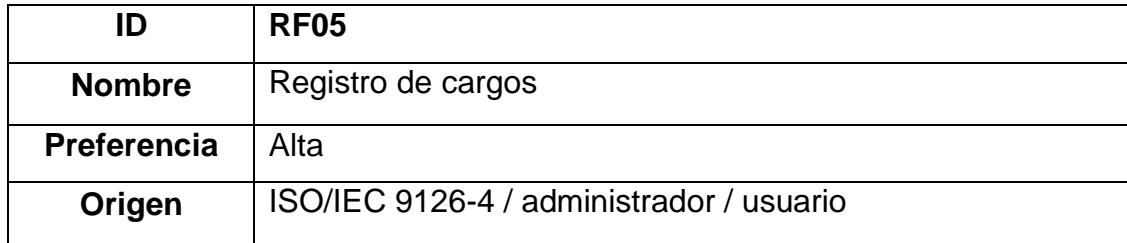

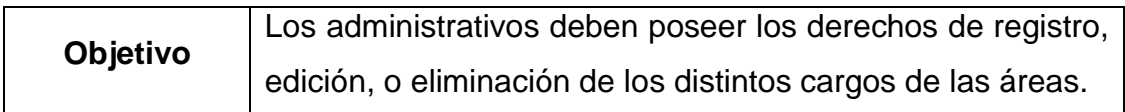

Tabla 9 Requerimiento – Registro de cuadernos de cargo

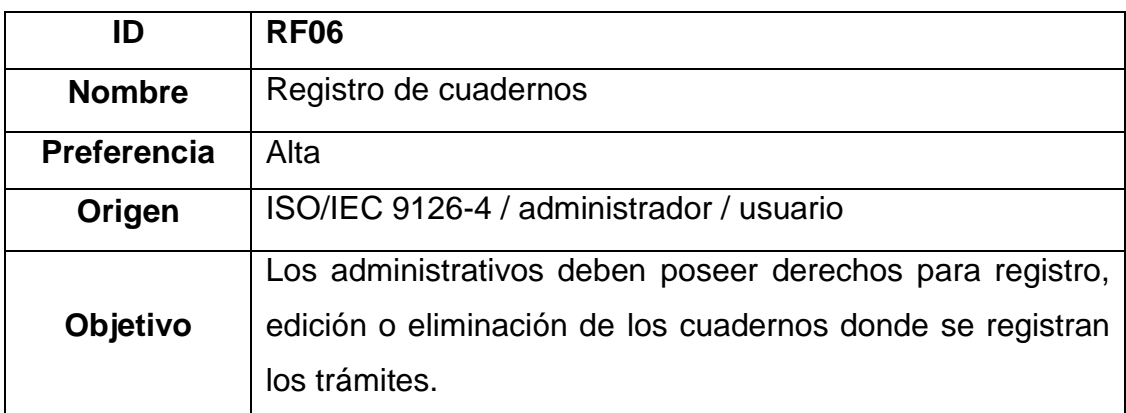

Tabla 10 Requerimiento - Registro de remitentes

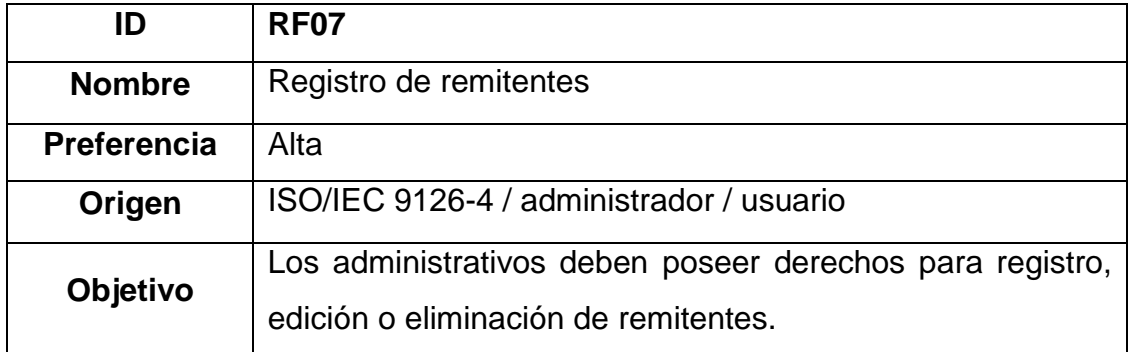

# Tabla 11 Requerimiento – Búsqueda de documento

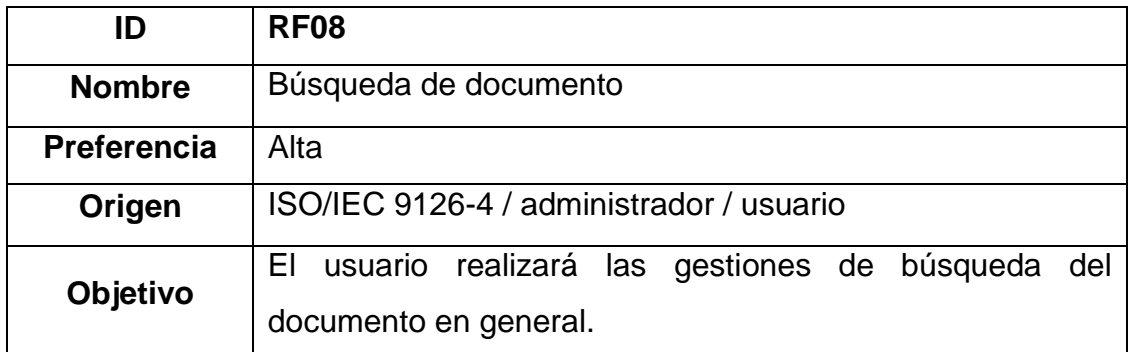

Tabla 12 Requerimiento – Gestión del documento

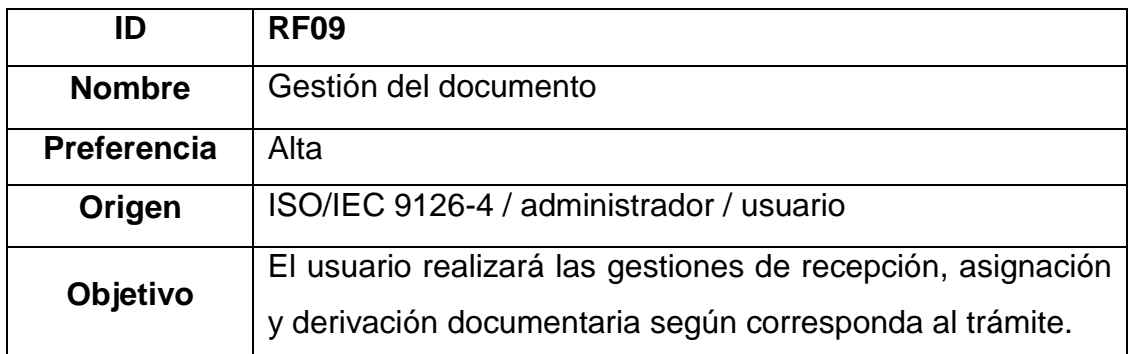

Tabla 13 Requerimiento – Gestión de Reportes

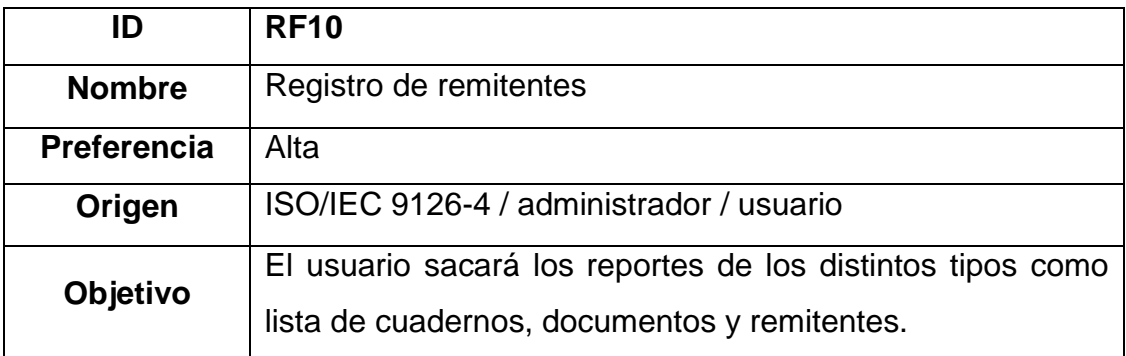

### **4.3.3. Identificación y descripción de historias de usuarios y módulos del sistema**

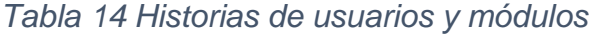

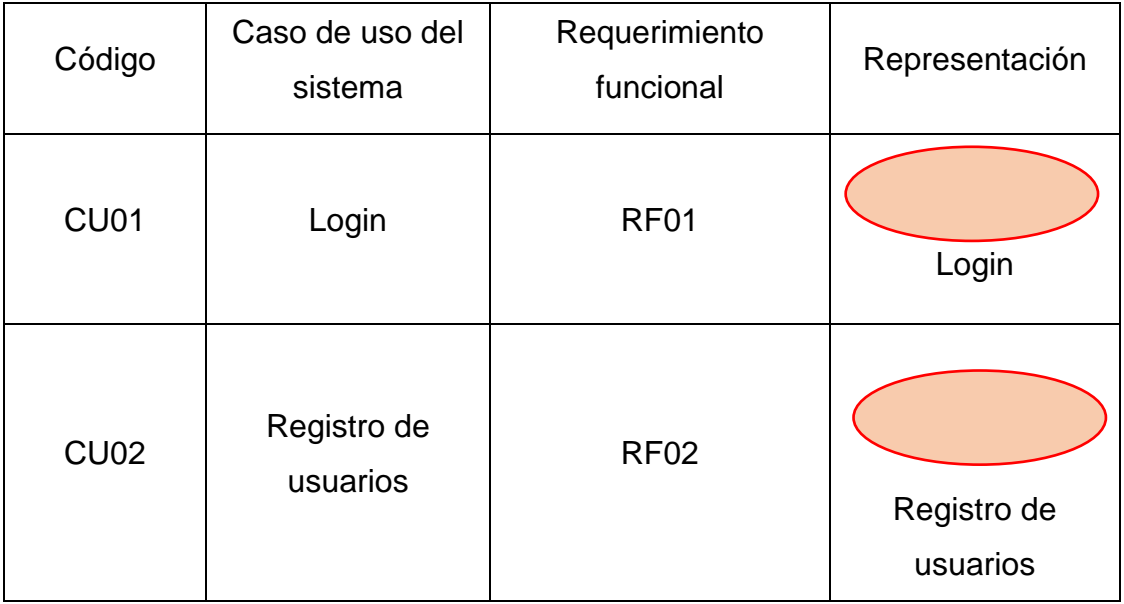

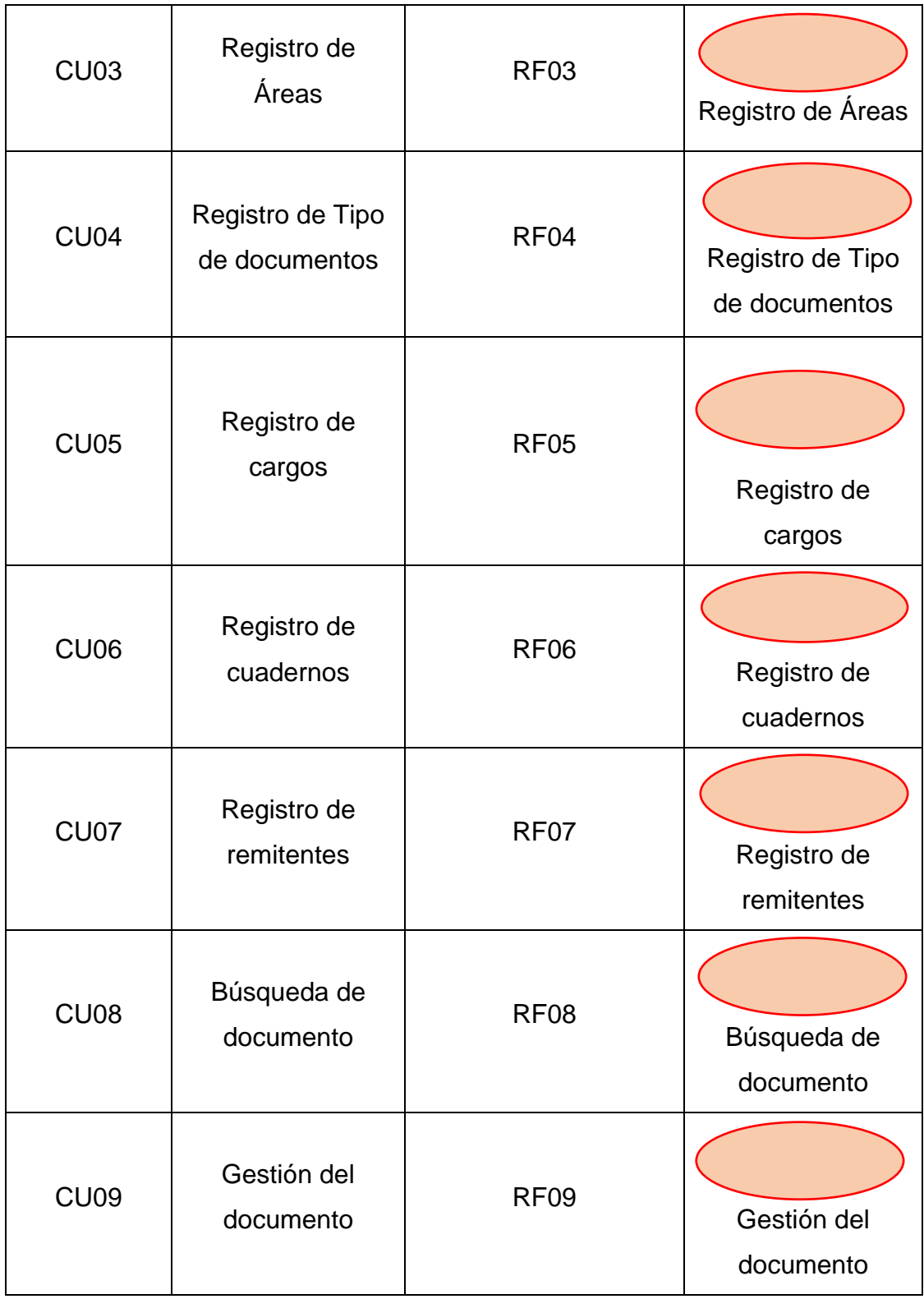

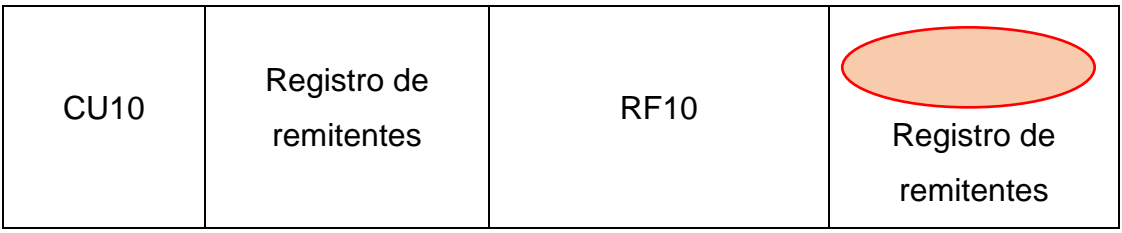

### **Actores del Sistema**

Se precisa la lista de actores del programa en la gestión interna y la intervención en la creación de actores.

*Tabla 15 Actores del sistema*

| <b>CODIGO</b> | <b>NOMBRE</b>  | <b>DESCRIPCIÓN</b>                                                                                                    | <b>REPRESENTACIÓN</b> |
|---------------|----------------|----------------------------------------------------------------------------------------------------|-----------------------|
| AS001         | Administrador  | Registro<br>de<br>usuarios,<br>configuración del sistema y<br>los derechos que poseerán<br>cada individuo.                                                                                     |                       |
|               |                |                                                                                                    | <b>Administrador</b>  |
| AS002         | <b>Usuario</b> | Es<br>el<br>encargado<br>de<br>la<br>atención solicitada por el<br>área asignada; de darle<br>trámite al proceso y adjuntar<br>archivos si es necesario para<br>atender la solicitud indicada. | <b>Usuario</b>        |

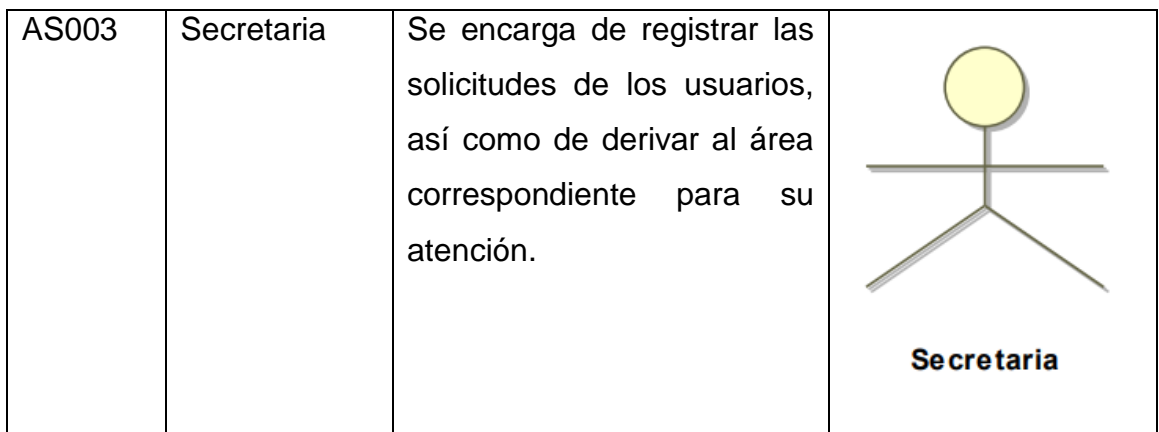

#### **4.4. Diseño de Diagramas**

#### **4.4.1. Elaboración de Diagramas de Casos de Uso**

Según (Kendall, 2011), Los diagramas UML incluyen ingresos y salidas, descripciones de registros y complementos de proceso. Asimismo alcanza contener árboles o cuadros de decisión, UML o diagramas de flujo de datos. Ahora puede crear un diseño claramente estructurado de su sistema. Puede modelar clases, especificar sus propiedades, sus sistematizaciones y relaciones de objetos, y crear un lenguaje gráfico para facilitar la observación. Fluir y perfilar el programa según el proceso.

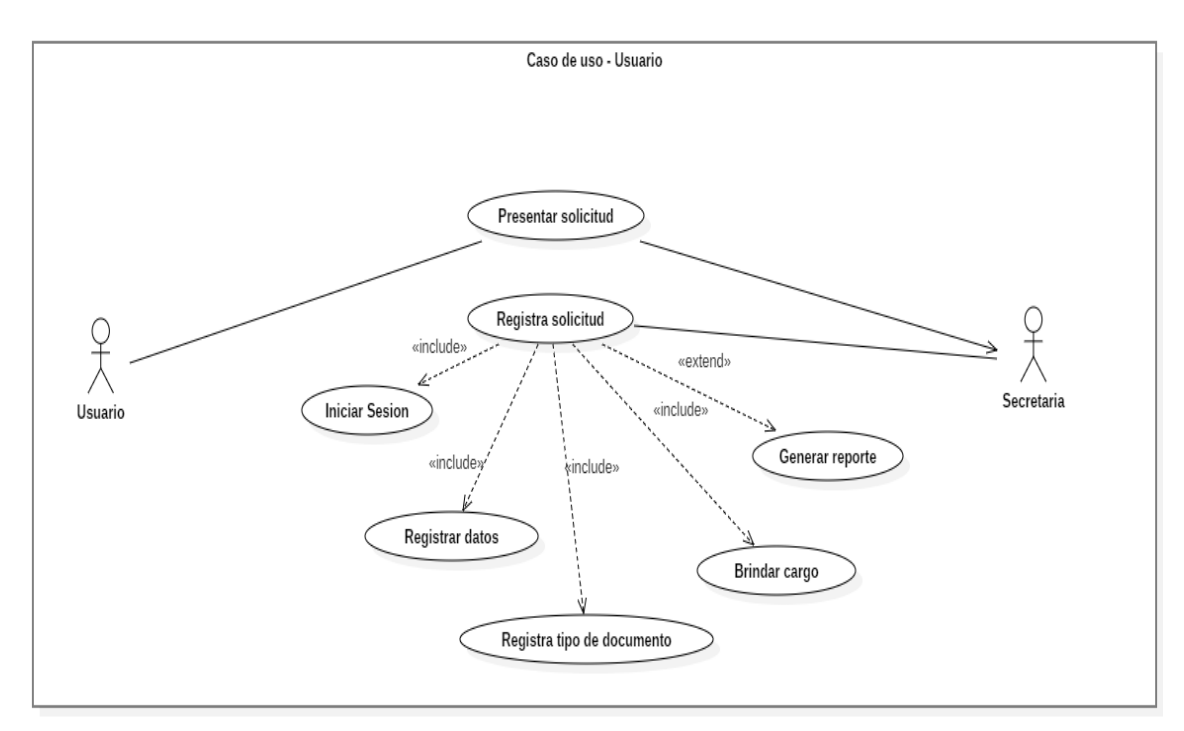

**Gráfico 4** Diagrama de Caso de Uso de Usuario

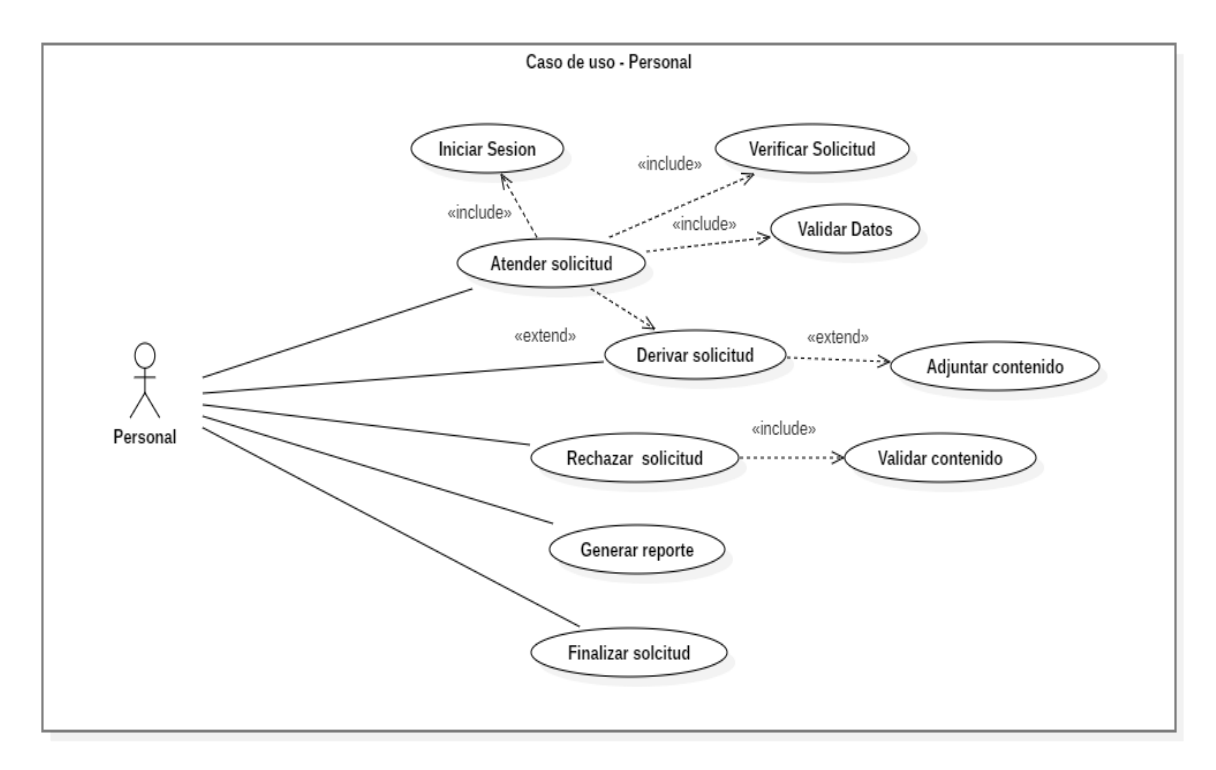

**Gráfico 5**: Diagrama de Casos de Uso de Personal

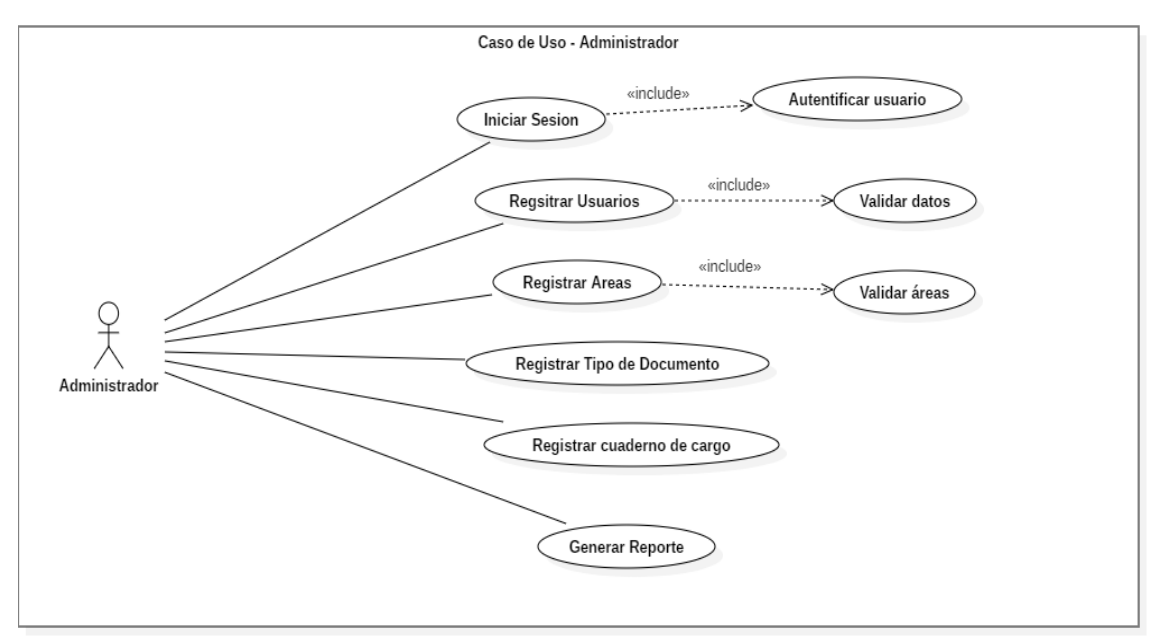

**Gráfico 6**: Diagrama de Casos de Usos – Administrador

#### **4.4.2. Elaboración de diagrama de Clases**

En la presente grafica se muestra el diagrama de clases que establecerá la funcionalidad y la estructura de la aplicación web.

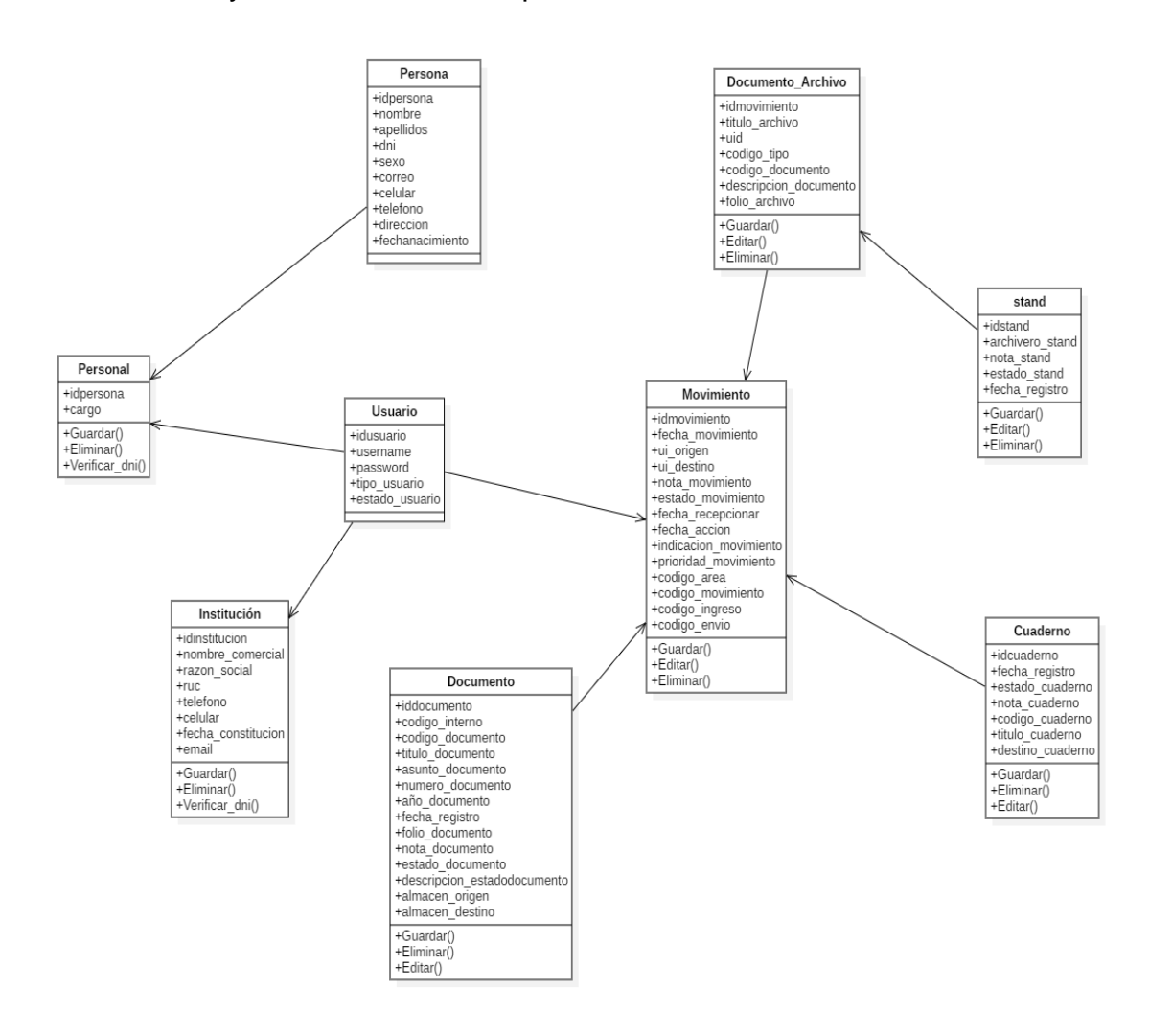

**Gráfico 7**: Diagrama de Clases del sistema de trámite documentario

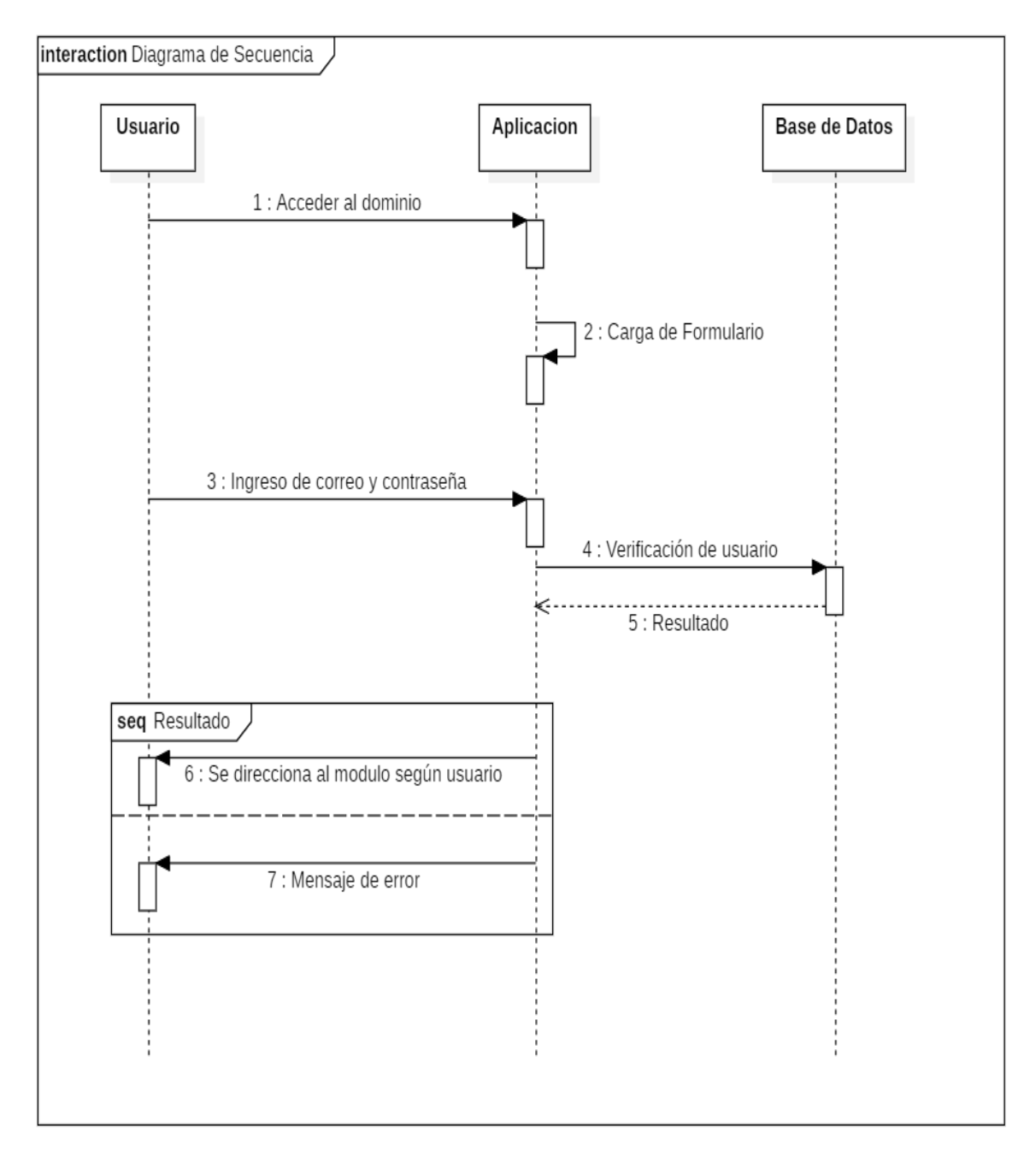

### **4.4.3. Elaboración de diagrama de secuencias**

**Gráfico 8**: Diagrama de Interacción Login

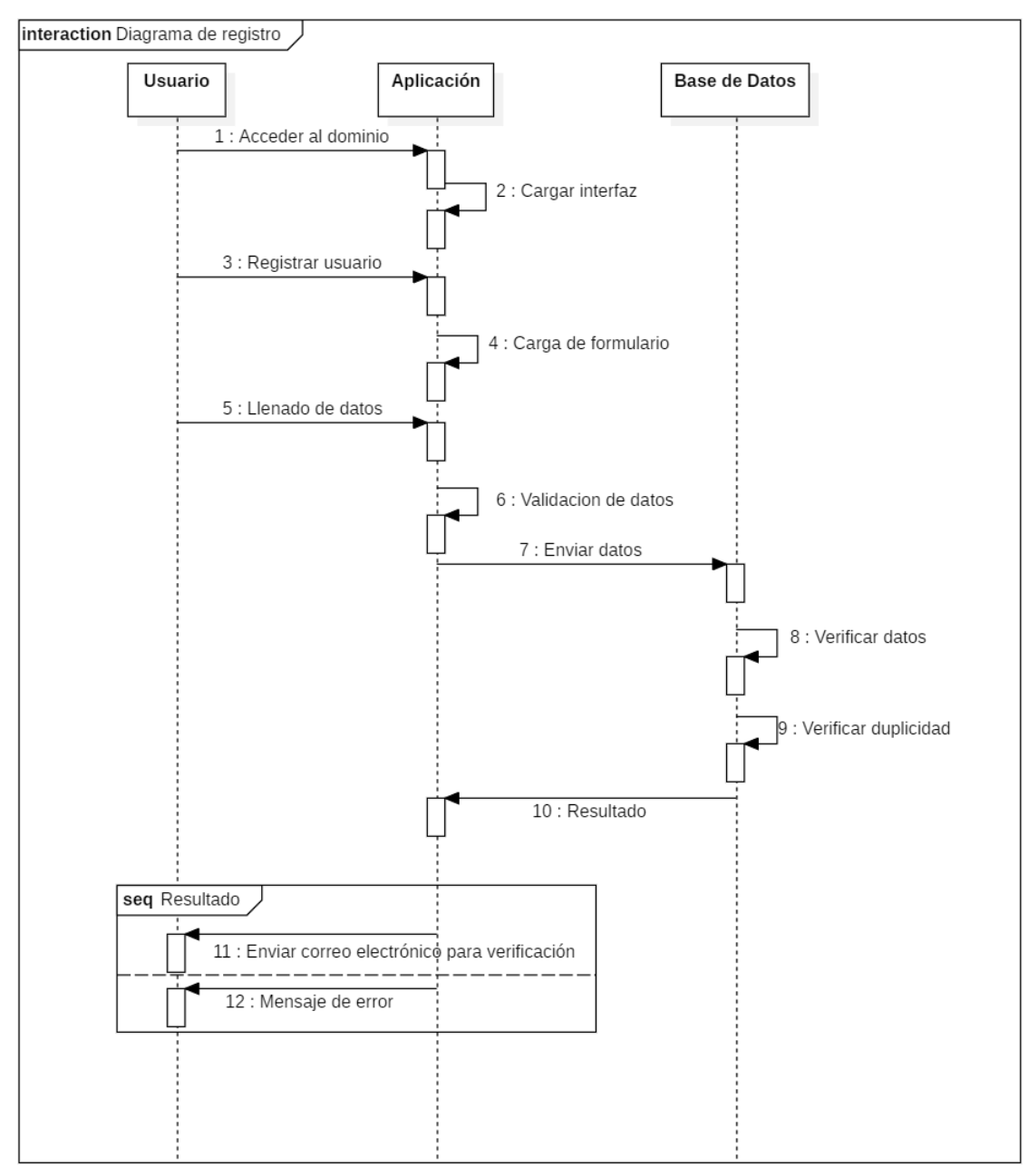

**Gráfico 9**: Diagrama de Registro de Usuario

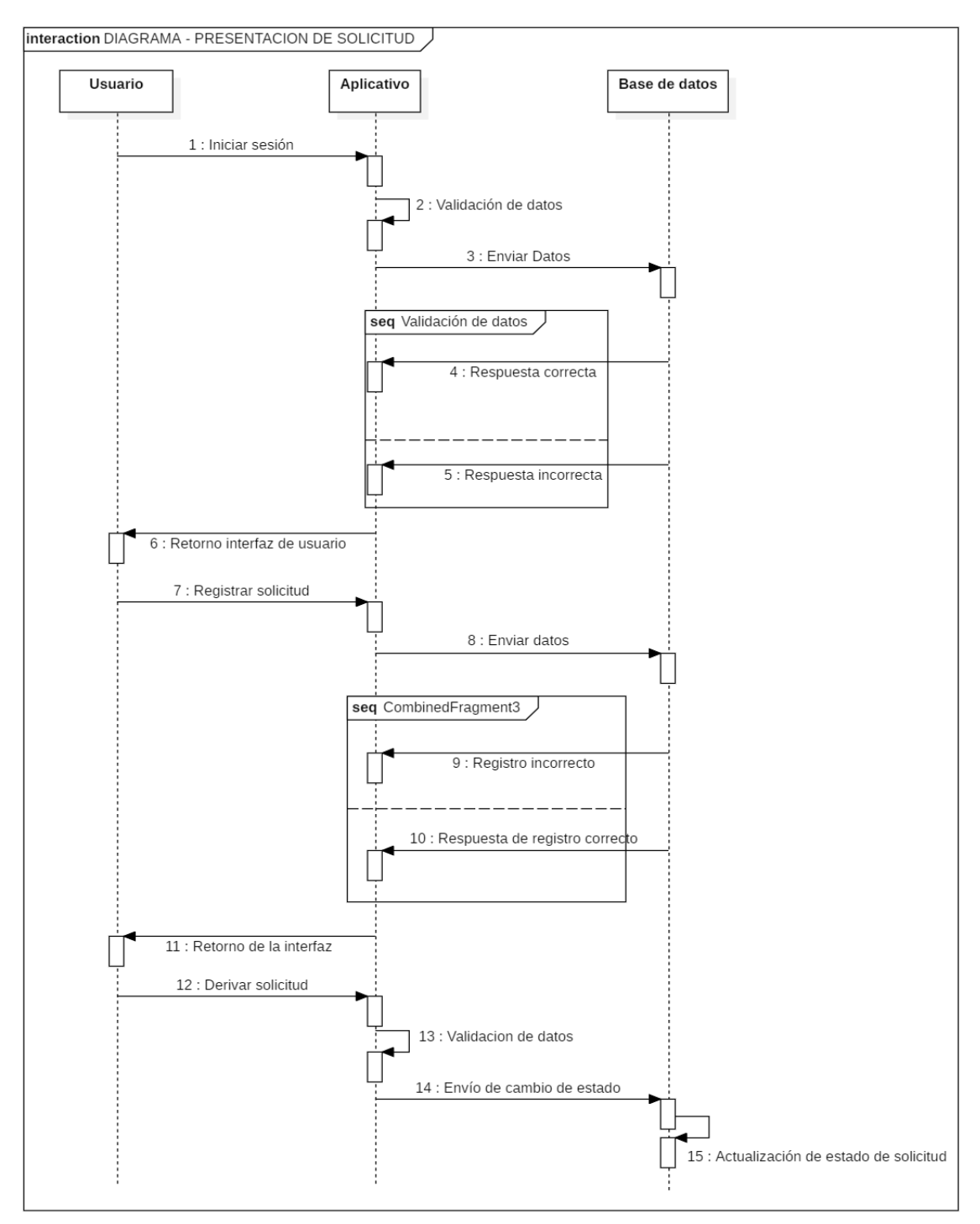

**Gráfico 10**: Diagrama de Presentación de Solicitud

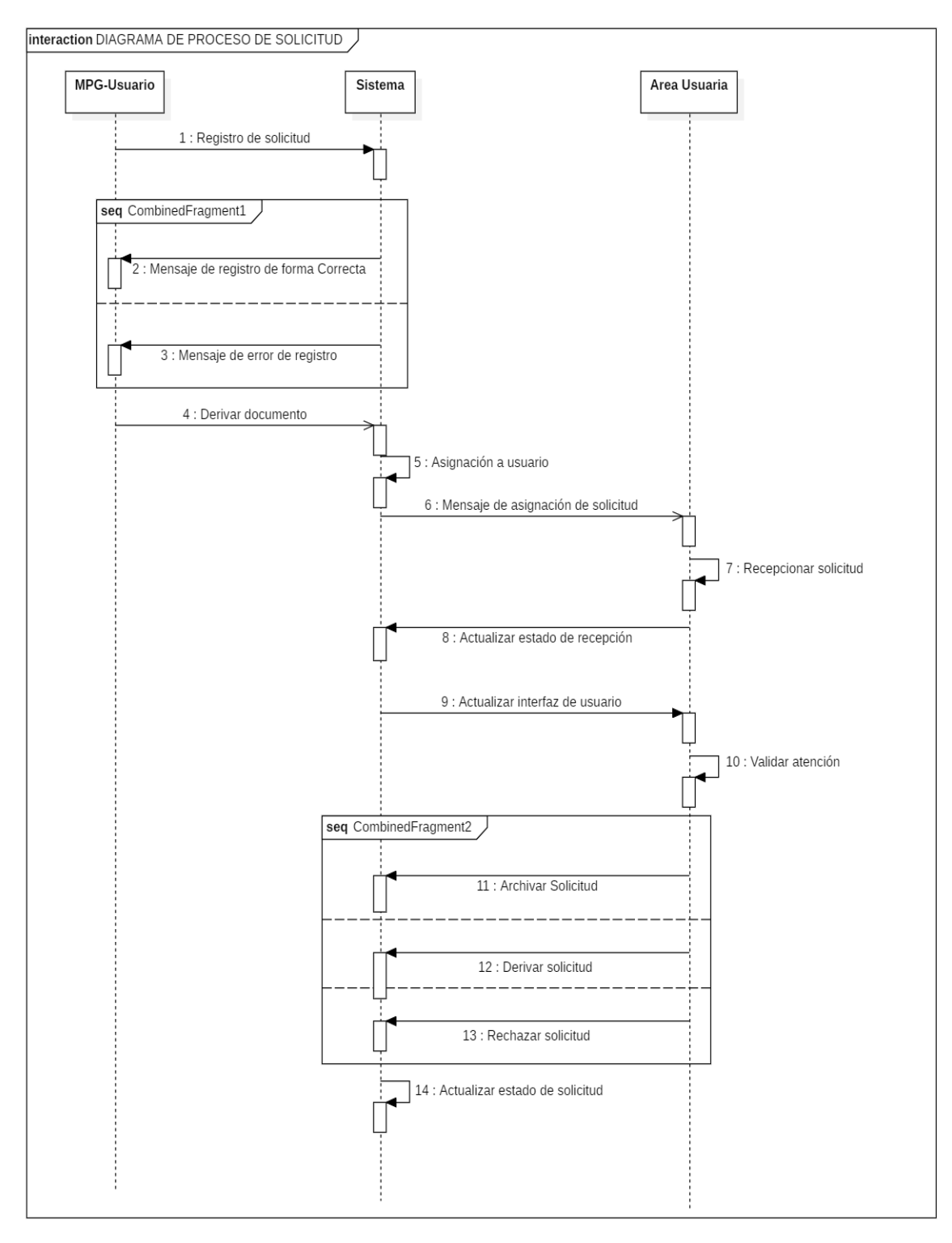

**Gráfico 11**: Diagrama de Proceso de Solicitud

### **4.5. Desarrollo y Producción de Software**

# **4.5.1. Desarrollo del Sistema de Trámite Documentario con la Metodología RUP**

*Tabla 16 Desarrollo del sistema de trámite documentario con la metodología RUP*

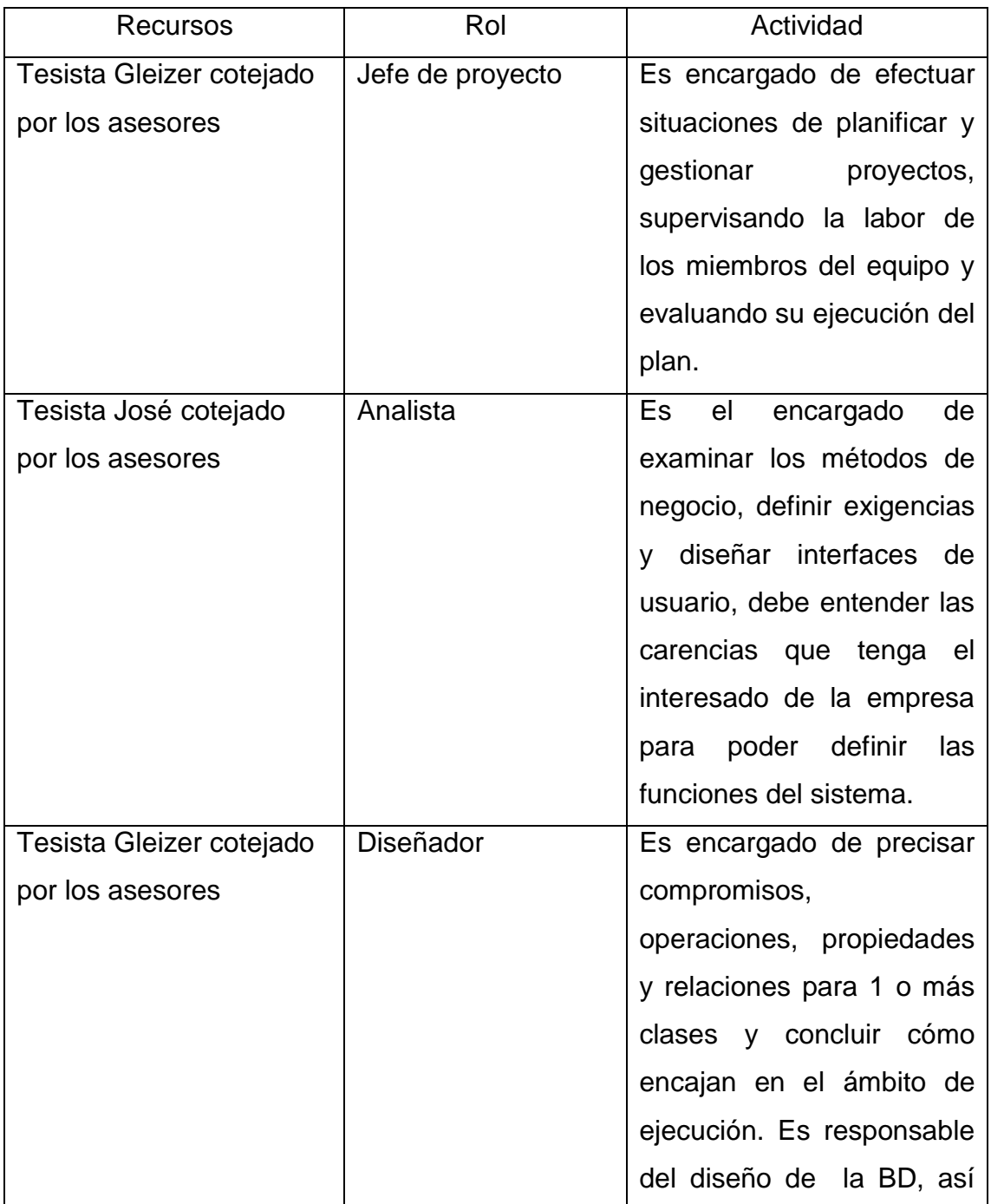

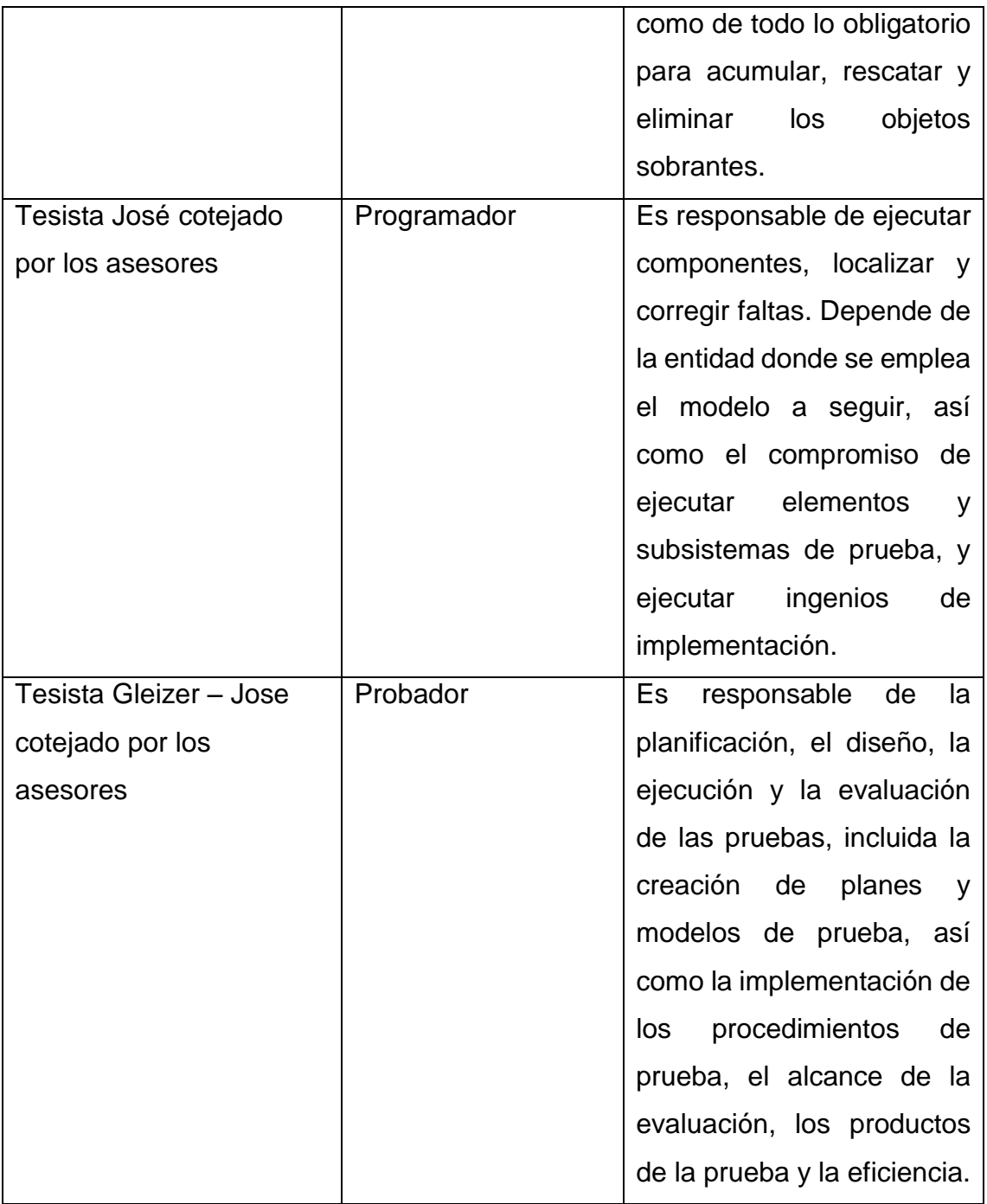

# **Especificaciones de Casos de Uso del Sistema de Trámite Documentario**

*Tabla 17 Historia Usuario – LOGIN*

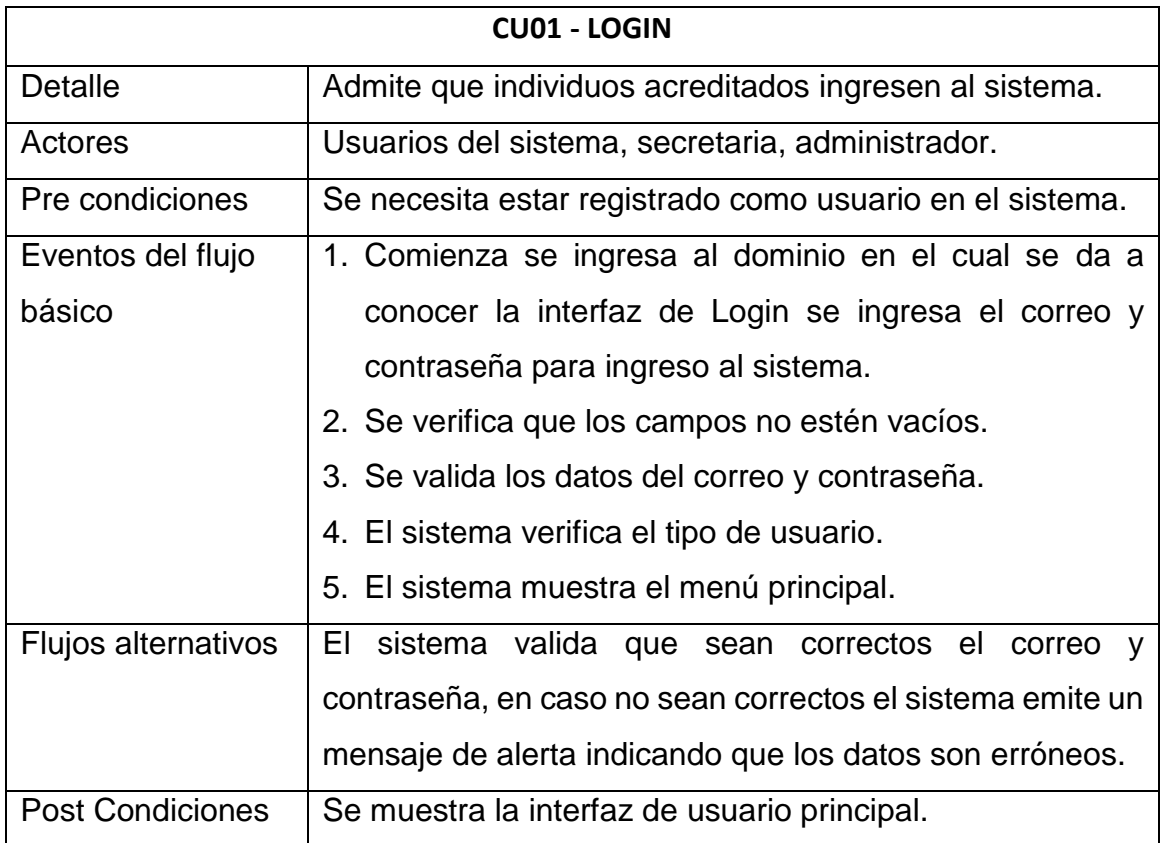

# *Tabla 18 Historia Usuario – Registro de Usuarios*

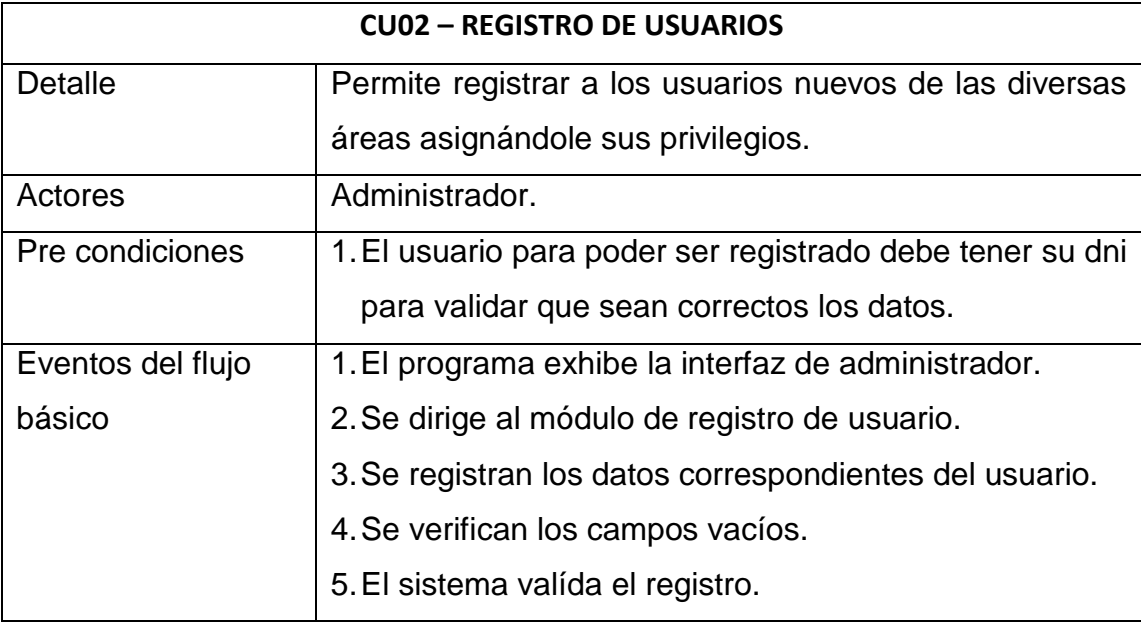

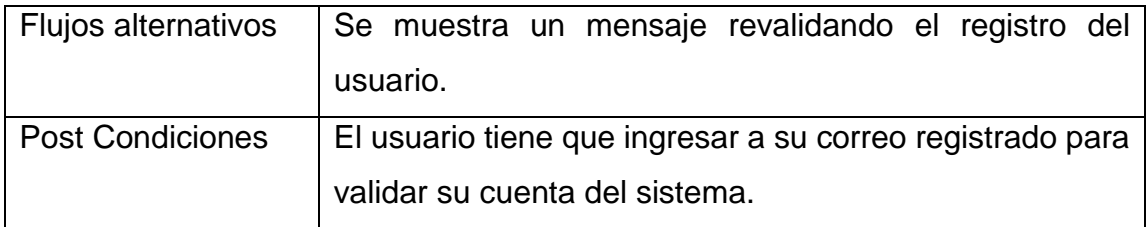

# *Tabla 19 Historia Usuario – Registro de solicitud*

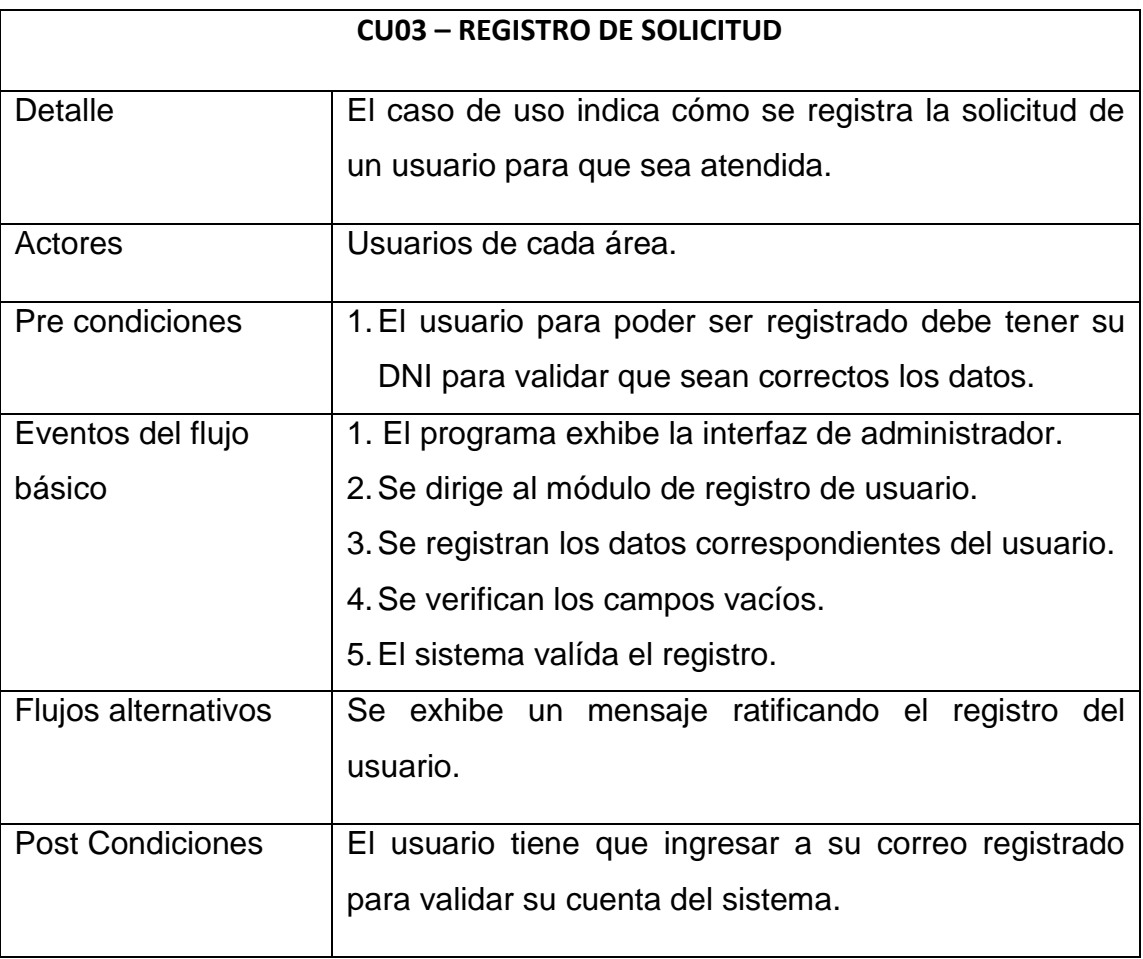
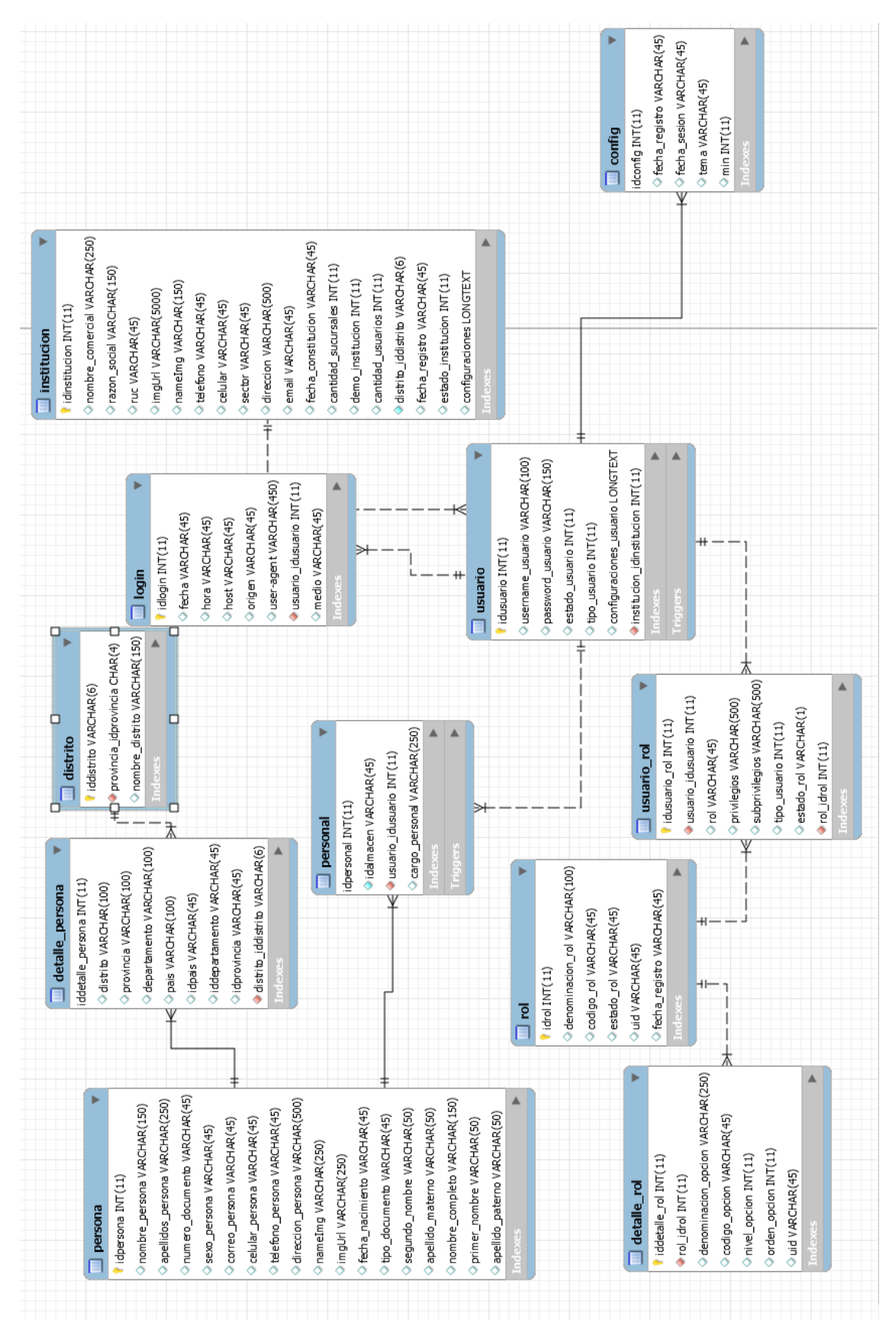

**Gráfico 12**: Diseño de la Base de Datos – USUARIOS

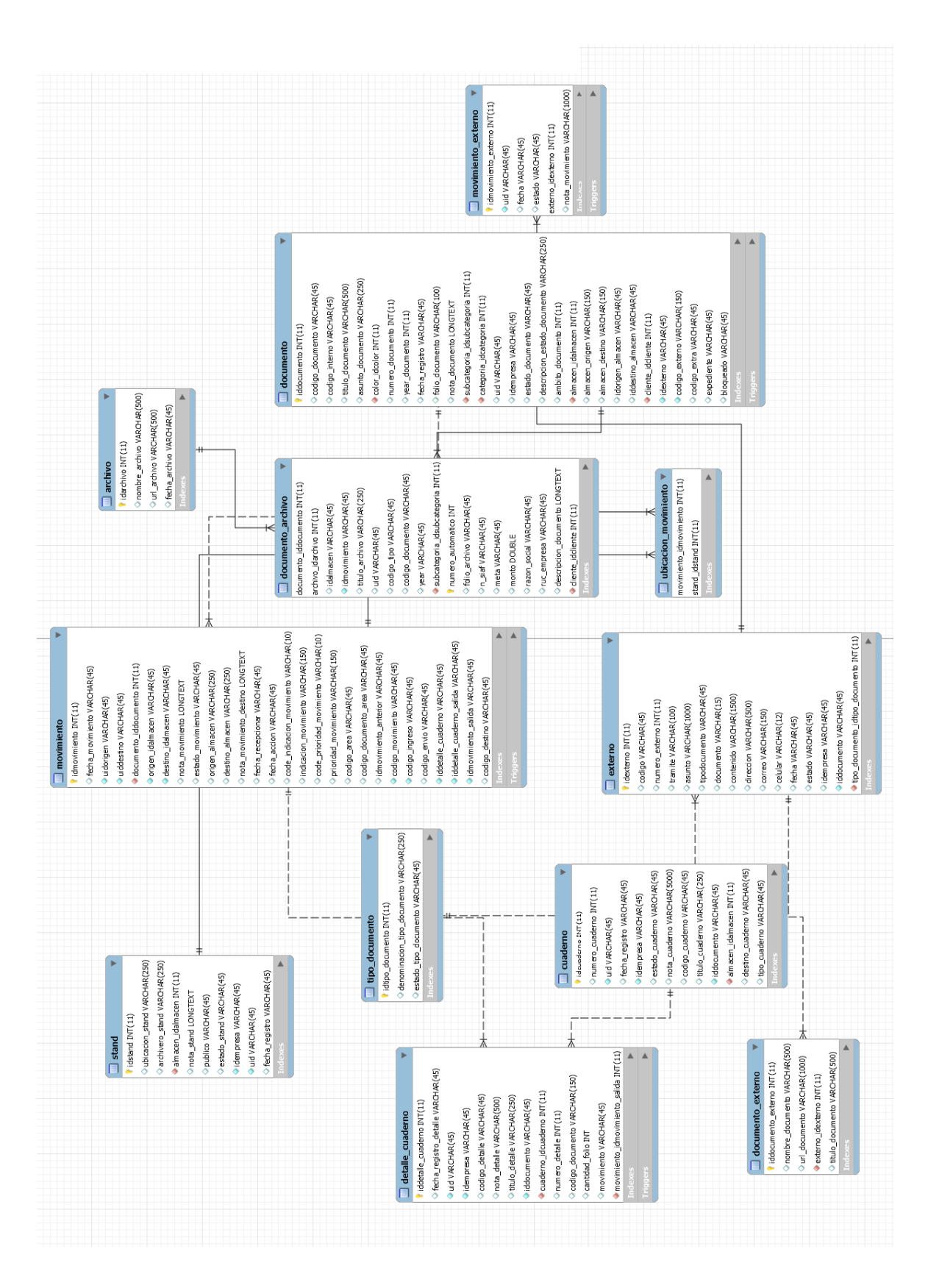

#### **Gráfico 13**: Diseño de la Base de Datos – DOCUMENTOS

# **INTERFACES DEL SISTEMA DE TRÁMITE DOCUMENTARIO**

INTERFAZ DE USUARIO - MODO ADMINISTRADOR

## **Interfaz de Usuario N°1**

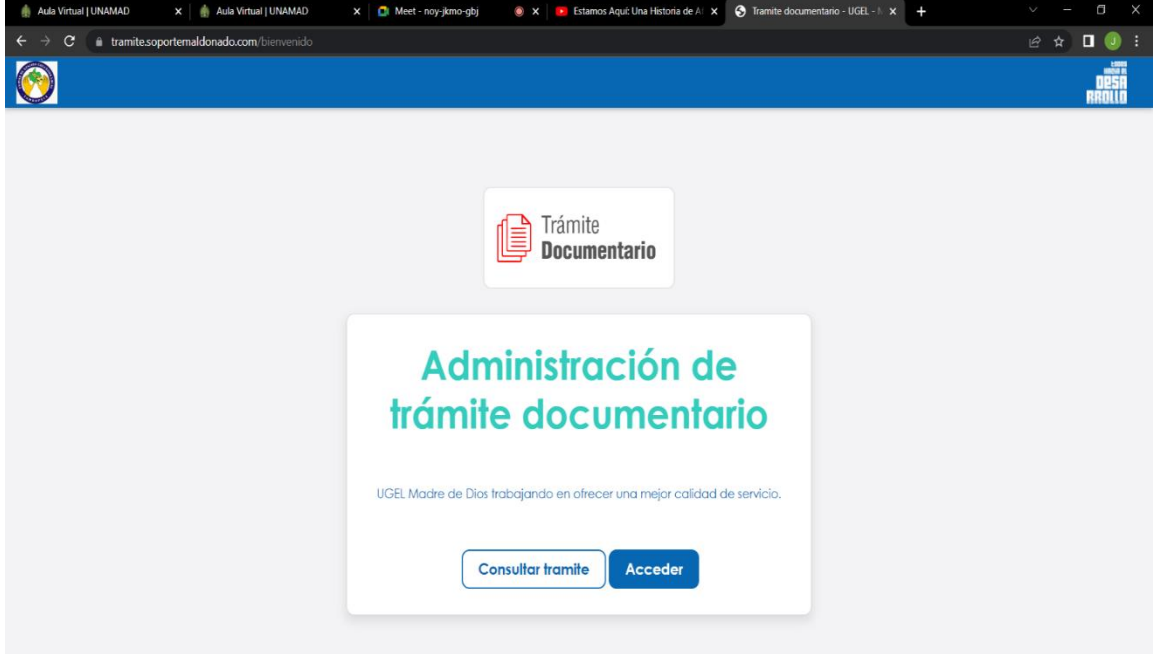

Se observa la exposición del sistema de trámite documentario con los logos respectivos de la entidad institucional respectivamente.

# X Bistanos Aquí: Una Historia de Al X Bistanos Aquí: Una Historia de Al X Bi Tra X | Aula Virtual | UNAMAD  $x +$  $\rightarrow$  C  $\bullet$  tramite.soportemaldonado.com/  $\begin{array}{ccccc} \mathcal{C} & \mathcal{L} & \mathbf{I} & \mathbf{0} \end{array}$  $\bigcirc$ Iniciar sesión Correo electrónico  $\left( \circ \right)$ Siguiente

#### **Interfaz N°3 - Módulos del administrador**

**Interfaz N° 2 Login – Acceso Al sistema**

A través de esta interfaz el administrador podrá realizar la operatividad de los distintos módulos como documentos, trámite externo, personales, remitentes, cuadernos, áreas, catálogos, configuraciones. Los cuales se irán detallando su funcionalidad.

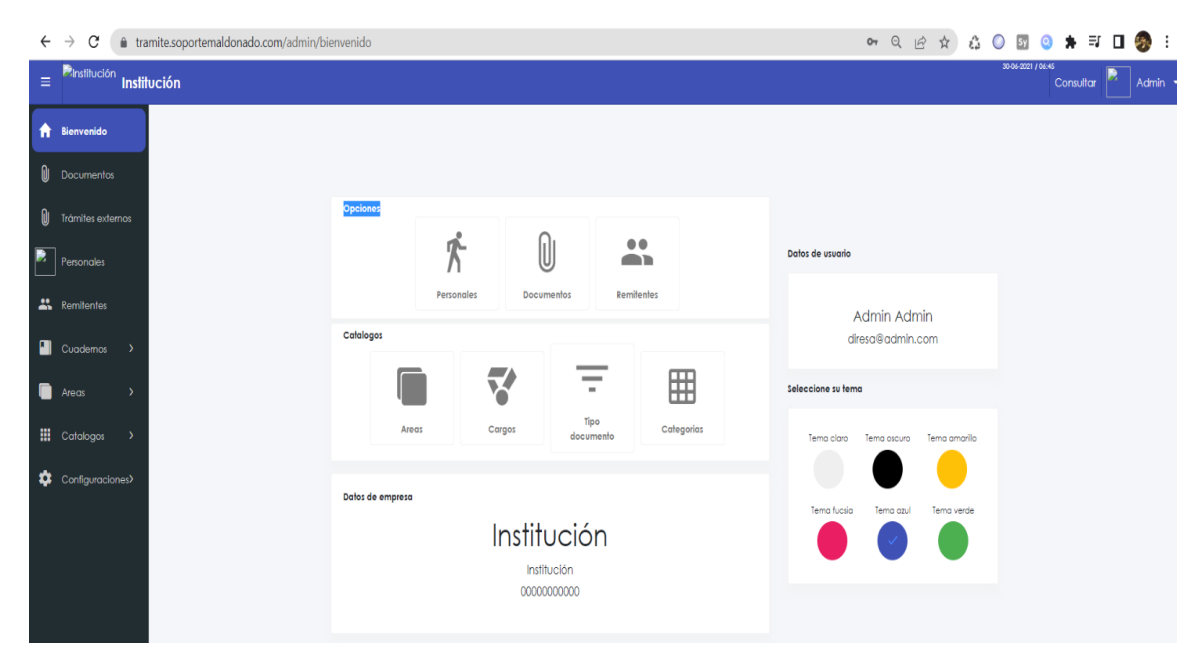

**Interfaz N°4 – Módulo de Documentos**

A través de esta interfaz se puede ver el nombre de documento, el área en el cual se encuentra, su estado actual del documento para poder emitir un reporte respectivo.

| Ξ | Pinstitución Institución |                                                            | <b>SHIA-2021 / US AS</b><br>Admin *<br>Consultar |                |                   |                                                                                                    |                             |              |                         |          |
|---|--------------------------|------------------------------------------------------------|--------------------------------------------------|----------------|-------------------|----------------------------------------------------------------------------------------------------|-----------------------------|--------------|-------------------------|----------|
|   | <b>f</b> Bienvenido      | $\times$ TIPO DE DOCUMENTO                                 |                                                  |                |                   | Todos Externo Interno                                                                                     |                             |              | ۵                       | $\equiv$ |
|   |                          | <b>Buscar subcategorias</b>                                | $\mathsf{Q}_\mathsf{c}$                          |                | Buscar documento  | $\mathbf{Q}_\mathrm{c}$                                                                                   |                             |              |                         |          |
|   | <b>U</b> Documentos      | CARTAS<br><b>EXPEDIENTES</b>                               |                                                  |                | $E = C$ . INTERNO | <b>DOCUMENTO</b>                                                                                          | <b>AREA</b>                 | <b>FECHA</b> | <b>ESTADO</b>           |          |
| 0 | Trómites externos        | <b>INFORME</b>                                             |                                                  | $\overline{3}$ |                   | 3-2022 D VALIDACION DEL EXPEDIENTE DE LA CONSTRUCCIÓN DEL LOCAL PARA ATENCIÓN AL CLIENTE                  | Area Informática 26/07/2022 |              | Registrado              | ÷        |
|   | Personales               | <b>INTERNO</b><br>MEMORANDUM                               |                                                  | $\overline{2}$ |                   | 2-2022 [D   PAGO DEL SERVICIO DE MANTENIMIENTO DE COMPUTADORAS PRESTADOS A UGEL TAMBOPATA DE LA EMPRESA A | <b>Dirección</b>            |              | 26/07/2022 Recepcionado | - 11     |
|   |                          | $\ddot{\phantom{1}}$                                       |                                                  |                |                   | 1-2022 Documento de informe de                                                                            | Area Informática 23/05/2022 |              | Pendiente               |          |
|   | <b>22</b> Remitentes     | <b>Buscar area</b>                                         | $\mathsf{Q}$                                     |                |                   |                                                                                                    |                             |              |                         |          |
|   | Cuademos >               | AA - Área de Administración                                |                                                  |                |                   |                                                                                                    |                             |              |                         |          |
|   |                          | Ap - Area de Gestion Pedagó<br>Al - Area Informática       |                                                  |                |                   |                                                                                                    |                             |              |                         |          |
|   | Areas                    | ad - Dirección                                             |                                                  |                |                   |                                                                                                    |                             |              |                         |          |
|   | <b>III</b> Catalogos     | AE - Escalafón<br>MPG - Mesa de partes general             |                                                  |                |                   |                                                                                                    |                             |              |                         |          |
|   | Configuraciones>         | P001 - Proyecto de inversion<br>UE - Unidad de Estadística |                                                  |                |                   |                                                                                                    |                             |              |                         |          |
|   |                          |                                                            |                                                  |                |                   |                                                                                                    |                             |              |                         |          |
|   |                          |                                                            |                                                  |                |                   |                                                                                                    |                             |              |                         |          |
|   |                          |                                                            |                                                  |                |                   |                                                                                                    |                             |              |                         |          |
|   |                          | $\times$ CATEGORIAS                                        |                                                  |                |                   |                                                                                                    |                             |              |                         |          |
|   |                          | CATEGORIA 1                                                |                                                  |                |                   |                                                                                                    |                             |              |                         |          |
|   |                          | CATEGORIA 2                                                |                                                  |                |                   |                                                                                                    |                             |              |                         |          |

**Interfaz N°5 - Trámite externo**

A través de esta interfaz se pueden ver los estados de los trámites realizados por los usuarios externos (profesores, docentes, funcionarios, civiles) los cuales se puede dar el seguimiento respectivo

| $\equiv$           | <b>Elnstitución</b> Institución                       |                                  |                        |                                    | 30-06-2021 / 06:45 | Consultar | Admin          |
|--------------------|-------------------------------------------------------|----------------------------------|------------------------|------------------------------------|--------------------|-----------|----------------|
|                    | <b>A</b> Bienvenido                                   | Por recepcionar<br>Recepcionados | Cancelados<br>Todos    |                                    |                    | ۵         | $\blacksquare$ |
|                    | $\begin{bmatrix} 0 & \text{Documentos} \end{bmatrix}$ | Buscar documento                 |                        | $\langle \mathbf{q} \rangle$       |                    |           |                |
|                    |                                                       | C. INTERNO<br>$\ddot{z}$         | <b>TRÁMITE</b>         | <b>ASUNTO</b>                      | <b>FECHA</b>       |           |                |
| $\pmb{\mathbb{O}}$ | Trámites externos                                     | EXT1-2022                        | Constancia de estudios | SOLICITO DE CONSTANCIA DE ESTUDIOS | 26/07/2022         |           |                |
| D                  | Personales                                            |                                  |                        |                                    |                    |           |                |
|                    | Remitentes                                            |                                  |                        |                                    |                    |           |                |
|                    | Cuademos                                              |                                  |                        |                                    |                    |           |                |
| $\bullet$          | Areas                                                 |                                  |                        |                                    |                    |           |                |
|                    | <b>III</b> Catalogos                                  |                                  |                        |                                    |                    |           |                |
|                    | Configuraciones>                                      |                                  |                        |                                    |                    |           |                |

**Interfaz N°6 – Personales**

A través de esta interfaz se pueden ver los usuarios que se encuentran ingresados en el programa, así como también se pueden registrar aquellos que se requiere agregar, editar, eliminar y ver los detalles respectivos de su registro.

| Ξ | <b>Dinstitución</b><br>Institución |                                                                                                    |                       |                 |        |                             |                                                               |             | 30-06-2021 / 06:45<br>Consultar |                                 | Admin -  |   |
|---|------------------------------------|----------------------------------------------------------------------------------------------------|-----------------------|-----------------|--------|-----------------------------|---------------------------------------------------------------|-------------|---------------------------------|---------------------------------|----------|---|
|   | R Bienvenido                       | $~\vee~$ AREAS                                                                                                    |                       | Todos           | Activo | Bloqueados<br>Por confirmar |                                                               |             |                                 | a                               | $\equiv$ |   |
| 0 | Documentos                         | <b>Buscar areas</b><br>Área de Administración                                                                                                    | ۹                     | Buscar personal |        |                             | $\mathbf{a}$                                                  |             |                                 |                                 |          |   |
|   |                                    | Area de Gestion Pedagógica<br>Area Informática<br>Dirección<br>Escalatón<br>Mesa de partes general<br>Proyecto de Inversion<br>Unidad de Estadística<br>$~\vee$ CARGOS<br>Administrativo<br>Dirección Ejecutiva<br>Dirección General<br>Director de Oficina<br>Sub Dirección General |                       | $\sim$          |        | DNI.                        | PERSONAL                                                      | <b>AREA</b> | <b>ESTADO</b>                   | <b>ACCESO</b><br><b>SISTEMA</b> |          |   |
| 0 | Trámites externos                  |                                                                                                    |                       | 149             |        | 70182741                    | <b>JOSE CJUNO ROJAS</b><br>t,                                 | AI          | Activo                          | Mesa de parte                   |          | ÷ |
| в | Personales                         |                                                                                                    |                       |                 |        |                             | d <sup>8</sup> Hombre                                         |             |                                 |                                 |          |   |
|   | <b>A</b> Remitentes                |                                                                                                    |                       | 148             |        | 70756317                    | <b>GLEIZER PANDURO VASQUEZ</b><br>t.<br>d <sup>8</sup> Hombre | AA          | Activo                          | Subadministrador                |          | ÷ |
|   | <b>Cuademos</b>                    |                                                                                                    | $\boldsymbol{\times}$ | 150             |        | 70456640                    | AIDE BUSTAMANTE DAVILA<br>t,<br>d <sup>8</sup> Mujer          | ad          | Activo                          | Mesa de parte                   |          | ÷ |
|   | <b>Areas</b>                       |                                                                                                    |                       | 54              |        | 10000000                    | <b>Admin Admin</b>                                            |             | Activo                          | Administrador                   |          | ÷ |
|   | <b>III</b> Catalogos               |                                                                                                    |                       |                 |        |                             | t,<br>d <sup>8</sup> Hombre                                   |             |                                 |                                 |          |   |
|   | Configuraciones>                   |                                                                                                    |                       |                 |        |                             |                                                               |             |                                 |                                 |          |   |
|   |                                    | $\times$ SEXO<br>Mujer Hombre                                                                                                    |                       |                 |        |                             |                                                               |             |                                 |                                 |          |   |
|   |                                    | $\times$ TIPO DE USUARIO                                                                                                    |                       |                 |        |                             |                                                               |             |                                 |                                 |          |   |
|   |                                    | Sub Administrador<br>Sub Administrador                                                                                                    |                       |                 |        |                             |                                                               |             |                                 |                                 |          |   |
|   |                                    | Mesa de parte                                                                                                    |                       |                 |        |                             |                                                               |             |                                 |                                 |          |   |
|   |                                    | Sin acceso al sistema                                                                                                    |                       |                 |        |                             |                                                               |             | $+$                             |                                 |          |   |
|   | $\bigcirc$ Ayuda                   |                                                                                                    |                       |                 |        |                             |                                                               |             |                                 |                                 |          |   |

**Interfaz N°7 – Remitente**

A través de esta interfaz se pueden registrar a las empresas remitentes de quien se envían los documentos respectivos. Las opciones que se pueden realizar son agregar, editar, eliminar y ver los detalles respectivos de su registro.

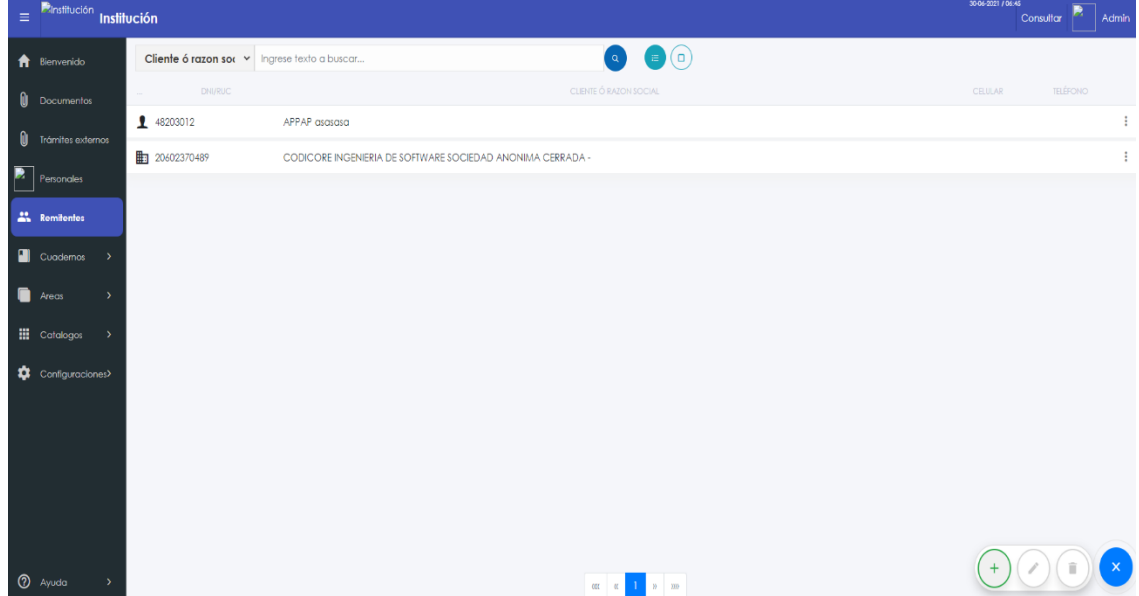

#### **Interfaz N°8 - Cuaderno**

A través de esta interfaz se pueden agregar, editar, eliminar y ver los detalles de los cuadernos.

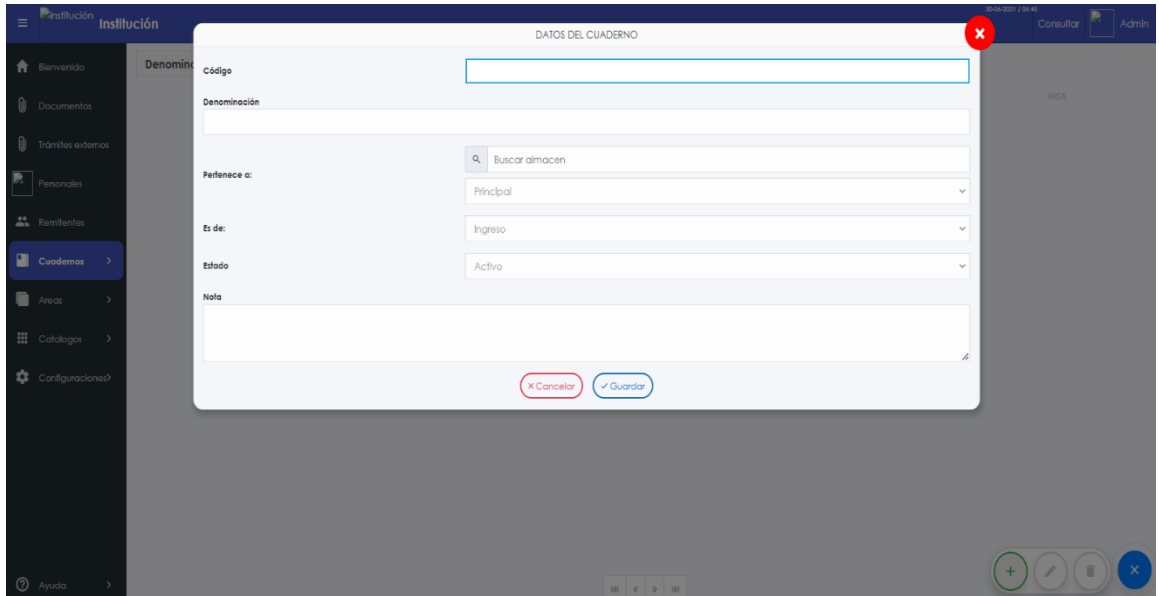

**Interfaz N°9 - Áreas** 

A través de esta interfaz se pueden agregar, editar, eliminar y ver los detalles de las áreas registradas las cuales servirán para derivar los documentos correspondientes.

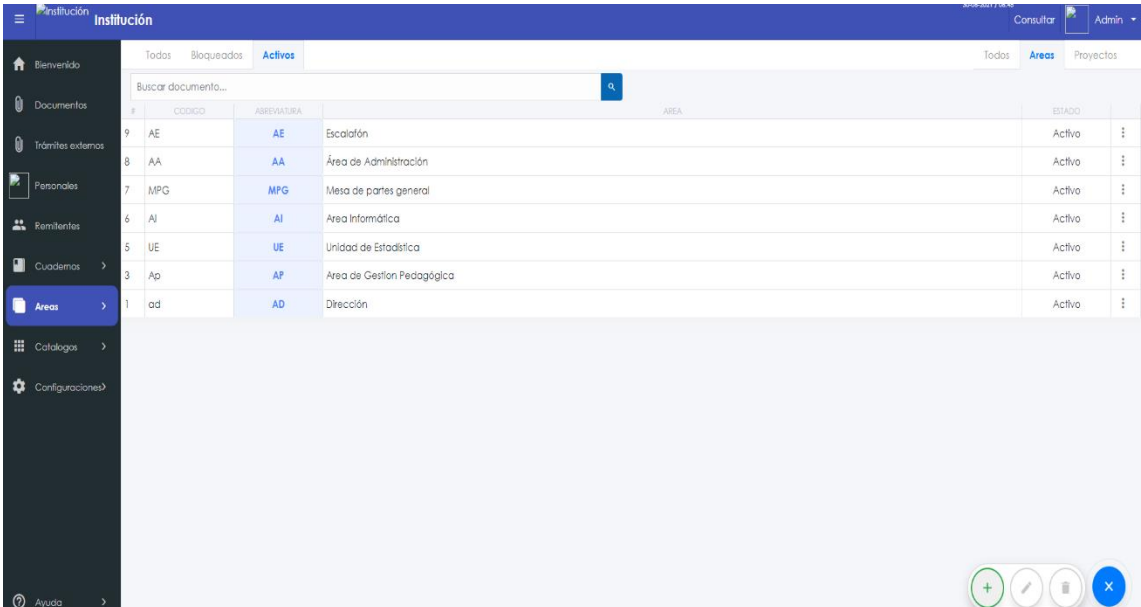

#### **Interfaz N°10 - Catálogos**

A través de esta interfaz se pueden agregar, editar, eliminar y ver los detalles de los tipos de documentos que se encuentran en el sistema de trámite documentario.

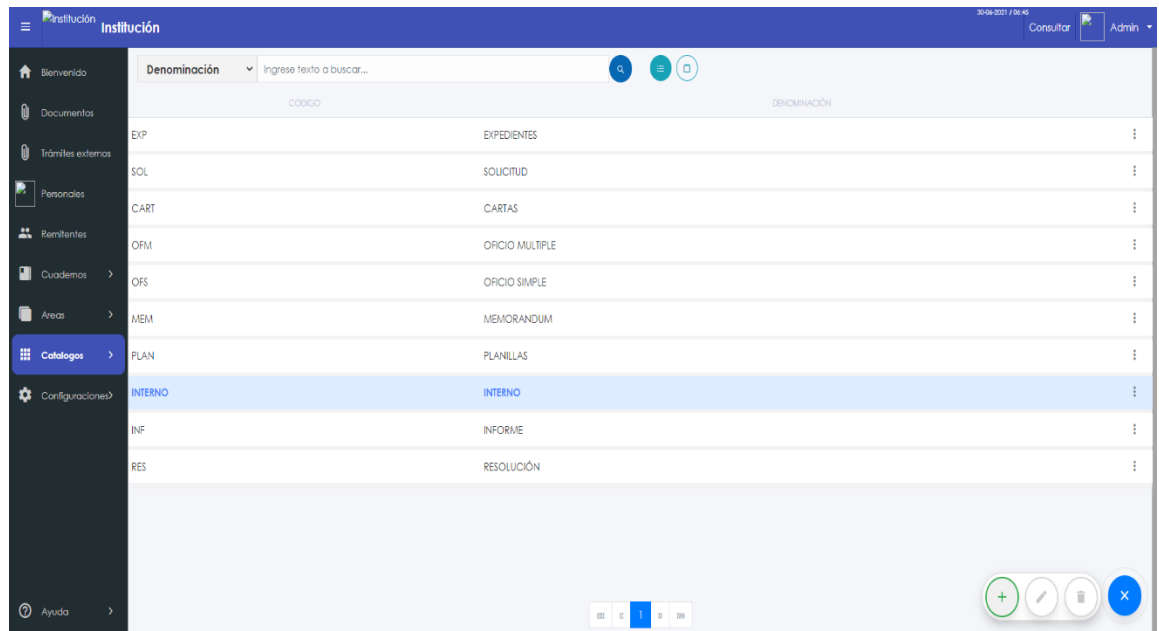

# **Interfaz N°11 – Configuraciones**

A través de esta interfaz se pueden editar los datos de la entidad la cual lo está utilizando, datos del administrador del sistema, cambio de contraseña.

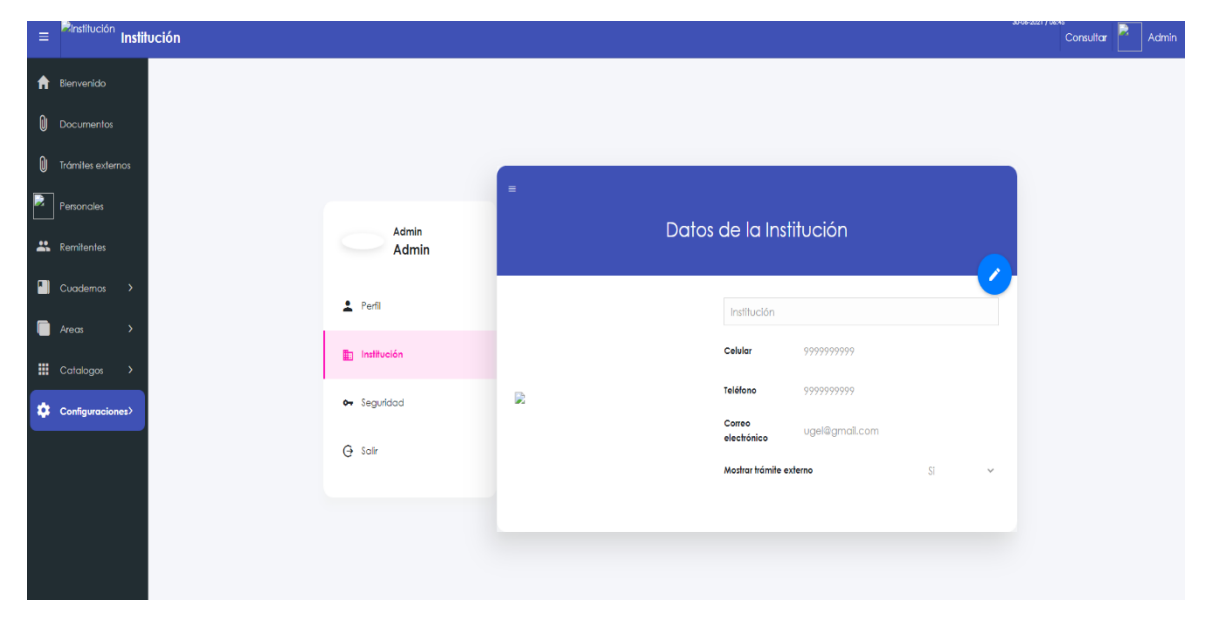

#### **INTERFAZ DE USUARIO - MODO USUARIO**

#### **Interfaz N°1 - Módulos del usuario**

A través de esta interfaz el usuario podrá realizar la operatividad de los distintos módulos como mis documentos, bandeja, por recibir, enviados, rechazados, archivados, reportes, archivadores, configuraciones. Los cuales se irán detallando su funcionalidad.

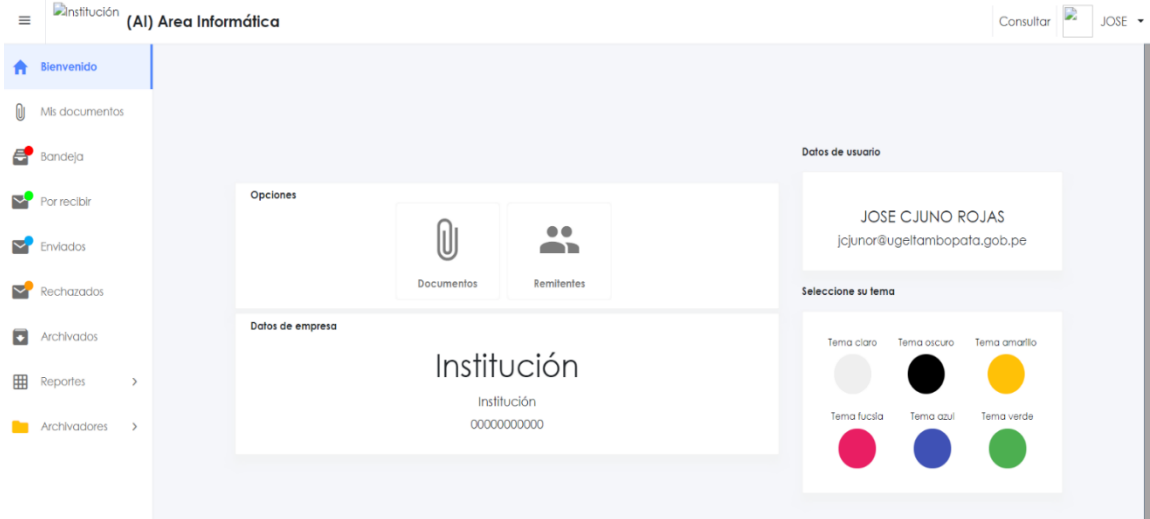

**Interfaz N°2 – Módulo Mis documentos** A través de esta interfaz el usuario podrá visualizar todos los documentos pendientes los cuales se podrán ver su estado, y sus adjuntos el cual el usuario podrá derivarlo según la necesidad de la misma.

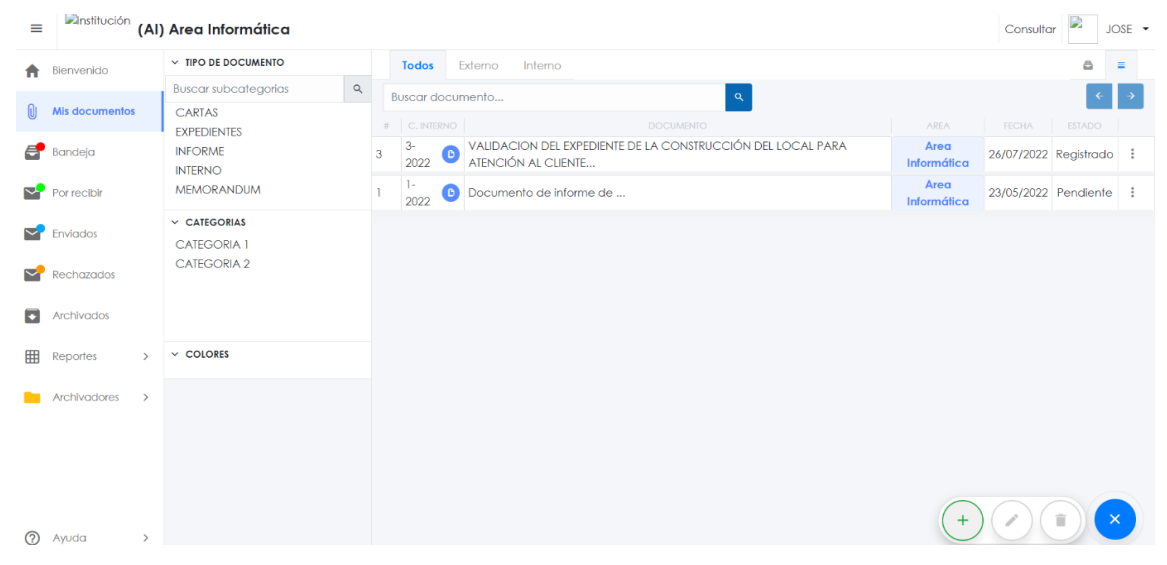

#### **Interfaz N°3 – Módulo Bandeja**

A través de esta interfaz el usuario podrá registrar el nuevo documento y luego podrá realizar acciones como adjuntar documentos, derivar a otra área, registrar nuevo documento.

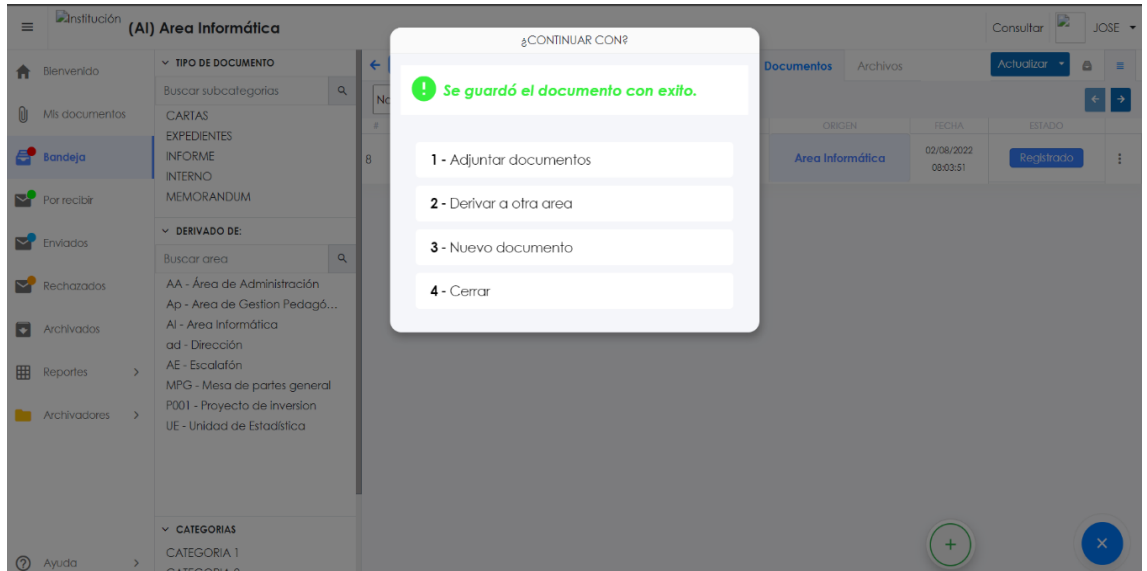

#### **Interfaz N°4 – Módulo Por recibir**

A través de esta interfaz el usuario podrá visualizar todos los documentos pendientes por recepcionar y poder realizar acciones como derivar o archivar el presente mismo.

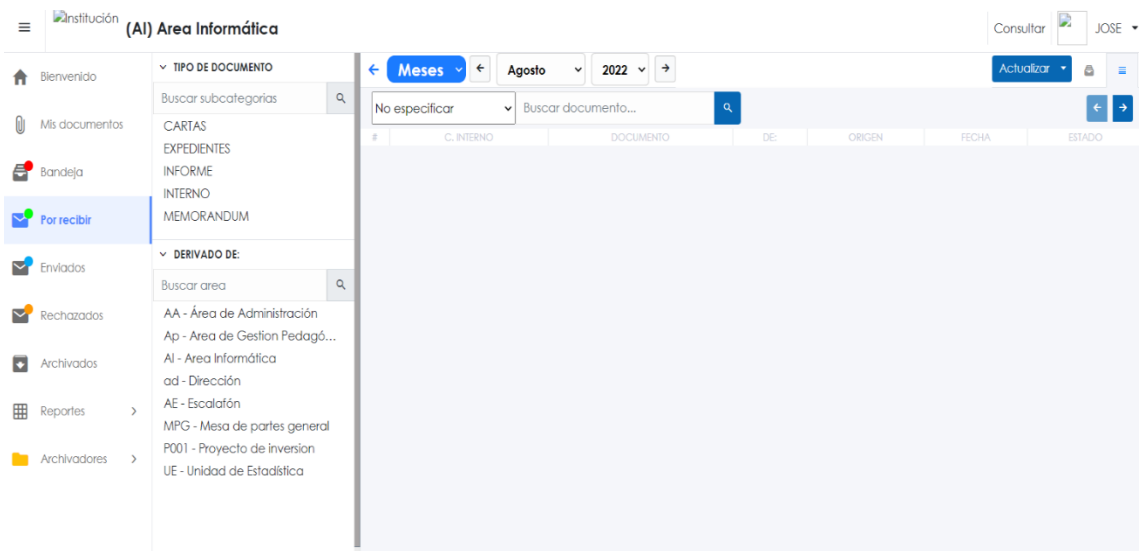

#### **Interfaz N°5 – Enviados**

A través de esta interfaz el usuario visualizar los documentos que están con estado de envío respectivamente.

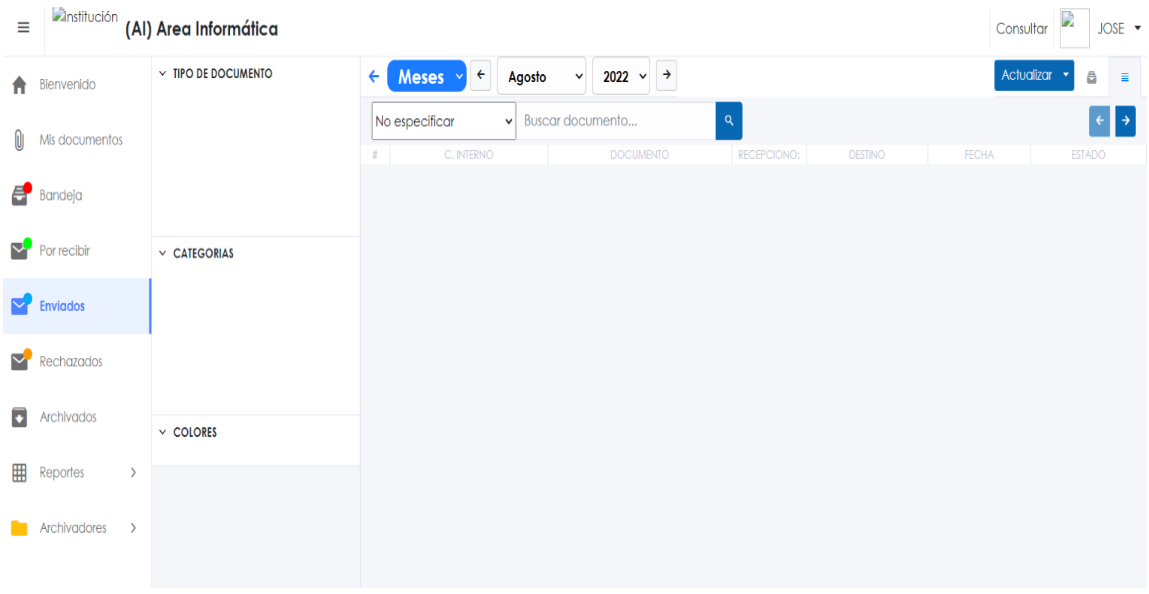

#### **Interfaz N°6 – Rechazados**

A través de esta interfaz se pueden visualizar todos los documentos con el estado de rechazado los cuales se pueden volver a registrar respectivamente.

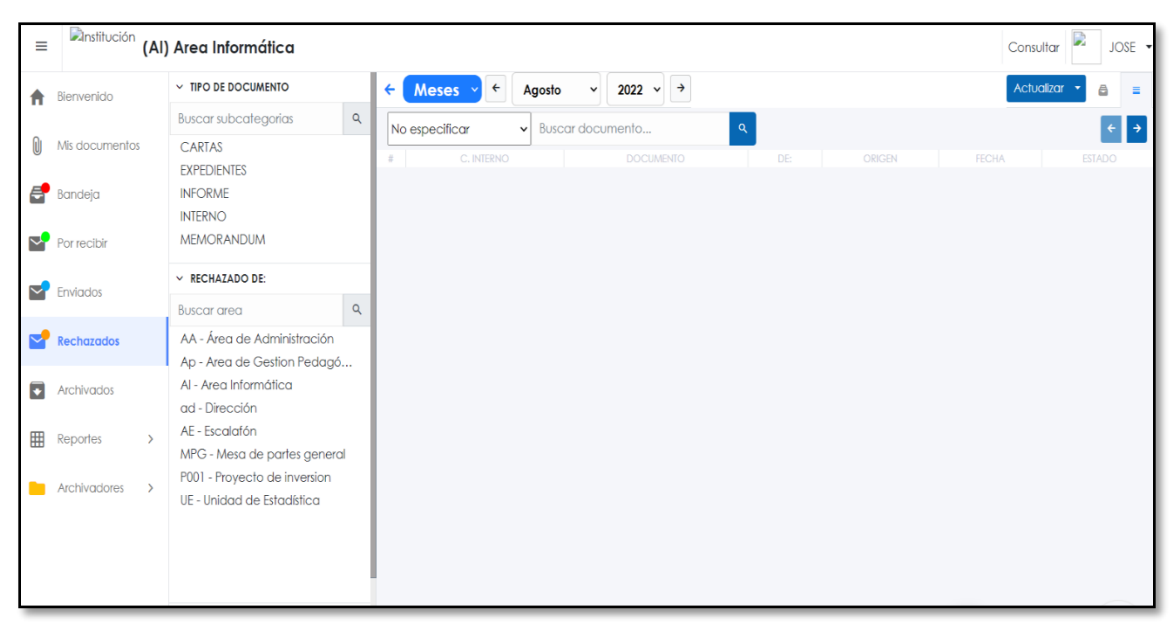

#### **Interfaz N°7 – Archivados**

A través de esta interfaz se pueden visualizar todos los documentos con el estado archivado los cuales se pueden visualizar su estado respectivamente.

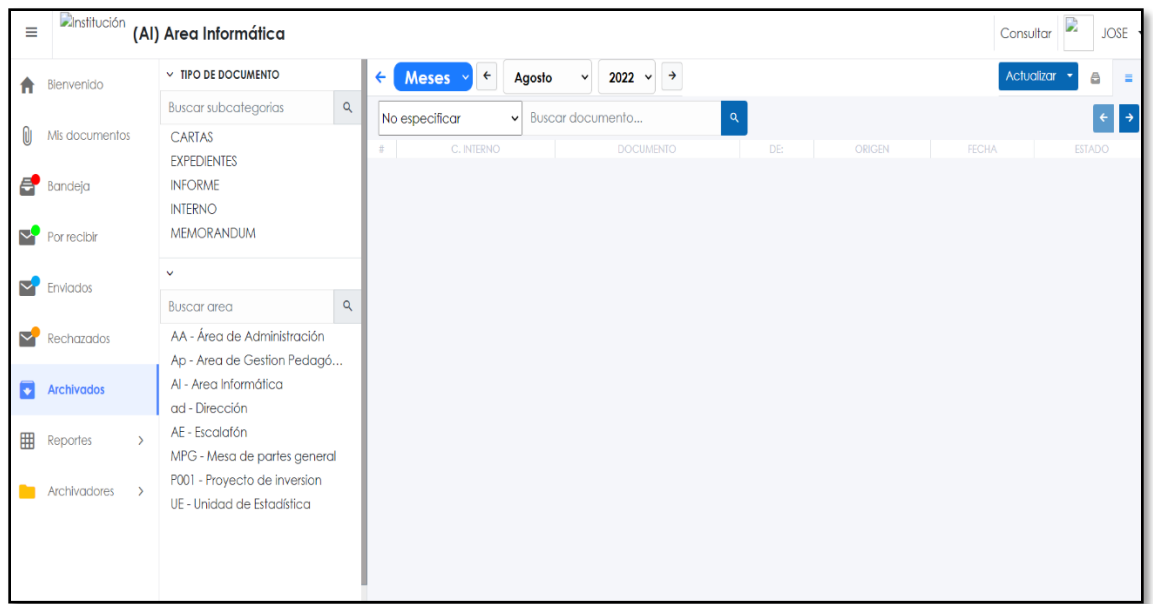

#### **Interfaz N°8 – Reportes**

A través de esta interfaz se pueden visualizar los documentos remitidos en un intervalo de fechas respectivamente para poder reportarlo según necesidad institucional.

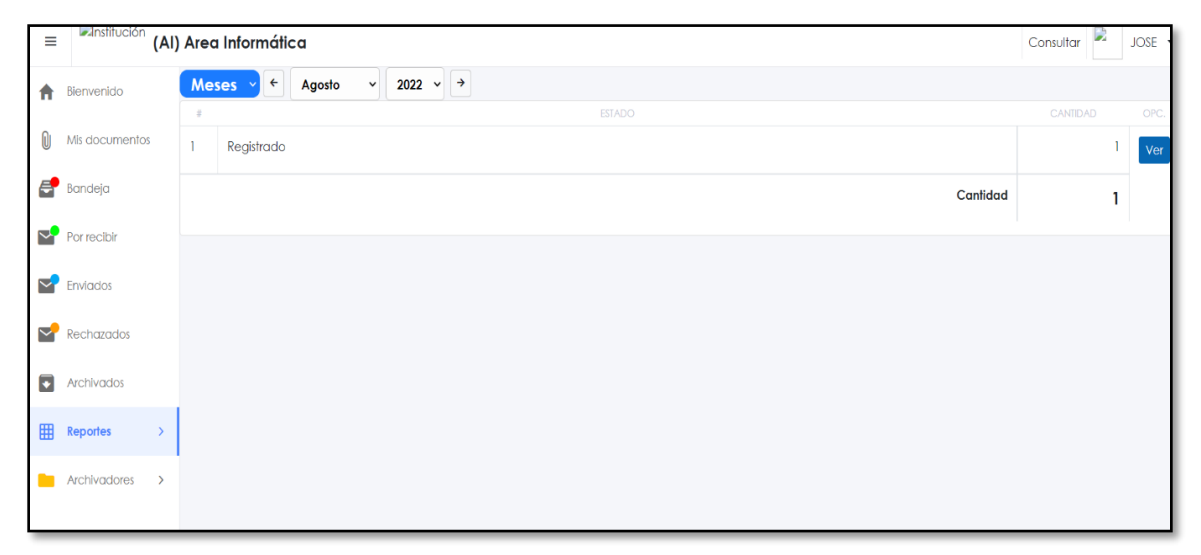

#### **Interfaz N°9 – Archivadores**

A través de esta interfaz se pueden visualizar los documentos que han sido anulados o archivados respectivamente.

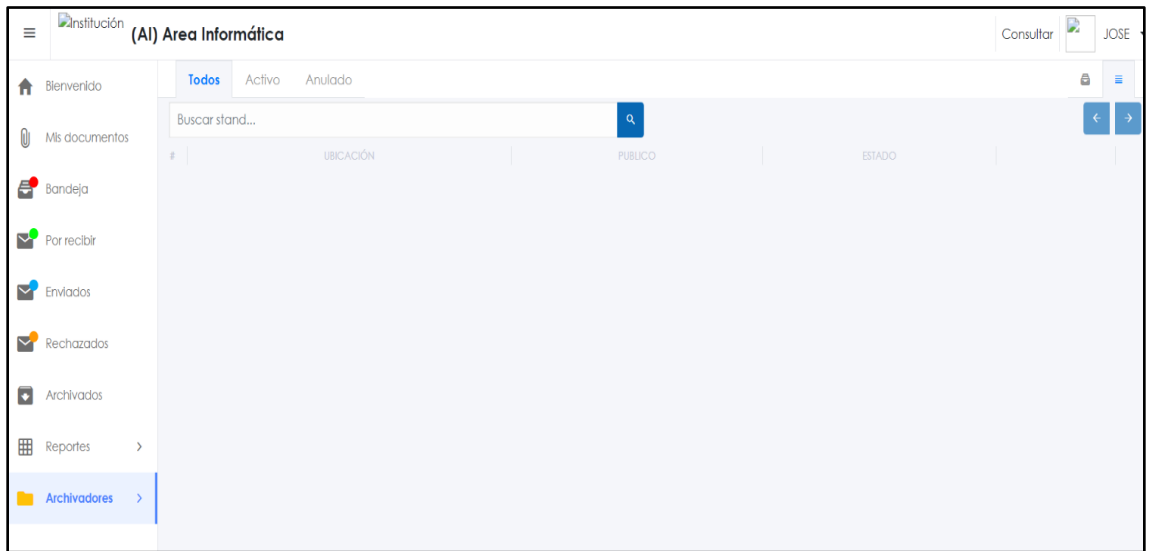

# **4.5.2. Producción del Sistema de Trámite documentario Arquitectura del proyecto**

El entorno de este proyecto se tiene la arquitectura respectiva.

El presente sistema este alojado en un servidor dedicado para una mejora en el tráfico, balanceo de carga, ancho de banda, etc. Así mismo se cuenta las configuraciones correspondientes del servidor como Apache, angular, php, dominio entre otros que son requisitos para que el sistema funcione de forma adecuada.

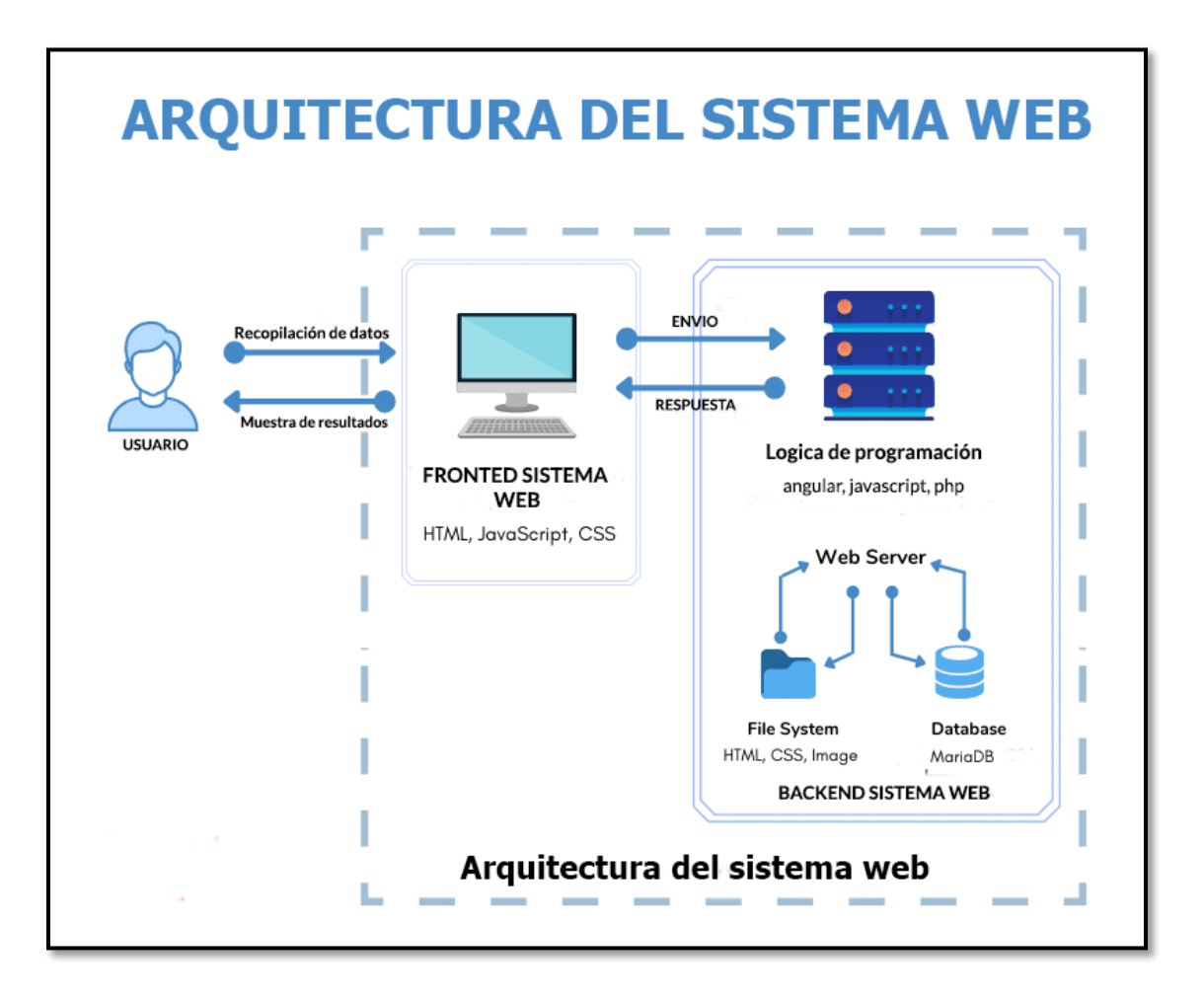

#### **CONCLUSIONES**

#### **Primera:**

En la Ugel de Puerto Maldonado se realizó el sistema web de trámite documentario en la cual se midió la calidad del software con estándar ISO 9126 con una media de 3.39 correspondiente a una escala de medición regularmente satisfecho. Se determinó a través del estadístico Zc= 22.83 que el sistema web de trámite documentario mejoró significativamente los tiempos de demora de los procedimientos actuales en un rango de 7.50 min a 4.03 min.

#### **Segundo:**

Se demostró que la dimensión Trazabilidad efectuada por el software sistema web de trámite documentario mejoró significativamente los tiempos de demora de los procedimientos administrativos en un rango de 7.22 min a 3.96 min. (Zc = 15.155; 95%)

#### **Tercero:**

Se demostró que la dimensión satisfacción de usuario efectuada por el software sistema web de trámite documentario mejoró significativamente los tiempos de demora de la satisfacción de usuario en un rango de 7.22 min a 4.08 min. (Zc = 19.617; 95%).

Confirmando de esta manera las hipótesis planteadas.

#### **SUGERENCIAS**

**Primero:** Se recomienda a la Dirección de la Ugel Tambopata implementar tecnologías, metodologías y arquitectura para construir una mejora en la aplicación según necesidades institucionales para que puedan apoyar a un resultado favorable en la aplicación.

#### **Segundo:**

Se recomienda a la Dirección de la Ugel Tambopata implementar una App en el cual los usuarios indirectos (docentes, ciudadanos, entidades) puedan seguir los procesos de seguimiento documentario.

**Tercero:** Se recomienda a la Dirección de la Ugel Tambopata muy aparte de la conformidad de los administrados integrar módulos complementarios como (módulo de estadística de tasa estudiantil, integración de base de datos de instituciones, libro de reclamos).

#### **REFERENCIA BIBLIOGRÁFICA**

- **1. Abregú Marcos, Rosángela. 2012. Sistema Experto en el procedimiento de Orientación Vocacional para los escolares del colegio Berne del distrito de Comas. [En línea] 2012.**
- **2. Amador Hidalgo, Luis. 1996. sistema experto . [En línea] 1996.**
- **3. BERZAL, FERNANDO. 2005. [En línea] 2005. https://elvex.ugr.es/decsai/csharp/pdf/web/0-aspnet.pdf.**
- **4. Bourcier, Daniele y Cananovas Pompeu. 2003. sistema experto . [En línea] 2003.**
- **5. CABALLE. 2007. [En línea] 2007.**
- **6. Calmet Izquierdo, Jeanfranco Paolo. 2015. [En línea] 2015. http://repositorio.upao.edu.pe/handle/upaorep/642.**
- **7. Castaño , C y López Mesas. 1979. Orientación Vocacional. [En línea] 1979.**
- **8. Castillo peña, Gerardo Edinson. 2018. [En línea] 14 de 04 de 2018. http://repositorio.uladech.edu.pe/handle/123456789/2513.**
- **9. COBO, ANGEL. 2007. [En línea] 2007.**
- **10. CORAL, A. 2016. [En línea] 2016. http://repositorio.ups.edu.pe/bitstream/handle/UPS/71/Tesis%20%20Ray%20 Calder%c3%b3n%20.pdf?sequence=1&isAllowed=y.**
- **11. Cortada, Nuria. 2005. Orientación Vocacional. [En línea] 2005.**
- **12. Cortez, Augusto, Navarro, Carlos y Pariona, Jaime. 2010. Teorema de Bayes. [En línea] 2010.**
- **13. Cortez, Juan y Mondragón, Rody. 2015. Sistema experto web basado en reglas utilizando una batería de Test psicológicos para apoyar al proceso de selección de intereses profesionales y ocupacionales de los estudiantes de 5to grado de secundaria de la I.E.P. Eliel School. [En línea] 2015.**
- **14. Crites, John. 2016. Orientación Vocacional. [En línea] 2016.**
- **15. DA SILVA, R y SILVA, J. 2016. [En línea] 2016. http://repositorio.ups.edu.pe/bitstream/handle/UPS/71/Tesis%20%20Ray%20 Calder%c3%b3n%20.pdf?sequence=1&isAllowed=y.**
- **16. DATE, C J. 1997. [En línea] 1997.**
- **17. Essaid , El Haji. 2014. Expert System Design for educational and vocational Guidance, using a multiagent System. [En línea] 2014.**
- **18. FETTE, IAN y MELNIKOV, ALEXEY. 2011. [En línea] 2011.**
- **19. FIGUEROA CABALLERO, MARCELA ANDREA. 2008. [En línea] 08 de 08 de 2008. http://repositorio.uchile.cl/handle/2250/103260.**
- **20. FONT. 2013. [En línea] 2013. http://repositorio.ups.edu.pe/bitstream/handle/UPS/71/Tesis%20%20Ray%20 Calder%c3%b3n%20.pdf?sequence=1&isAllowed=y.**
- **21. Giarratano, Joseph y Riley, Gary. 2001. sistema experto . [En línea] 2001.**
- **22. Gobierno Digital. 2004. Sistema. [En línea] 2004.**
- **23. Hernández. 2014. Estadistica descriptiva. [En línea] 2014.**
- **24. IAN, SOMMERVILLE. 2005. [En línea] 2005. http://zeus.inf.ucv.cl/~bcrawford/AULA\_ICI\_3242/Ingenieria%20del%20Softwa re%207ma.%20Ed.%20-%20Ian%20Sommerville.pdf.**
- **25. IVES, OLSON y BAROUDI. 2016. [En línea] 2016. http://repositorio.ups.edu.pe/bitstream/handle/UPS/71/Tesis%20%20Ray%20 Calder%c3%b3n%20.pdf?sequence=1&isAllowed=y.**
- **26. Kendall. 2011. [En línea] 2011.**
- **27. KHAWAS, CHUNNU y SHAH, PRITAM. 2018. [En línea] 2018.**
- **28. Lagner Luna, Adriana. 2015. Propuesta de una guía factorial para la Orientación Vocacional y/o profesional dentro del programa de tutorías. [En línea] 2015.**
- **29. Latinoamérica, Red Gráfica. 1994. Lenguaje de programación PHP. [En línea] 1994. http://redgrafica.com/El-lenguaje-de-programacion-PHP.**
- **30. Lemus, Rosa y José Antonio. 2015. Madurez Vocacional e inteligencia emocional. Influencia y eficacia de la aplicación del programa: Plan de Acción Vocacional. [En línea] 2015.**
- **31. Libre. 2020. [En línea] 2020. http://repositorio.unamad.edu.pe/bitstream/handle/UNAMAD/725/004-2-2- 009.pdf?sequence=1&isAllowed=y.**
- **32. MA, y otros. 2005. [En línea] 2005. http://repositorio.unasam.edu.pe/bitstream/handle/UNASAM/2879/T033\_45935 628\_T.pdf?sequence=1&isAllowed=y.**
- **33. Marín, Alvaro. 2016. Sistema de Razonamientos Bayesianos (SRB). [En línea] 2016.**
- **34. McCormack, P. Eng y Rob. 2015. MySQL. [En línea] enero de 2015. https://searchdatacenter.techtarget.com/es/definicion/MySQL.**
- **35. Mimenza, Oscar Castillero. 2012. Tipos de test psicológicos: sus funciones y características. [En línea] 2012. https://psicologiaymente.com/psicologia/tipos-test-psicologicos.**
- **36. Moya, Jorge, Becerra, Ana y Chagoyén, César. 2012. Sistema de Razonamiento Basado en Reglas (SRBR). [En línea] 2012.**
- **37. NAFID. 2013. [En línea] 2013. http://repositorio.ups.edu.pe/bitstream/handle/UPS/71/Tesis%20%20Ray%20 Calder%c3%b3n%20.pdf?sequence=1&isAllowed=y.**
- **38. Nicol. 2006. Cuadros de distribución de frecuencias y gráficos estadísticos, T-student. [En línea] 2006.**
- **39. Núñez Caballero, Patricia. 2012. Sistema Experto para el proceso de Orientación Vocacional en la Institución Educativa Parroquial La Fe de María,Universidad César Vallejo. [En línea] 2012.**
- **40. Palomino, Ivan F y Veloso, Carlos G. 2007. [En línea] 2007. https://scielo.conicyt.cl/scielo.php?pid=S0718- 07642007000100014&script=sci\_arttext&tlng=p.**
- **41. Press, The MIT. 1999. CommondKADS. [En línea] 1999. https://commonkads.org/.**
- **42. QUIROZ, JAVIER. 2003. [En línea] 2003.**
- **43. Quispe Pérez, Ricardo. 2018. [En línea] 2018. http://repositorio.unajma.edu.pe/handle/123456789/353.**
- **44. Rivas, Francisco. 2003. Orientación Vocacional. [En línea] 2003.**
- **45. Rodriguez Moguel, E A. 2005. Tipo de Estudio. [En línea] 2005.**
- **46. Rojas Challapa y Carla Fabiola. 2013. Sistema Experto para el apoyo de la Orientación Vocacional en la Universidad Mayor de San Simón. [En línea] 2013.**
- **47. Saraswathi, S, y otros. 2014. Design of an Online Expert System for Career Guidance. [En línea] 2014.**
- **48. SILBERSCHATZ y KORTH. 2006. [En línea] 2006.**
- **49. ULLOA. 2012. [En línea] 2012.**
- **50. UNIVERSIDAD DE ALICANTE. 2018. [En línea] 19 de 12 de 2018. https://si.ua.es/es/documentacion/asp-net-mvc-3/1-dia/modelo-vistacontrolador-mvc.html.**
- **51. VALBUENA. 2008. [En línea] 2008.**
- **52. VELE ZHINGRI, CESAR AUGUSTO. 2016. [En línea] 2016.**
- **53. Vidal, Cristian L y Lopez, Leopoldo L. 2017. [En línea] 2017. https://scielo.conicyt.cl/scielo.php?pid=S0718- 07642017000200021&script=sci\_arttext.**
- **54. VIGNAGA y PEROVICH. [En línea]**
- **55. VILCA QUISOCALA y ALFEREZ VILCA. 2014. [En línea] 2014. http://repositorio.ups.edu.pe/bitstream/handle/UPS/71/Tesis%20%20Ray%20 Calder%c3%b3n%20.pdf?sequence=1&isAllowed=y.**
- **56. ZAPATA. 2008. [En línea] 2008.**
- **57. ZÁRATE. 2016. [En línea] 2016.**

# **ANEXOS**

**Anexo 1 Matriz de consistencia**

**SISTEMA WEB DE TRÁMITE DOCUMENTARIO PARA LA MEJORA DE SERVICIOS A USUARIOS DE LA UNIDAD DE GESTIÓN EDUCATIVA LOCAL - TAMBOPATA 2020**

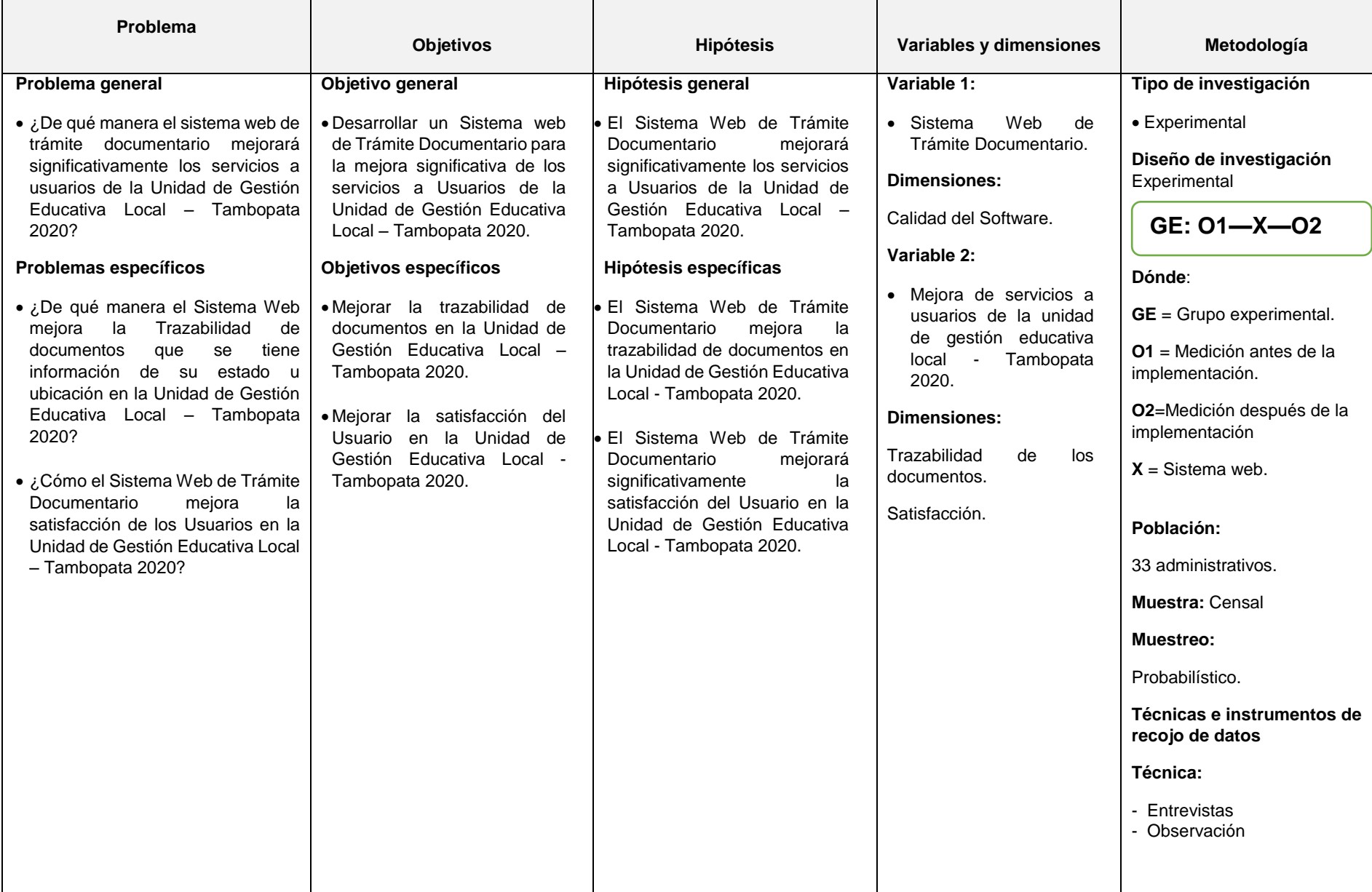

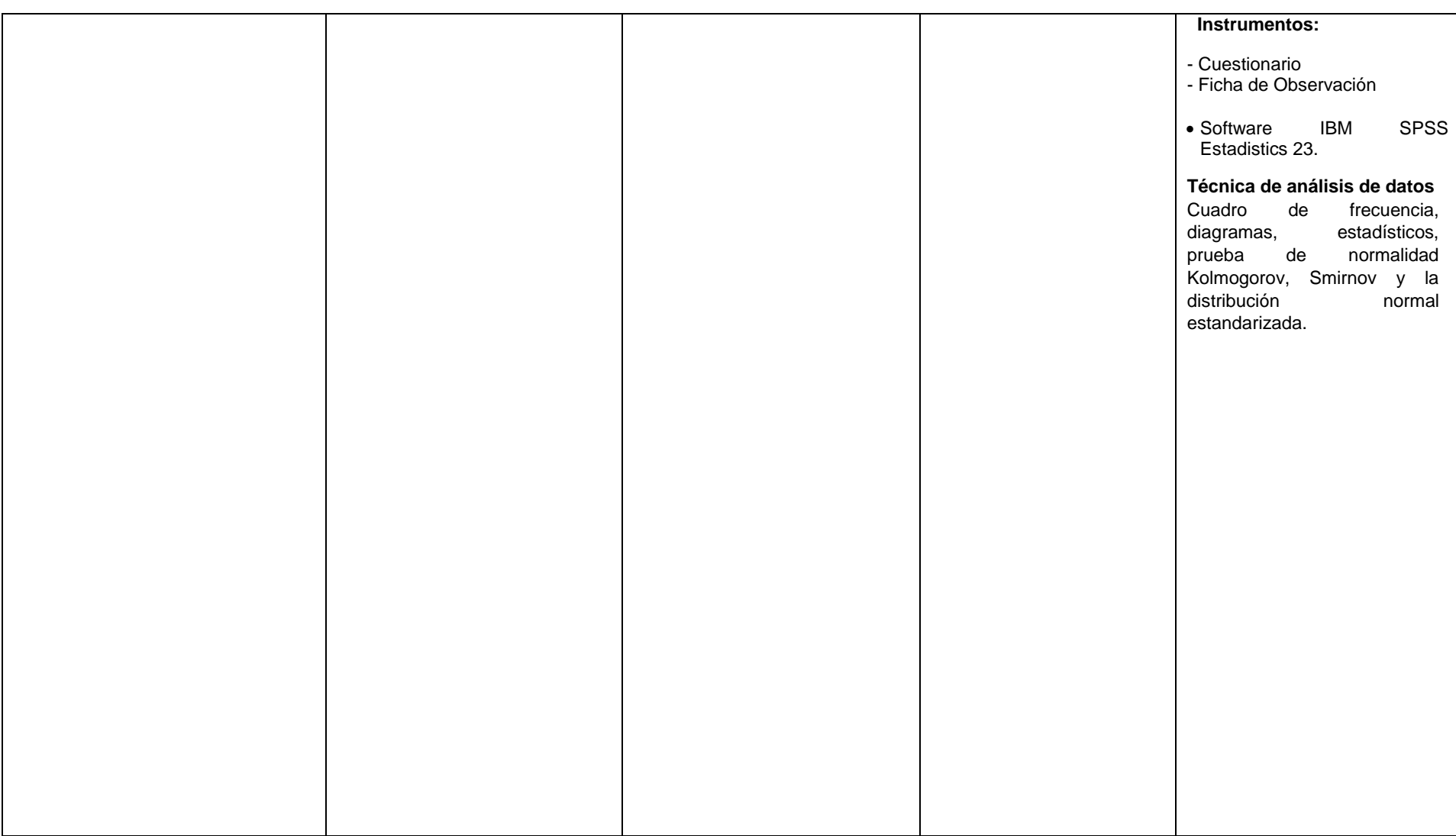

#### **Anexo 2 Instrumento**

#### **Ficha de observación:**

#### **MEDICIÓN DE TIEMPO DE REGISTRO DE DOCUMENTOS**

Mediante la presente herramienta se realizó la toma de los tiempos de registro obtenido del tiempo de registro de un documento pre y post instalación del Sistema web, esto será expresado en minutos.

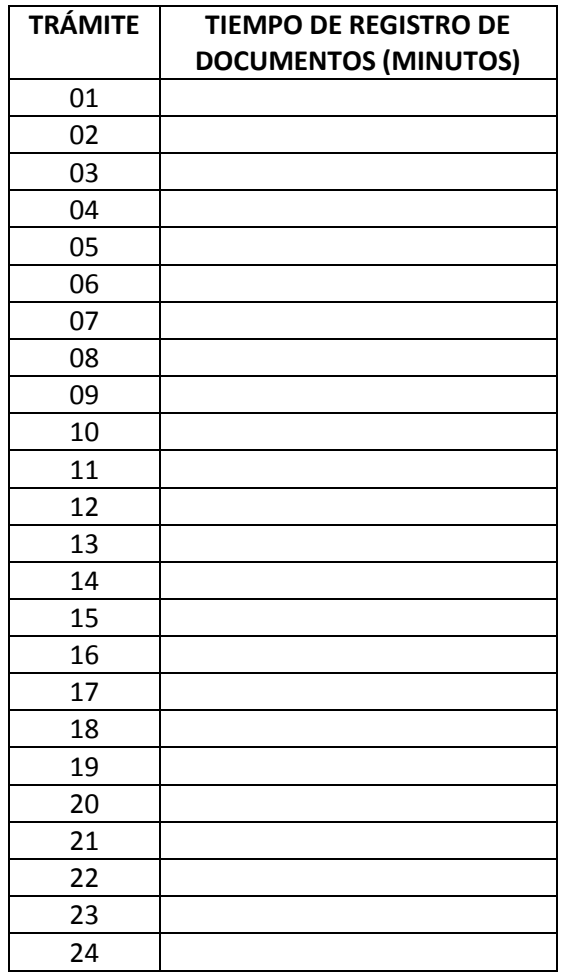

# **CUESTIONARIO A**

Se recomienda responder las siguientes 5 preguntas con la mayor sinceridad posible. Son confidenciales los datos personales, los datos de la encuesta serán usados con único fin de estudios. Gracias.

Responda las preguntas según su criterio respectivo.

# **Trazabilidad de los documentos**

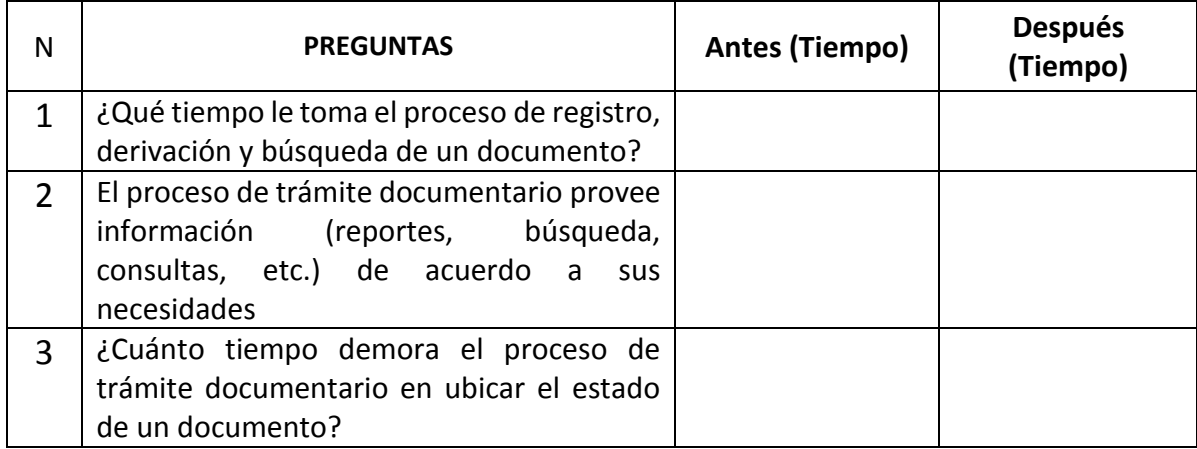

# **Satisfacción**

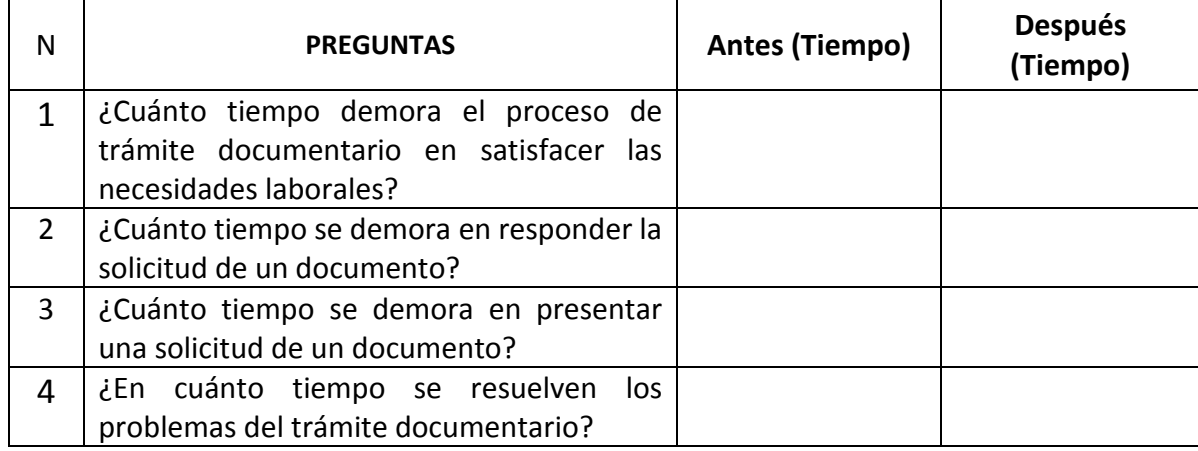

# **CUESTIONARIO B**

Se recomienda responder las siguientes 5 preguntas con la mayor sinceridad posible. Son confidenciales los datos personales, los datos de la encuesta serán usados con único fin de estudios. Gracias.

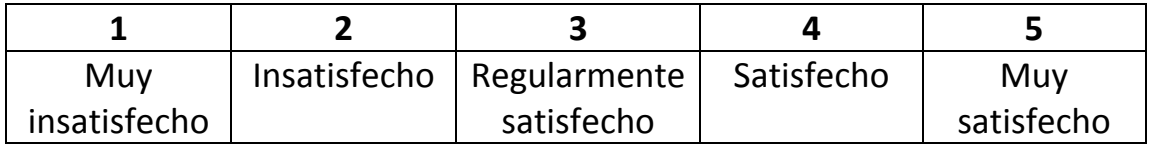

Marcar con un aspa (x) la alternativa que usted crea conveniente según la puntuación.

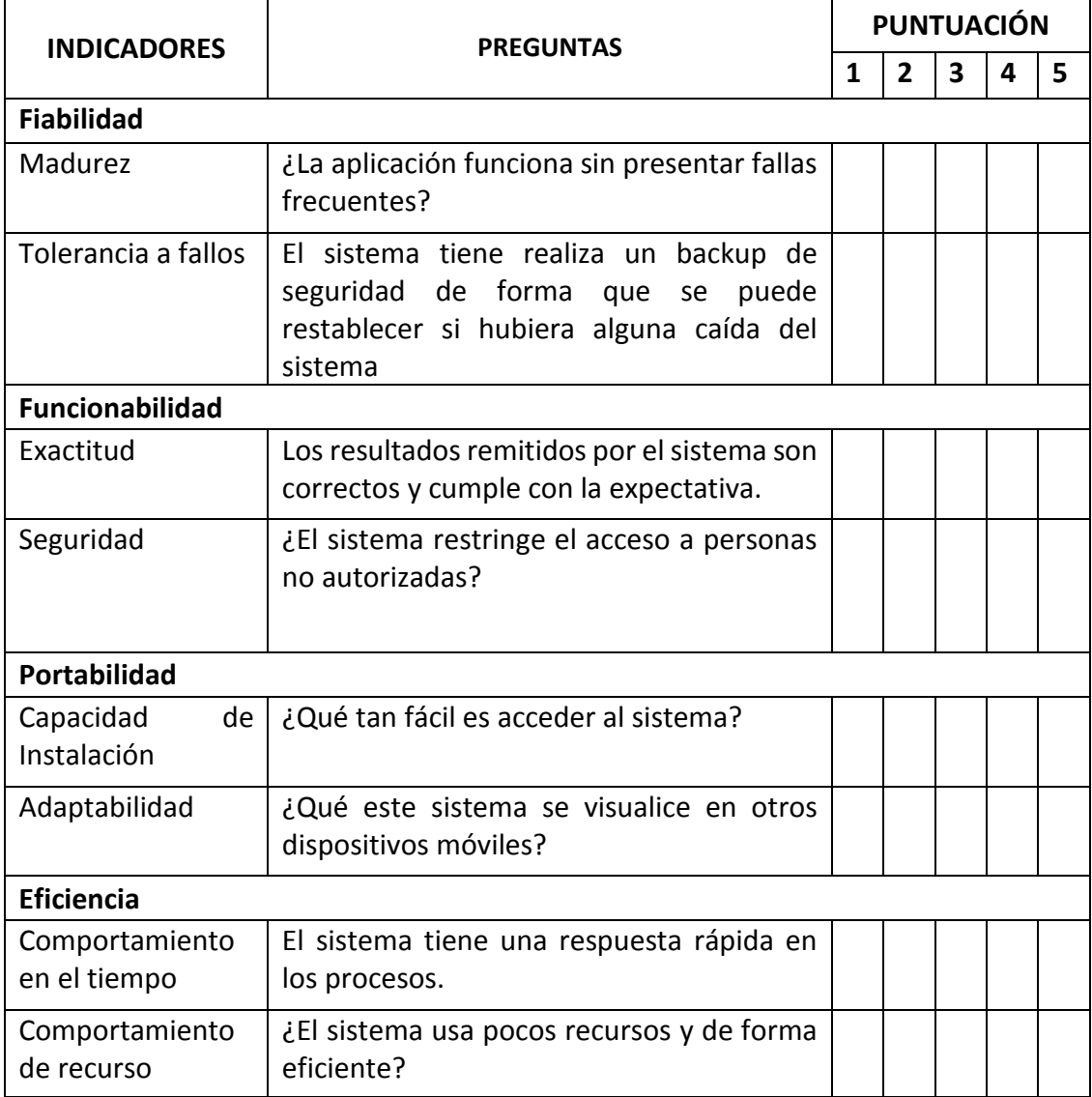

#### **Anexo 3 Solicitud de autorización para realización de estudio**

"AÑO DE LA UNIVERSALIZACIÓN DE LA SALUD" "Madre de Dios Capital de la Biodiversidad del Perú"

#### **SOLICITUD**

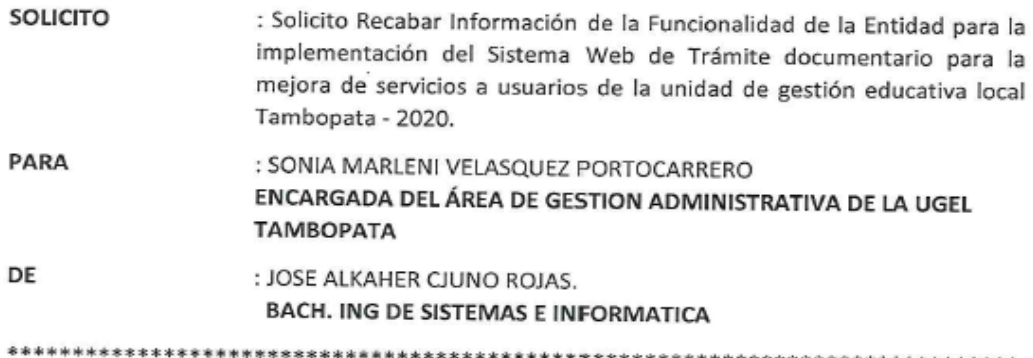

Mediante el presente me dirijo a usted con la finalidad de saludarle muy cordialmente y a su vez solicitarle para proceder a recabar información de la Funcionalidad de la entidad para la implementación de nuestro proyecto de tesis, lo cual permita almacenar y distribuir la información para la toma de decisiones.

Por lo cual el Proyecto de Tesis se realizará en un periodo de Agosto -Diciembre del 2020 estará bajo cargo del BACH. ING. GLEIZER GREEWICH PANDURO VASQUEZ y el BACH. ING. JOSE ALKAHER CJUNO ROJAS, se recabará información de la funcionabilidad de la entidad para elaborar el proyecto de tesis basado al cronograma de actividades que se ha elaborado.

#### POR LO EXPUESTO:

Les deseo muchos éxitos en sus labores y les agradezco por la atención

brindada. **18 FEB. 2020** 

Puerto Maldonado, 17 de Febrero 2020

\*\*\*\*\*\*\*\*\*\*\*\*\*\*\*\*\*\*\*\*\*\*\*\*\*\*\*\*\*\*\*\*\*\*\*\*\*\*

**ATENTAMENTE** 

LER CJUNO ROJAS JOSE<sub>3</sub> BACH. ING. DE SISTEMAS E INFORMÁTICA

DNI:70182118

#### **Anexo 4 Validación de instrumento**

#### ENCUESTA PARA MEDIR LA TRAZABILIDAD, CONFIABILIDAD Y SATISFACCIÓN DE USUARIO DE LA TESIS **"SISTEMA WEB DE TRÁMITE DOCUMENTARIO PARA LA MEJORA DE SERVICIOS A USUARIOS DE LA UNIDAD DE GESTIÓN EDUCATIVA LOCAL - TAMBOPATA 2020.**

#### **I. DATOS GENERALES**

APELLIDOS Y NOMBRES: JOEL PHELE ROJAS

CARGO ACTUAL E INSTITUCIÓN DONDE LABORA: PROGRAMADOR-CODICORE NOMBRE DE INSTRUMENTO A EVALUAR: **"SISTEMA WEB DE TRÁMITE DOCUMENTARIO PARA LA MEJORA DE SERVICIOS A USUARIOS DE LA UNIDAD DE GESTIÓN EDUCATIVA LOCAL - TAMBOPATA 2020"**.

#### **II. CRITERIOS DE EVALUACIÓN**

TOMANDO EN CUENTA LOS CRITERIOS DE EVALUACIÓN PRESENTADOS A CONTINUACIÓN SE LE SOLICITA SU OPINIÓN SOBRE EL INSTRUMENTO DE MEDICIÓN QUE SE ADJUNTA. MARQUE CON UNA X LA OPINIÓN QUE A SU CRITERIO CPRRESPONDA.

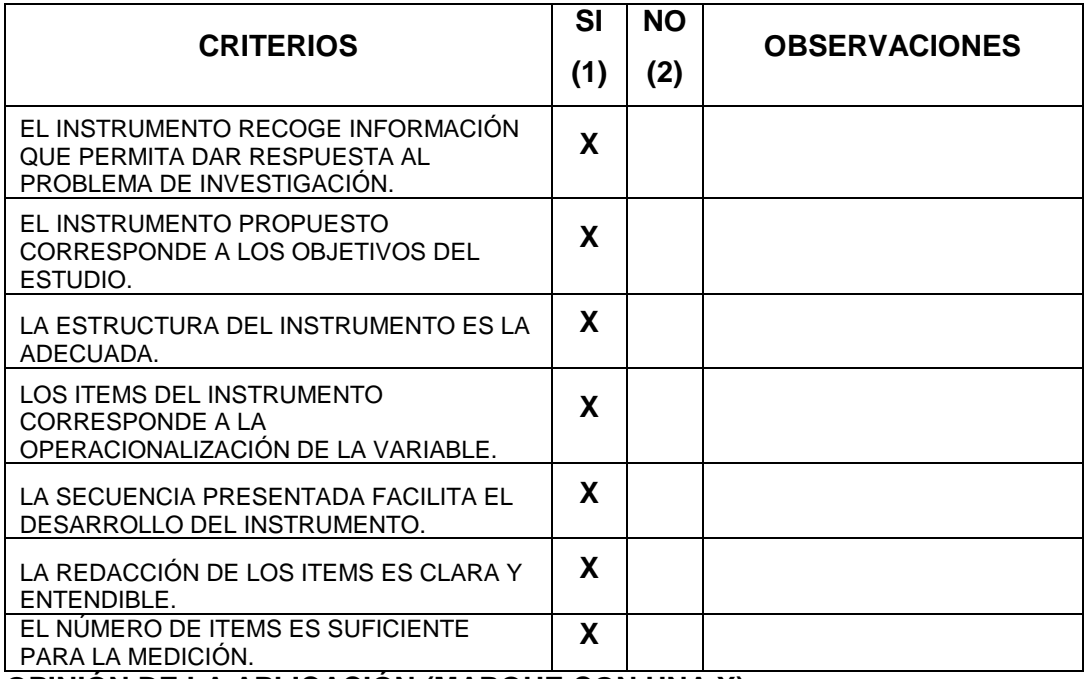

#### **OPINIÓN DE LA APLICACIÓN (MARQUE CON UNA X):**

1. APLICABLE (**X**) 2. APLICABLE DESPUES DE CORREGIR ( )

3. NO APLICABLE ()

SUGERENCIAS:

FECHA: 22/10/2020

FIRMA DEL EXPERTO:

DNI: 73111584

#### **Anexo 5 Consentimiento informado**

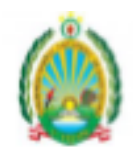

UNIDAD DE GESTION EDUCATIVA LOCAL TAMBOPATA "AÑO DE LA UNIVERSALIZACIÓN DE LA SALUD" Madre de Dios capital de la biodiversidad del Perú"

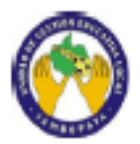

**CONSTANCIA** 

La Directora de la unidad de gestión local educativa de la localidad de Tambopata:

# **HACE CONSTAR**

Que los bachilleres: CJUNO ROJAS, Jose Alkaher, identificado con DNI Nº 70182118 y PANDURO VASQUEZ, Gleizer Greewich, identificado con DNI Nº 70756317; han efectuado la implementación del sistema web de Trámite Documentario en la unidad de gestión local educativa de Tambopata denominado: "IMPLEMENTACIÓN DEL SISTEMA WEB DE TRÁMITE DOCUMENTARIO PARA LA MEJORA DE SERVICIOS A USUARIOS DE LA UNIDAD DE GESTIÓN EDUCATIVA LOCAL TAMBOPATA - 2020", realizados en el mes de OCTUBRE del presente año.

Se expide la presente Constancia a solicitud de los interesados para los fines que estima conveniente.

Puerto Maldonado, 12 de Diciembre del 2020

GOBIERNO R<br>Dirección R<br>Unidad de Gey **GEONAL MADRE DE DIOS LUQUE LANCHIPA** Ma. JOCEL TAXIBOPATA Mg. CLARA NILDA LUQUE LANCHIPA DNI: 70182118